## **ਤਿਆਰੇਤਿਤਿਆਰਥੀਓ!!**

**10ਿੀ ਾਂਜਮਾਿ ਿੀ ਇਸ ਈ-ਬੁੁੱਕ ਤਿਚ ਕੰਤਿਊਟਰ ਸਾਇੰਸ ਿੇਿਿੇਂਤਸਲੇਬਸ (2024- 25) ਅਿੁਸਾਰ ਿੁਹਾਿੂੰ ਸਟਡੀ ਮਟੀਰੀਅਲ ਭੇਤਜਆ ਜਾ ਤਰਹਾ ਹੈ। ਿੁਸੀ ਾਂ ਆਿਣੇ ਟੈਸਟ/ਿੇਿਰਾਾਂ ਿੀ ਤਿਆਰੀ ਇਹਿਾਾਂ ਿੋਟਸਾਾਂ ਿੂੰ ਿੜ੍ਹਿੇਹੋਏ ਅਿੇਹੇਠਾਾਂ ਤਿਿੇਤਿਡੀਓ ਲੈਕਚਰਾਾਂ ਿੂੰ ਿੇਖਿੇਹੋਏ ਬੜ੍ੀ ਆਸਾਿੀ ਿਾਲ ਕਰ ਸਕਿੇਹੋ। ਤਿੁੱ ਚੇਤਿੁੱ ਲੇਰੰਗ ਤਿਚ ਤਿਡੀਓ ਲੈਕਚਰਾਾਂਿੇਤਲੰਕ ਤਿਿੇਗਏ ਹਿ, ਤਜਿਹਾਾਂਉਿਰ ਕਤਲੁੱਕ ਕਰਕੇਿੁਸੀ ਾਂਸੰਬੰਧਿ ਿਾਠ ਿਾ ਤਿਡੀਓ ਲੈਕਚਰ ਿੇਖਿੇਹੋਏ ਉਸ ਿਾਠ ਿੂੰ ਚੰਗੀ ਿਰਹਾਾਂਸਮਝ ਸਕਿੇਹੋ।**

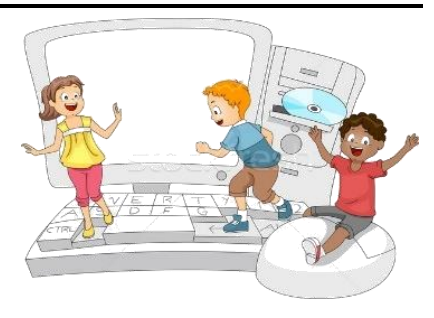

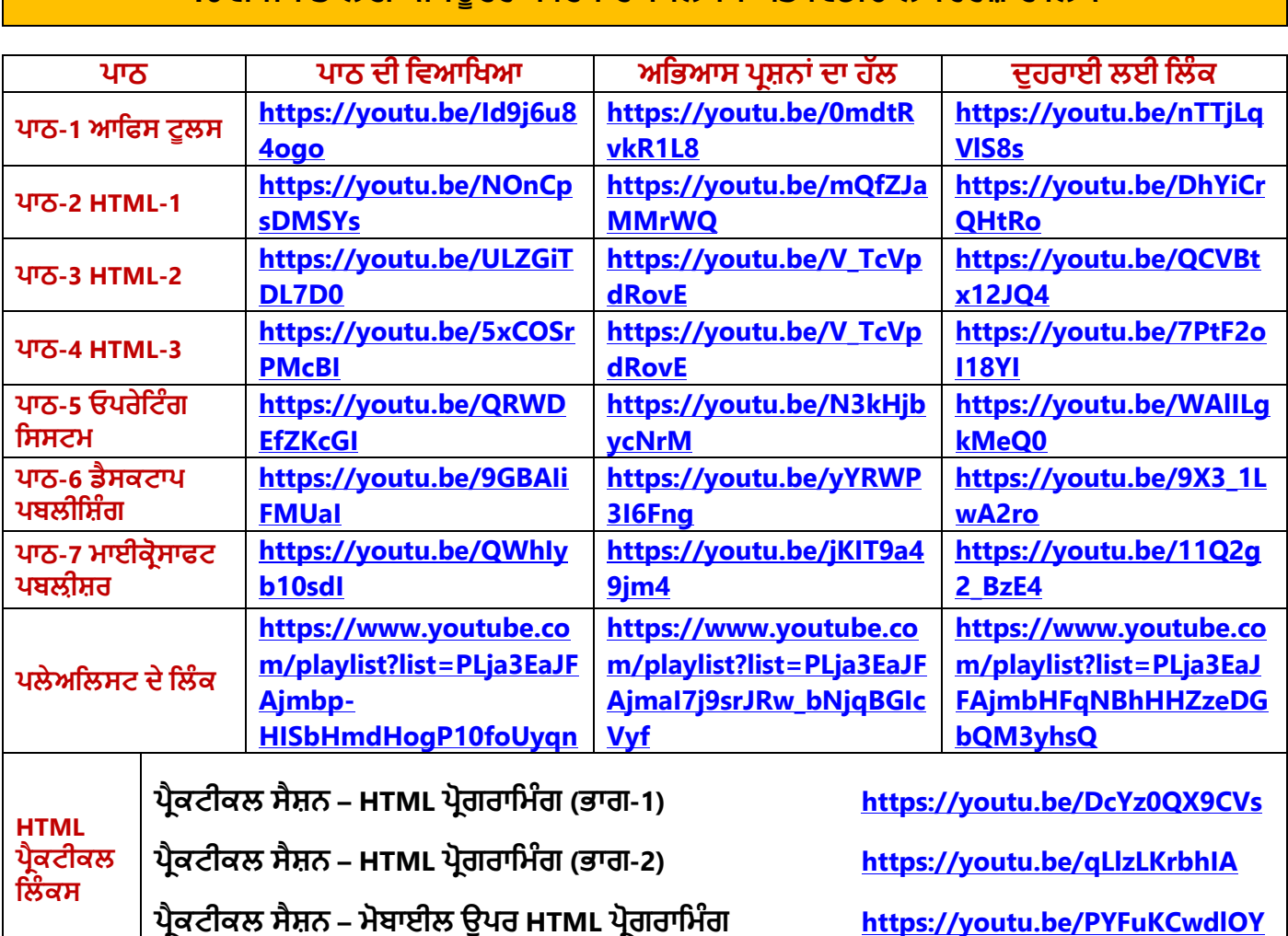

### **10ਿੀ ਾਂਜਮਾਿ ਲਈ ਕੰਤਿਊਟਰ ਸਾਇੰਸ ਿਾ ਤਸਲੇਬਸ ਅਿੇਤਿਡੀਓ ਲੈਕਚਰਜ਼ ਿੇਤਲੰਕ**

**[PLEASE DO NOT FORGET TO LIKE, SHARE AND SUBSCRIBE OUR YOUTUBE CHANNEL](http://youtube.com/c/computersciencepunjab) <http://youtube.com/c/computersciencepunjab>** 

> **ਤਿਆਰ ਕਰਿਾ: ਤਿਕਾਸ ਕਾਾਂਸਲ ਅਿੇਸੁਖਤਿੰਿਰ ਤਸੰਘ**

ਕੰਪਿਊਟਰ ਫੈਕਲਟੀ, ਸ਼ਹੀਦ ਉਧਮ ਸਿੰਘ ਸਰਕਾਰੀ (ਕੰ) ਸੀ. ਸੈ. ਸਕੂਲ, ਸਨਾਮ ਉਧਮ ਸਿੰਘ ਵਾਲਾ (ਸੰਗਰੂਰ)

6ਵੀਂ ਤੋਂ 12ਵੀਂ ਕਿਸੇ ਵੀ ਜਮਾਤ ਲਈ ਕੰਪਿਊਟਰ ਸਾਇੰਸ ਦੇ ਸਟਡੀ ਮਟੀਰੀਅਲ/ਈ-ਬੁੱਕਸ/ਈ-ਕੰਟੈਂਟਸ (ਪੰਜਾਬੀ/ਅੰਗਰੇਜ਼ੀ **ਮਾਤਧਅਮ ਤਿਚ) ਡਾਊਿਲੋਡ ਕਰਿ ਲਈ ਹੇਠਾਾਂਤਿਿੇਤਲੰਕ ਿੀ ਿਰਿੋਂਕਰੋਜੀ:**

# **<http://cspunjab.nirmancampus.co.in/study.php>**

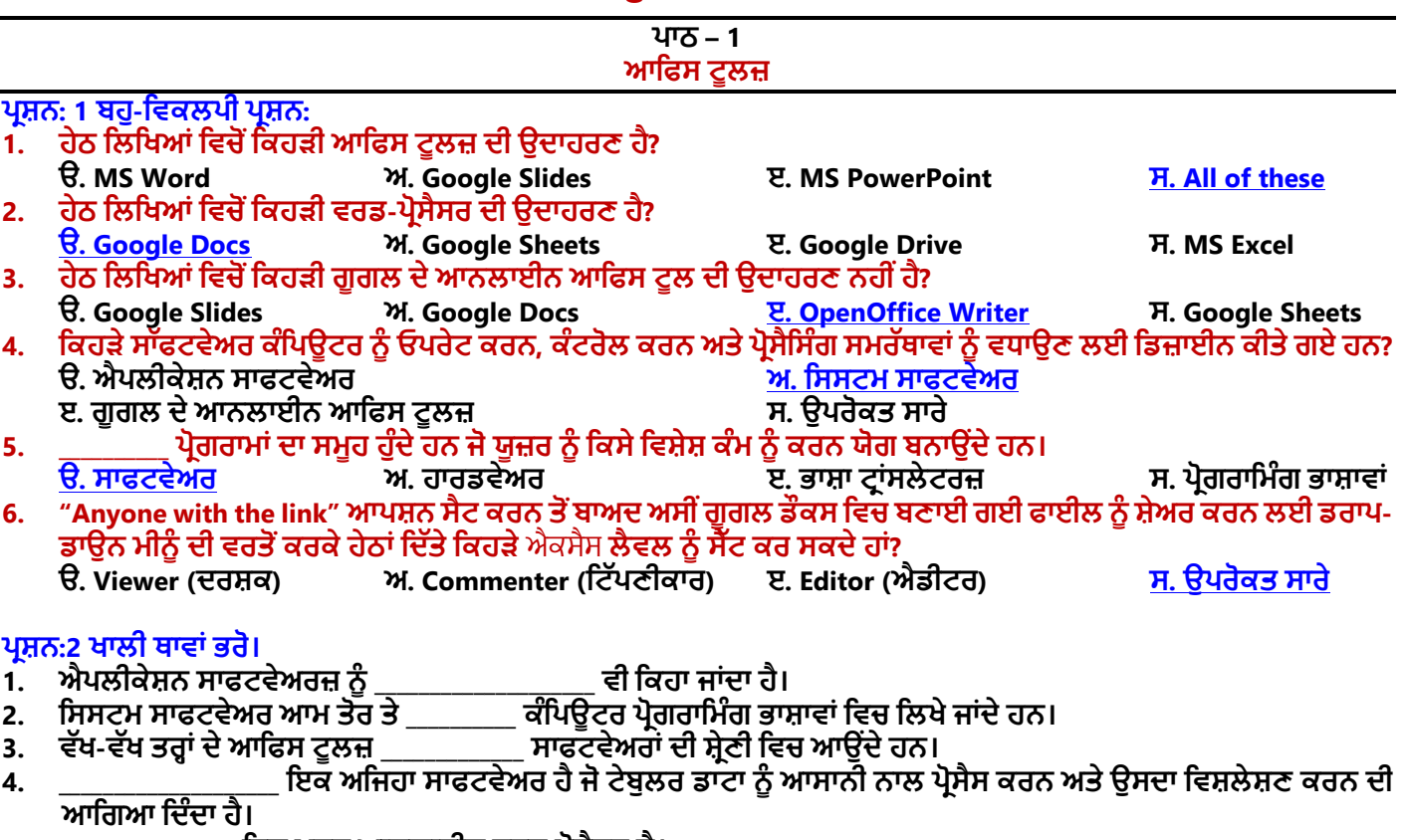

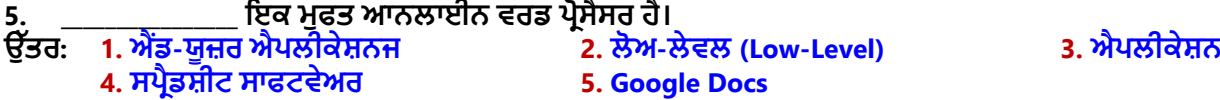

#### **ਿਰਸ਼ਿ:3 ਛੋਟੇਉਿਰਾਾਂਿਾਲੇਿਰਸ਼ਿ:**

#### **ਿਰਸ਼ਿ 1. ਆਤਫਸ ਟੂਲਸ ਿੀ ਿਤਰਭਾਸ਼ਾ ਤਿਓ?**

ਉੱਤਰ: ਉਹ ਸਾਫਟਵੇਅਰ ਜੋ ਕੰਪਿਊਟਰ ਯੂਜ਼ਰਜ਼ ਨੂੰ ਉਹਨਾਂ ਦੇ ਦਫਤਰੀ ਕੰਮਾਂ-ਕਾਰਾਂ ਵਿਚ ਵਧੇਰੇ ਲਾਭਕਾਰੀ ਅਤੇ ਕੁਸ਼ਲ ਬਣਾਉਣ ਲਈ ਤਿਆਰ ਕੀਤੇ ਗਏ ਹਨ, ਉਹਨਾਂ ਨੂੰ ਆਫਿਸ ਟੁਲਸ ਵਜੋਂ ਜਾਣਿਆ ਜਾਂਦਾ ਹੈ। ਵਰਡ ਪ੍ਰੋਸੈਸਰ, ਸਪ੍ਰੈਡਸ਼ੀਟ, ਪ੍ਰੈਜ਼ਨਟੇਸ਼ਨ ਸਾਫਟਵੇਅਰ ਆਦਿ ਕੁੱਝ ਮਹੱਤਵਪੂਰਣ ਐਪਲੀਕੇਸ਼ਨ ਸਾਫਟਵੇਅਰਾਂ ਦੀਆਂ ਉਦਾਹਰਣਾਂ ਹਨ। ਇਹ ਟੁਲਜ਼ ਵੱਖ-ਵੱਖ ਦਫਤਰੀ ਕੰਮਾਂ ਵਿਚ ਯੂਜ਼ਰਜ਼ ਦਾ ਸਮਾਂ ਅਤੇ ਮਿਹਨਤ ਬਚਾਉਣ ਵਿੱਚ ਮਦਦ ਕਰਦੇ ਹਨ।

#### **ਿਰਸ਼ਿ 2. ਐਿਲੀਕੇਸ਼ਿ ਸਾਫਟਿੇਅਰ ਕੀ ਹਿ?**

ਉੱਤਰ: ਐਪਲੀਕੇਸ਼ਨ ਸਾਫਟਵੇਅਰਾਂ ਨੂੰ ਐਂਡ-ਯੂਜ਼ਰ ਐਪਲੀਕੇਸ਼ਨਜ਼ ਵਜੋਂ ਵੀ ਜਾਣਿਆ ਜਾਂਦਾ ਹੈ। ਇਹ ਸਾਫਟਵੇਅਰ ਆਮ ਤੌਰ ਤੇ ਯੂਜ਼ਰਜ਼ ਲਈ ਖਾਸ ਕੰਮ ਕਰਨ ਲਈ ਤਿਆਰ ਕੀਤੇ ਗਏ ਹਨ। ਇਹ ਸਾਫਟਵੇਅਰ ਆਮ ਤੌਰ 'ਤੇ ਹਾਈ-ਲੇਵਲ ਪੋਗਰਾਮਿੰਗ ਭਾਸ਼ਾਵਾਂ ਵਿੱਚ ਲਿਖੇ ਜਾਂਦੇ ਹਨ। ਐਪਲੀਕੇਸ਼ਨ ਸਾਫਟਵੇਅਰ ਓਪਰੇਟਿੰਗ ਸਿਸਟਮ ਦੀ ਮਦਦ ਬਿਨਾਂ ਨਹੀਂ ਚੱਲ ਸਕਦੇ। ਐਮ.ਐਸ. ਵਰਡ. ਐਕਸਲ. ਪਾਵਰਪਆਇੰਟ ਆਦਿ **ਐਿਲੀਕੇਸ਼ਿ ਸਾਫਟਿੇਅਰਾਾਂਿੀਆਾਂਉਿਾਹਰਣਾਾਂਹਿ।**

#### **ਿਰਸ਼ਿ 3. ਿਰਡ ਿਰੋਸੈਸਰ ਟੂਲਜ਼ ਿੀਆਾਂਕੁੁੱਝ ਉਿਾਹਰਣਾਾਂਤਲਖੋ।**

**ਉੁੱਿਰ: ਿਰਡ ਿਰੋਸੈਸਰ ਟੂਲਜ਼/ਸਾਫਟਿੇਅਰਾਾਂਿੀਆਾਂਉਿਾਹਰਿਾਾਂਹੇਠਾਾਂਤਿੁੱਿੀਆਾਂਗਈਆਾਂਹਿ: 4. ਿਰਡਿੈਡ**

**1. ਮਾਈਕਰੋਸਾਫਟ ਿਰਡ**

**2. ਗੂਗਲ ਡਾਕਸ**

**5. ਿਰਡ-ਿਰਫੈਕਟ**

#### **3. ਓਿਿ-ਆਤਫਸ ਰਾਈਟਰ ਿਰਸ਼ਿ 4. ਮਲਟੀਮੀਡੀਆ ਟੂਲਜ਼ ਬਾਰੇਤਲਖੋ।**

ਉੱਤਰ: ਮਲਟੀਮੀਡੀਆ ਸੰਚਾਰ ਦਾ ਇੱਕ ਰੂਪ ਹੈ ਜਿਸ ਵਿਚ ਕੰਟੈਂਟਸ ਦੇ ਵੱਖ-ਵੱਖ ਰੂਪਾਂ ਜਿਵੇਂ ਕਿ ਟੈਕਸਟ, ਆਡੀਓ, ਚਿੱਤਰ, ਐਨੀਮੇਸ਼ਨ, ਅਤੇ ਵੀਡੀਓ ਦੀ ਵਰਤੋਂ ਕਰਦੇ ਹੋਏ ਪ੍ਰੈਜ਼ੈਂਟੇਸ਼ਨ ਤਿਆਰ ਕੀਤੀ ਜਾਂਦੀ ਹੈ। ਮਲਟੀਮੀਡੀਆ ਟੂਲਜ ਦੀ ਵਰਤੋਂ ਨਾਲ ਯੂਜ਼ਰਜ਼ ਕੰਟੈਂਟਸ ਦੇ ਵੱਖ-ਵੱਖ ਰੂਪਾਂ ਦੀ ਵਰਤੋਂ **ਕਰਕੇਮਲਟੀਮੀਡੀਆ ਐਿਲੀਕੇਸ਼ਿ/ਸਮੁੱਗਰੀ ਬਣਾਉਿਾਂ ੇਹਿ। ਅਡੋਬ-ਫਲੈਸ਼, ਮੀਡੀਆ-ਿਲੇਅਰ ਅਿੇਰੀਅਲ-ਿਲੇਅਰ ਮਲਟੀਮੀਡੀਆ ਟੂਲਜ਼ ਿੀਆਾਂਉਿਾਹਰਣਾਾਂਹਿ।**

#### **ਿਰਸ਼ਿ 5. ਗੂਗਲ ਡੌਕਸ (Google Docs) ਿਾ ਿਰਿਣ ਕਰੋ।**

ਉੱਤਰ: ਗੂਗਲ ਡੌਕਸ ਇੱਕ ਮੁਫਤ ਔਨਲਾਈਨ ਵਰਡ-ਪ੍ਰੋਸੈਸਰ ਹੈ। ਇਹ ਡਾਕੂਮੈਂਟ ਬਣਾਉਣ ਅਤੇ ਐਡਿਟ ਕਰਨ ਲਈ ਵਰਤੀ ਜਾਣ ਵਾਲੀ ਵੈੱਬ-ਅਧਾਰਿਤ ਡਾਕੁਮੈਂਟ-ਪ੍ਬੰਧਨ ਐਪਲੀਕੇਸ਼ਨ ਹੈ। ਇਹ ਵਰਡ ਪ੍ਰੋਸੈਸਰ ਰੀਅਲ-ਟਾਈਮ ਔਨਲਾਈਨ ਵਰਡ-ਪ੍ਰੋਸੈਸਿੰਗ ਵਿੱਚ ਸਾਡੀ ਮਦਦ ਕਰਦਾ ਹੈ। **ਗੂਗਲ ਡੌਕਸ ਸਾਿੂੰ ਕਈ ਤਕਸਮਾਾਂ ਿੀਆਾਂਡਾਕੂਮੈਂਟ ਫਾਈਲਾਾਂਤਜਿੇਂਤਕ: .docx, .pdf, .odt, .rtf, .txt, ਅਿੇ.html ਆਤਿ ਬਿਾਉਣ ਿੀ ਸਹੁਲਿ ਿਰਿਾਿ ਕਰਿਾ ਹੈ।**

#### ਪ੍ਰਸ਼ਨ:4 ਵੱਡੇ ਉਤਰਾਂ ਵਾਲੇ ਪ੍ਰਸ਼ਨ

#### **ਿਰਸ਼ਿ 1. ਸਾਫਟਿੇਅਰ ਕੀ ਹੁੰਿੇਹਿ? ਿੁੱਖ-ਿੁੱਖ ਤਕਸਮਾਾਂਿੇਸਾਫਟਿੇਅਰਜ਼ ਿਾ ਿਰਿਣ ਕਰੋ।**

ਉੱਤਰ: ਸਾਫਟਵੇਅਰ ਪ੍ਰੋਗਰਾਮਾਂ ਦਾ ਇੱਕ ਸਮੂਹ ਹੁੰਦਾ ਹੈ ਜੋ ਯੂਜ਼ਰਜ਼ ਨੂੰ ਕੁੱਝ ਖਾਸ ਕੰਮ ਕਰਨ ਦੇ ਯੋਗ ਬਣਾਉਂਦਾ ਹੈ ਜਾਂ ਕੰਪਿਊਟਰ ਨੂੰ ਚਲਾਉਣ ਲਈ \_<br>ਵਰਤਿਆ ਜਾਂਦਾ ਹੈ। ਸਾਫਟਵੇਅਰਜ਼ ਤੋਂ ਬਿਨਾਂ, ਯੂਜ਼ਰ ਕੰਪਿਊਟਰ 'ਤੇ ਕੋਈ ਕੰਮ ਨਹੀਂ ਕਰ ਸਕਦਾ। ਸਾਫਟਵੇਅਰ ਨੂੰ ਮੁੱਖ ਤੌਰ 'ਤੇ ਦੋ ਕਿਸਮਾਂ ਵਿੱਚ **ਿੰਤਡਆ ਜਾ ਸਕਿਾ ਹੈ: ਐਿਲੀਕੇਸ਼ਿ ਸਾਫਟਿੇਅਰ ਅਿੇਤਸਸਟਮ ਸਾਫਟਿੇਅਰ।**

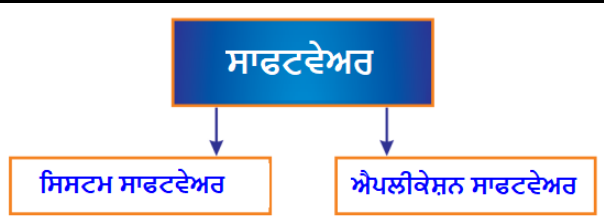

- **1) ਤਸਸਟਮ ਸਾਫਟਿੇਅਰ: ਤਸਸਟਮ ਸਾਫਟਿੇਅਰ ਤਸਸਟਮ ਿਰੋਗਰਾਮਾਾਂ ਿਾ ਸਮੂਹ ਹੁੰਿਾ ਹੈ। ਇਹ ਸਾਫਟਿੇਅਰ ਕੰਤਿਊਟਰ ਿੂੰ ਚਲਾਉਣ**, **ਕੰਟਰੋਲ ਕਰਿ ਅਿੇਇਸਿੀ ਿਰੋਸੈਤਸੰਗ ਸਮਰੁੱਥਾ ਿਧਾਉਣ ਲਈ ਤਿਆਰ ਕੀਿੇਜਾਾਂਿੇਹਿ। ਇਹ ਸੌਫਟਿੇਅਰ ਆਮ ਿੌਰ** '**ਿੇਲੋਅ-ਲੇਿਲ ਕੰਤਿਊਟਰ ਿਰੋਗਰਾਤਮੰਗ ਭਾਸ਼ਾਿਾਾਂ ਤਿੁੱਚ ਤਲਖੇਜਾਾਂਿੇਹਿ। ਤਸਸਟਮ ਸਾਫਟਿੇਅਰ ਿੀਆਾਂ ਕੁਝ ਉਿਾਹਰਣਾਾਂ ਹਿ**: **ਓਿਰੇਤਟੰਗ ਤਸਸਟਮ**, **ਭਾਸ਼ਾ ਟਰਾਾਂਸਲੇਟਰ**, **ਆਤਿ।**
- **2) ਐਿਲੀਕੇਸ਼ਿ ਸਾਫਟਿੇਅਰ: ਐਿਲੀਕੇਸ਼ਿ ਸਾਫਟਿੇਅਰਾਾਂ ਿੂੰ ਐਾਂਡ-ਯੂਜ਼ਰ ਐਿਲੀਕੇਸ਼ਿਜ਼ ਿਜੋਂਿੀ ਜਾਤਣਆ ਜਾਾਂਿਾ ਹੈ। ਇਹ ਸਾਫਟਿੇਅਰ** ਆਮ ਤੌਰ ਤੇ ਯਜ਼ਰਜ਼ ਲਈ ਖਾਸ ਕੰਮ ਕਰਨ ਲਈ ਤਿਆਰ ਕੀਤੇ ਗਏ ਹਨ। ਇਹ ਸਾਫਟਵੇਅਰ ਆਮ ਤੌਰ 'ਤੇ ਹਾਈ-ਲੇਵਲ ਪੋਗਰਾਮਿੰਗ ਭਾਸ਼ਾਵਾਂ ਵਿੱਚ ਲਿਖੇ ਜਾਂਦੇ ਹਨ। ਐਪਲੀਕੇਸ਼ਨ ਸਾਫਟਵੇਅਰ ਓਪਰੇਟਿੰਗ ਸਿਸਟਮ ਦੀ ਮਦਦ ਬਿਨਾਂ ਨਹੀਂ ਚੱਲ ਸਕਦੇ। ਐਮ.ਐਸ. ਵਰਡ. **ਐਕਸਲ, ਿਾਿਰਿੁਆਇੰਟ ਆਤਿ ਐਿਲੀਕੇਸ਼ਿ ਸਾਫਟਿੇਅਰਾਾਂਿੀਆਾਂਉਿਾਹਰਣਾਾਂਹਿ।**

#### **ਿਰਸ਼ਿ 2. ਆਿਲਾਈਿ ਆਤਫਸ ਟੂਲਜ਼ ਿੀ ਿਰਿੋਂਿੇਲਾਭ ਅਿੇਹਾਿੀਆਾਂਤਲਖੋ।**

**ਉੁੱਿਰ: ਆਿਲਾਈਿ ਆਤਫਸ ਟੂਲਸ ਿੀ ਿਰਿੋਂਿੇਮੁੁੱਖ ਲਾਭ ਅਿੇਿੁਕਸਾਿ ਹੇਠਾਾਂਤਿੁੱਿੇਗਏ ਹਿ: ਆਿਲਾਈਿ ਆਤਫਸ ਟੂਲਜ਼ ਿੀ ਿਰਿੋਂਿੇਲਾਭ:**

- **ਆਿਲਾਈਿ ਆਤਫਸ ਟੂਲਜ਼ ਿੀ ਿਰਿੋਂਕਰਿ ਿੀ ਲਾਗਿ ਜਾਾਂਿਾਾਂਬਹੁਿ ਘੁੱਟ ਹੈਜਾਾਂਇਹਿਾਾਂ ਸੇਿਾਿਾਾਂ ਿੀ ਿਰਿੋਂਕਰਿ ਲਈ ਕੋਈ ਬਹੁਿਾ ਖਰਚਾ ਿਹੀ ਾਂਹੁੰਿਾ।**
- **ਇਹਿਾਾਂਆਿਲਾਈਿ ਟੂਲਜ਼/ਸਾਫਟਿੇਅਰ ਿੂੰ ਡਾਊਿਲੋਡ ਜਾਾਂਇੰਸਟਾਲ ਕਰਿ ਿੀ ਲੋੜ੍ ਿਹੀ ਾਂਿੈਂਿੀ।**
- **ਆਿਲਾਈਿ ਆਤਫਸ ਟੂਲਜ਼ ਘੁੱਟ ਿੋਂਘੁੱਟ ਹਾਰਡਿੇਅਰ ਲੋੜ੍ਾਾਂਿੇਿਾਲ ਤਥੁੱਿ ਕਲਇੰਟ (N-Computing)** '**ਿੇਚੁੱਲ ਸਕਿੇਹਿ।**
- **ਆਿਲਾਈਿ ਆਤਫਸ ਟੂਲਜ਼ ਫਾਈਲਾਾਂਿੂੰ ਸ਼ੇਅਰ ਕਰਿ ਿੀ ਸਹੁਲਿ ਿਰਿਾਿ ਕਰਿੇਹਿ।**
- **ਆਿਲਾਈਿ ਆਤਫਸ ਟੂਲਜ਼ ਿੋਰਟੇਬਲ ਟੂਲਜ਼ ਹਿ।**

#### **ਆਿਲਾਈਿ ਆਤਫਸ ਟੂਲਸ ਿੀ ਿਰਿੋਂਿੇਿੁਕਸਾਿ:**

- **ਇਹਿਾਾਂਟੂਲਜ਼ ਿੂੰ ਐਕਸੈਸ ਕਰਿ ਲਈ ਹਾਈ ਸਿੀਡ ਇੰਟਰਿੈਟ ਕਿੈਕਟੀਤਿਟੀ ਿੀ ਜਰੂਰਿ ਿੈਂਿੀ ਹੈ।**
- **ਆਫਲਾਈਿ ਟੂਲਜ਼ ਿੇਮੁਕਾਬਲੇਆਿਲਾਈਿ ਟੂਲਜ਼ ਤਿੁੱਚ ਐਡਿਾਾਂਸ ਤਿਸ਼ੇਸ਼ਿਾਿਾਾਂਿੀ ਘਾਟ ਹੁੰਿੀ ਹੈ।**
- **ਯੂਜ਼ਰਜ਼ ਿਾ ਿਰਿੇਜਾ ਰਹੇਸਾਫਟਿੇਅਰ ਿੇਸੰਸਕਰਣ (Version)** '**ਿੇਕੋਈ ਕੰਟਰੋਲ ਿਹੀ ਾਂਹੁੰਿਾ।**
- **ਿਰਸ਼ਿ 3. ਆਫਲਾਈਿ ਅਿੇਆਿਲਾਈਿ ਆਤਫਸ ਟੂਲਜ਼ ਿੀ ਿੁਲਿਾ ਕਰੋ।**

#### **ਉੁੱਿਰ: ਹੇਠਾਾਂਤਿੁੱਿਾ ਟੇਬਲ ਆਫਲਾਈਿ ਅਿੇਆਿਲਾਈਿ ਆਤਫਸ-ਟੂਲਜ਼ ਤਿਚਕਾਰ ਿੁਲਿਾ ਿੂੰ ਿਰਸਾਉਿਾ ਾਂ ਹੈ:**

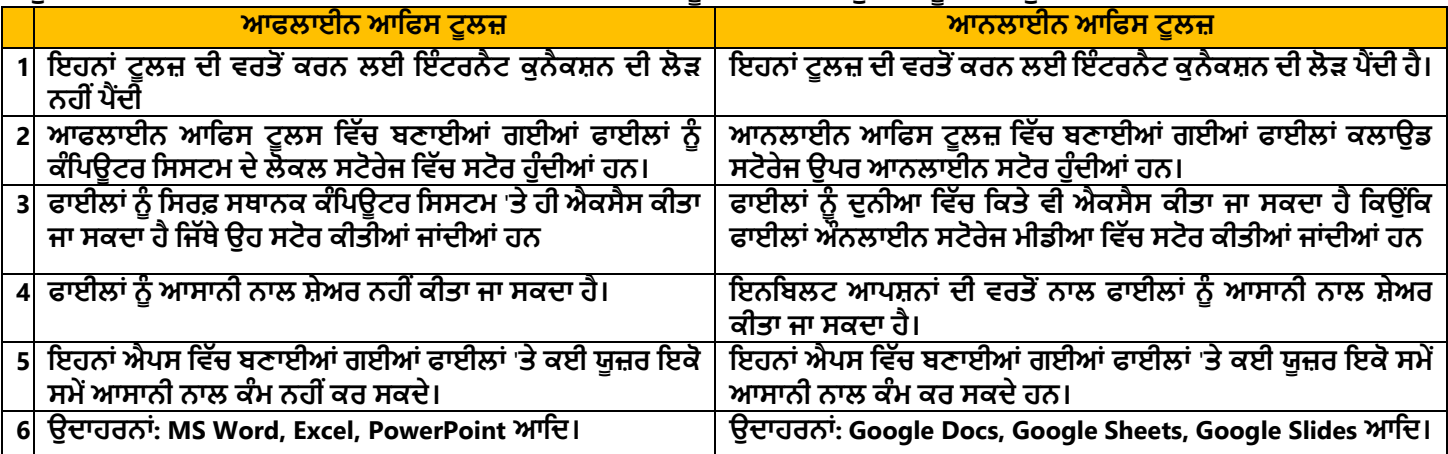

#### **ਿਾਠ– 2 HTML ਭਾਗ – I**

#### **ਿਰਸ਼ਿ:1 ਬਹੁ-ਿਸੰਿੀ ਿਰਸ਼ਿ:**

**1. \_\_\_\_\_\_\_\_\_\_\_\_\_\_\_\_\_\_ ਿੈਬਸਾਈਟਾਾਂ ਜਾਾਂਿੈਬ ਿੇਜਾਾਂਿਾ ਸੰਗਰਤਹ ਹੁੰਿਾ ਹੈ।**

**ੳ. ਿਰਲਡ ਿਾਈਡ ਿੈਬ ਅ. ਿੈਬ ਸਾਈਟਸ ੲ. HTML ਸ. ਹਾਈਿਰ ਟੈਕਸਟ 2. \_\_\_\_\_\_\_\_\_\_\_\_\_\_\_\_\_ ਉਹ ਟੈਕਸਟ ਹੁੰਿਾ ਹੈਤਜਸ ਤਿਚ ਿੂਜੇਿੈਬ-ਿੇਜਾਾਂ ਿੇਤਲੰਕ ਮੋਜੂਿ ਹੁੰਿੇਹਿ। ੳ. ਸਟੈਤਟਕ ਟੈਕਸਟ ਅ. ਹਾਈਿਰ ਟੈਕਸਟ ੲ. ਿਲੇਿ ਟੈਕਸਟ (Plain Text) ਸ. ਉਿਰੋਕਿ ਸਾਰੇ 3. HTML ਿਰੋਗਰਾਮ ਿੀ ਆਉਟਿੁੁੱਟ ਿੂੰਿੇਖਣ ਲਈ ਸਾਿੂੰ ਉਸ ਡਾਕੂਮੈਂਟ ਿੂੰ \_\_\_\_\_\_\_\_\_\_\_ ਤਿਚ ਓਿਿ ਕਰਿਾ ਿੈਂਿਾ ਹੈ। ੳ. ਟੈਕਸਟ ਐਡੀਟਰ ਅ. ਿਰਡ ਿਰੋਸੈਸਰ ੲ. ਫਾਈਲ ਐਕਸਿਲੋਰਰ ਸ. ਿੈਬ ਬਰਾਊਜ਼ਰ 4. \_\_\_\_\_\_\_\_\_\_\_\_ ਿੀ ਿਰਿੋਂHTML ਟੈਗਜ਼ ਬਾਰੇਿਧੇਰੇਜਾਣਕਾਰੀ ਿਰਿਾਿ ਕਰਿ ਲਈ ਕੀਿੀ ਜਾਾਂਿੀ ਹੈ। ੳ. ਿੇਅਰਡ ਟੈਗਜ਼ ਅ. ਅਿਿੇਅਰਡ ਟੈਗਜ਼ ੲ. ਮੇਟਾ-ਡਾਟਾ ਸ. ਐਟਰੀਤਬਊਟਸ 5. ਿੈਬ ਿੇਜ ਤਿਚ \_\_\_\_\_\_ ਟੈਗ ਿੀ ਿਰਿੋਂਟੈਕਸਟ ਅਿੇਿਸਿੀਰਾਾਂਆਤਿ ਿੂੰ ਸਕਰੌਲ (scroll) ਕਰਿ ਲਈ ਕੀਿੀ ਜਾਾਂਿਾ ਹੈ। ੳ. <title> ਅ. <center> ੲ. <marquee> ਸ. <sup>**

ਤਿਆਰ ਕਰਤਾ: ਵਿਕਾਸ ਕਾਂਸਲ (ਕੰਪਿਊਟਰ ਫੈਕਲਟੀ, ਐਸ.ਯੂ.ਐਸ. ਸ.ਸ.ਸਕੂਲ (ਕੰਨਿਆ), ਸੂਨਾਮ (ਸੰਗਰੂਰ) ਪੇਜ਼: 3

#### **ਿਰਸਿ:2 ਖਾਲੀ ਥਾਿਾਾਂ ਭਰੋ:**

- **1. ਿੇਅਰਡ ਟੈਗਜ਼ ਿੂੰ \_\_\_\_\_\_\_\_\_\_\_\_\_\_ ਟੈਗਜ਼ ਿੀ ਤਕਹਾ ਜਾਾਂਿਾ ਹੈ।**
- 2. \_\_\_\_\_\_\_ ਭਾਗ ਵਿੱਚ ਉਹ ਸਾਰੇ ਕੰਟੈਂਟਸ ਸ਼ਾਮਲ ਹੁੰਦੇ ਹਨ ਜੋ ਵੈੱਬਪੇਜ਼ ਉਪਰ ਯੂਜ਼ਰ ਨੂੰ ਪ੍ਰਦਰਸ਼ਿਤ ਕੀਤੇ ਜਾਂਦੇ ਹਨ।<br>3. <! DOCTYPE html> ਟੈਗ HTML ਦੇ \_\_\_\_\_\_\_\_\_ ਨੂੰ ਬਿਆਨ ਕਰਦਾ ਹੈ।
- **3. <! DOCTYPE html> ਟੈਗ HTML ਿੇ \_\_\_\_\_\_\_\_\_\_\_ ਿੂੰ ਤਬਆਿ ਕਰਿਾ ਹੈ।**
- **4. \_\_\_\_\_\_\_\_\_\_\_\_\_ ਟੈਗ ਿੀ ਿਰਿੋਂ ਤਸੰਗਲ ਲਾਈਿ ਬਰੇਕ ਿਾਖਲ ਕਰਿ ਲਈ ਕੀਿੀ ਜਾਾਂਿੀ ਹੈ।**

**5. \_\_\_\_\_\_\_\_\_\_\_\_\_\_ ਟੈਗ ਿੀ ਿਰਿੋਂ HTML ਡਾਕੂਮੈਂਟ ਤਿਚ ਸਬਸਕਰੀਿਟ (subscript) ਿਾਖਲ ਕਰਿ ਲਈ ਕੀਿੀ ਜਾਾਂਿੀ ਹੈ।**

**6. \_\_\_\_\_\_\_\_\_\_\_\_\_\_ ਐਟਰੀਤਬਊਟ ਿੀ ਿਰਿੋਂ HTML ਡਾਕੂਮੈਂਟ ਿੀ ਬੈਕਗਰਾਊਡਾਂ ਉਿਰ ਿਸਿੀਰ ਸੈਟ ਕਰਿ ਲਈ ਕੀਿੀ ਜਾਾਂਿੀ ਹੈ।**

**ਉੁੱਿਰ: 1. ਕੰਟੇਿਰ ਟੈਗਜ਼ 2. ਬਾਡੀ 3. ਿਰਜ਼ਿ 5**

#### ਪ੍ਰਸ਼ਨ:3 ਹੇਠਾਂ ਦਿਤੇ HTML ਟੈਗਜ਼ ਦੇ ਪੂਰੇ ਰੂਪ ਲਿਖੋ।

- **1. <B> ਬੋਲਡ (Bold)**
- **2. <I> ਇਟੈਤਲੁੱਕ (Italic)**
- **3. <U> ਅੰਡਰਲਾਈਿ (Underline)**
- **4. <S> ਸਟਰਾਈਕਥਰੋ (Strikethrough)**
- **5. <P> ਿੈਰਾਗਰਾਫ (Paragraph)**
- **4. <br> 5. <sub> 6. background**
	- **6. <TT> ਟੈਲੀਟਾਈਿ ਟੈਕਸਟ (Teletype Text)**
	- **7. <HR> ਹਾਰੀਜੌਂਟਲ ਰੂਲਰ (Horizontal Ruler)**
	- **8. <BR> ਬਰੇਕ ਲਾਈਿ (Break Line)**
	- **9. <SUP> ਸੁਿਰਸਕਰੀਿਟ (Super Script)**
	- **10. <SUB> ਸਬਸਕਰੀਿਟ (Sub Script)**

### **ਿਰਸ਼ਿ:4 ਛੋਟੇ ਉੁੱਿਰਾਾਂ ਿਾਲੇ ਿਰਸ਼ਿ:**

#### **ਿਰਸ਼ਿ 1. HTML ਕੀ ਹੈ?**

**ਉੁੱਿਰ: HTML ਿਾ ਿੂਰਾ ਿਾਾਂ ਹਾਈਿਰਟੈਕਸਟ ਮਾਰਕ-ਅੁੱਿ ਲੈਂਗੁਏਜ਼ ਹੈ। ਇਹ ਇੁੱਕ ਸਧਾਰਿ ਟੈਕਸਟ ਅਧਾਰਿ ਭਾਸ਼ਾ ਹੈ। ਇਸ ਿੀ ਿਰਿੋਂ ਿੈੁੱਬਿੇਜ ਬਣਾਉਣ ਲਈ ਕੀਿੀ ਜਾਾਂਿੀ ਹੈ। ਿੈਬਿੇਜਾਾਂਤਿੁੱਚ ਿਰਿੀਆਾਂਜਾਣ ਿਾਲੀਆਾਂ HTML ਕਮਾਾਂਡਾਾਂਿੂੰਟੈਗਜ਼ ਤਕਹਾ ਜਾਾਂਿਾ ਹੈ। HTML ਟੈਗਜ਼ ਲਈ ਐਾਂਗੁਲਰ ਬਰੈਕਟਾਾਂ(<>) ਿੀ ਿਰਿੋਂਕੀਿੀ ਜਾਾਂਿੀ ਹੈ। HTML ਤਿੁੱਚ ਿੋਿਰਹਾਾਂ ਿੇਟੈਗ ਿਰਿੇਜਾਾਂਿੇਹਿ:**

- **ਿੇਅਰਡ ਜਾਾਂਕੰਟੇਿਰ ਟੈਗ**
- **ਅਿਿੇਅਰਡ ਜਾਾਂਐਾਂਿਟੀ ਟੈਗ**

**ਿਰਸ਼ਿ 2. HTML ਿਰੋਗਰਾਤਮੰਗ ਲਈ ਿਰਿੇ ਜਾਣ ਿਾਲੇ ਸਾਫਟਿੇਅਰਾਾਂ ਿੇ ਿਾਾਂ ਤਲਖੋ।**

**ਉੁੱਿਰ: HTML ਿਰੋਗਰਾਤਮੰਗ ਲਈ ਹੇਠਾਾਂਤਿੁੱਿੇਸਾਫਟਿੇਅਰ ਿਰਿੇ ਜਾਾਂਿੇ ਹਿ:**

- **ਟੈਕਸਟ ਐਡੀਟਰ: ਿੋਟਿੈਡ, ਿੋਟਿੈਡ++, ਸਬਲਾਈਮ ਆਤਿ।**
- **ਿੈੁੱਬ ਬਰਾਊਜ਼ਰ: ਇੰਟਰਿੈੁੱ ਟ ਐਕਸਿਲੋਰਰ, ਗੂਗਲ ਕਰੋਮ, ਫਾਇਰਫਾਕਸ ਆਤਿ।**

### **ਿਰਸ਼ਿ 3. ਐਟਰੀਤਬਊਟਸ (attributes) ਕੀ ਹੁੰਿੇ ਹਿ?**

 $\vec{q}$ ਤਰ: ਐਟਰੀਬਿਊਟਸ HTML ਟੈਗਜ਼ ਦੀਆਂ ਵਿਸ਼ੇਸ਼ਤਾਵਾਂ ਹੁੰਦੀਆਂ ਹਨ। ਇਹਨਾਂ ਦੀ ਵਰਤੋਂ HTML ਟੈਗਜ਼ ਬਾਰੇ ਵਾਧੂ ਜਾਣਕਾਰੀ ਪ੍ਰਦਾਨ ਕਰਨ **ਲਈ ਕੀਿੀ ਜਾਾਂਿੀ ਹੈ। ਇਹ ਐਟਰੀਤਬਊਟਸ ਹਮੇਸ਼ਾ ਟੈਗ ਿੇ ਓਿਤਿੰ ਗ ਟੈਗ ਤਿੁੱਚ ਤਲਖੇ ਜਾਾਂਿੇ ਹਿ। ਇਹਿਾਾਂ ਿੂੰ ਆਮ ਿੌਰ 'ਿੇਿਾਮ/ਮੁੁੱਲ (name="value") ਜੋਤੜ੍ਆਾਂਤਿੁੱਚ ਤਲਤਖਆ ਜਾਾਂਿਾ ਹੈ। ਐਟਰੀਤਬਊਟ ਿੇਮੁੁੱਲਾਾਂਿੂੰਹਮੇਸ਼ਾਾਂਡਬਲ ਕੁਟੇਸ਼ਿ ਤਚੰਿਹਾਾਂ ਤਿੁੱਚ ਤਲਤਖਆ ਜਾਣਾ ਚਾਹੀਿਾ ਹੈ। ਉਿਾਹਰਿ: <Table border="1">**

**ਇੁੱਥੇborder ਟੇਬਲ ਟੈਗ ਿਾ ਐਟਰੀਤਬਊਟ ਹੈਅਿੇ"1" border ਐਟਰੀਤਬਊਟ ਿਾ ਮੁੁੱਲ ਹੈ। ਿਰਸ਼ਿ 4. HTML ਤਿਚ ਫਾਰਮੈਤਟੰਗ ਲਈ ਿਰਿੇ ਜਾਣ ਿਾਲੇ ਕੋਈ 5 ਟੈਗਜ਼ ਿੇ ਿਾਾਂ ਤਲਖੋ। ਉੁੱਿਰ: HTML ਤਿੁੱਚ ਫਾਰਮੈਤਟੰਗ ਲਈ ਿਰਿੇ ਜਾਣ ਿਾਲੇ ਮੁੁੱਖ ਟੈਗ ਹੇਠਾਾਂ ਤਿਿੇ ਗਏ ਹਿ:**

- - **<B> ਟੈਗ ਟੈਕਸਟ ਿੂੰ ਬੋਲਡ ਕਰਿ ਲਈ <I> ਟੈਗ ਟੈਕਸਟ ਿੂੰ ਇਟੈਤਲੁੱਕ ਕਰਿ ਲਈ**
	- **<U> ਟੈਗ ਟੈਕਸਟ ਿੂੰ ਅੰਡਰਲਾਈਿ ਕਰਿ ਲਈ**
	- **<S> ਟੈਗ ਟੈਕਸਟ ਿੂੰ ਸਟਰਾਈਕਥਰੋ ਕਰਿ ਲਈ**
	-
	- **<SUP> ਟੈਗ ਟੈਕਸਟ ਿੂੰ ਸੁਿਰਸਤਕਰਿਟ ਿੁੱਜੋਂ ਸੈੁੱਟ ਕਰਿ ਲਈ**

#### **ਿਰਸ਼ਿ 5. ਿੁਸੀ ਾਂHTML ਡਾਕੂਮੈਂਟ ਤਿਚ ਟੈਕਸਟ ਅਿੇ ਿਸਿੀਰਾਾਂ ਿੂੰ ਤਕਿੇਂ ਸਕਰੋਲ (scroll) ਕਰ ਸਕਿੇ ਹੋ?**

**ਉੁੱਿਰ: <Marquee> ਟੈਗ HTML ਿਾ ਇੁੱਕ ਮਹੁੱਿਿਿੂਰਿ ਟੈਗ ਹੈ। ਇਹ ਟੈਗ ਿੈੁੱਬ ਿੇਜ ਅੰਿਰ ਸਕਰੋਲਏਬਲ (scrollable) ਟੈਕਸਟ ਅਿੇਤਚੁੱਿਰ** ਬਣਾਉਣ ਲਈ ਵਰਤਿਆ ਜਾਂਦਾ ਹੈ। ਇਹ ਜਾਂ ਤਾਂ ਲੇਟਵੇਂ ਰੂਪ ਵਿਚ - ਖੱਬੇ ਤੋਂ ਸੱਜੇ ਜਾਂ ਸੱਜੇ ਤੋਂ ਖੱਬੇ, ਜਾਂ ਖੜਵੇਂ ਰੂਪ ਵਿਚ - ਉੱਪਰ ਤੋਂ ਹੇਠਾਂ ਜਾਂ ਹੇਠਾਂ ਤੋਂ **ਉੁੱਿਰ ਿੁੱਲ ਸਕਰੋਲ ਕਰਿਾ ਹੈ। ਉਿਾਹਰਿ ਲਈ: <marquee direction="right">Scrolling Text</marquee>**

#### **ਿਰਸ਼ਿ:5 ਿੁੱਡੇ ਉੁੱਿਰਾਾਂ ਿਾਲੇ ਿਰਸ਼ਿ:**

**ਿਰਸ਼ਿ 1. ਟੈਗਜ਼ (Tags) ਕੀ ਹੁੰਿੇ ਹਿ? HTML ਤਿਚ ਿਰਿੇ ਜਾਣ ਿਾਲੇ ਟੈਗਜ਼ ਿੀਆਾਂ ਿੁੱਖ-ਿੁੱਖ ਤਕਸਮਾਾਂ ਿਾ ਿਰਿਣ ਕਰੋ।**

ਉੱਤਰ: ਵੈਬਪੇਜਾਂ ਵਿੱਚ ਵਰਤੀਆਂ ਜਾਣ ਵਾਲੀਆਂ HTML ਕਮਾਂਡਾਂ ਨੂੰ ਟੈਗਜ਼ ਕਿਹਾ ਜਾਂਦਾ ਹੈ। ਇਹ ਵਿਸ਼ੇਸ਼ ਦਿਸ਼ਾ-ਨਿਰਦੇਸ਼ ਹੁੰਦੇ ਹਨ ਜੋ ਵੈੱਬ ਬ੍ਰਾਊਜ਼ਰ **ਿੂੰ ਤਿਸ਼ੇਸ਼ ਕੰਮ ਕਰਿ ਲਈ ਤਿਰਿੇਤਸ਼ਿ ਕਰਿੇਹਿ। HTML ਟੈਗਜ਼ ਲਈ ਐਾਂਗੁਲਰ ਬਰੈਕਟਾਾਂ(<>) ਿੀ ਿਰਿੋਂਕੀਿੀ ਜਾਾਂਿੀ ਹੈ। HTML ਤਿੁੱਚ ਿੋ ਿਰਹਾਾਂਿੇਟੈਗ ਿਰਿੇਜਾਾਂਿੇਹਿ:**

1. ਪੇਅਰਡ ਟੈਗਜ਼: ਇਹਨਾਂ ਟੈਗਜ਼ ਨੂੰ ਕੰਟੇਨਰ ਜਾਂ ਕੰਪੇਨੀਅਨ ਟੈਗਸ ਵਜੋਂ ਵੀ ਜਾਣਿਆ ਜਾਂਦਾ ਹੈ। ਇਹਨਾਂ ਟੈਗਜ਼ ਨੂੰ ਦੋ ਵਾਰ ਲਿਖਿਆ ਜਾਂਦਾ **ਹੈ: ਿਤਹਲਾ ਟੈਗ ਓਿਤਿੰ ਗ ਟੈਗ (<>) ਹੁੰਿਾ ਹੈਅਿੇਿੂਜੇਿੂੰ ਕਲੋਤਜ਼ੰਗ ਟੈਗ (</>) ਤਕਹਾ ਜਾਾਂਿਾ ਹੈ। ਉਿਾਹਰਿ ਲਈ:** 

$$
\leq b > H
$$

ਾ<br>ਓਪਨਿੰਗ ਟੈਗ

- ਕਲੋਜ਼ਿੰਗ ਟੈਗ
- 2. ਅਨਪੇਅਰਡ ਟੈਗਸ: ਇਹਨਾਂ ਟੈਗਜ਼ ਨੂੰ ਐਂਪਟੀ ਜਾਂ ਸਿੰਗੂਲਰ ਟੈਗਜ਼ ਵਜੋਂ ਵੀ ਜਾਣਿਆ ਜਾਂਦਾ ਹੈ। ਇਹਨਾਂ ਟੈਗਾਂ ਨੂੰ ਬੰਦ ਕਰਨ ਦੀ ਲੋੜ **ਿਹੀ ਾਂਹੈ। ਉਿਾਹਰਿ ਲਈ: <br>, <hr> ਟੈਗ ਆਤਿ।**

#### **ਿਰਸ਼ਿ 2. ਿੁਸੀ ਾਂHTML ਡਾਕੂਮੈਂਟ ਤਿਚ ਫੌਂਟਸ (fonts) ਿਾਲ ਤਕਿੇਂ ਕੰਮ ਕਰੋਗੇ?**

ਉੱਤਰ: HTML ਡਾਕੂਮੈਂਟ ਵਿੱਚ ਫੌਂਟਸ ਨਾਲ ਕੰਮ ਕਰਨ ਲਈ ਅਸੀਂ <Font> ਟੈਗ ਦੀ ਵਰਤੋਂ ਕਰਦੇ ਹਾਂ। <Font> ਟੈਗ ਇੱਕ ਕੰਟੇਨਰ ਟੈਗ ਹੈ। ਦੂਤਰ: rrrine ਤੇ ਜੂਜਣ ਵਿੱਚ ਹੋਣਸਾਲਾਂ ਨਾ ਕੰਮ ਕਰਨ ਨਾਟਾ ਸੰਸੀ ਵਾਂਗੀਨਾ ਦਗੇ ਦਾ ਵਰਤ ਕਰਦੇ ਹੈ। ਵਾਂਗੀਨਾ ਦਗੇ ਵਿੱਚ ਕੈਦਨਰ ਦਗੇ<br>ਇਹ <Font> ਟੈਗ ਨਾਲ ਸ਼ੁਰੂ ਹੁੰਦਾ ਹੈ ਅਤੇ </Font> ਟੈਗ ਨਾਲ ਬੰਦ ਕੀਤਾ ਜਾਂਦਾ ਹੈ। ਟੈਕਸਟ ਦੇ ਆਕਾਰ, ਰੰਗ ਅਤੇ ਫੌਂਟ ਨੂੰ ਬਦਲਣ **ਅਸੀ ਾਂਇਸ ਟੈਗ ਿੇਐਟਰੀਬਉਟਸ ਿੀ ਿਰਿੋਂਕਰ ਸਕਿੇਹਾਾਂ। <font> ਟੈਗ ਿੇ ਇਹਿਾਾਂ ਐਟਰੀਤਬਊਟਸ ਿੀ ਜਾਣਕਾਰੀ ਹੇਠਾਾਂਤਿੁੱਿੀ ਗਈ ਹੈ:**

- **Size: ਇਹ ਐਟਰੀਤਬਊਟ ਫੌਂਟ ਿੇਆਕਾਰ ਿੂੰ ਬਿਲਣ ਲਈ ਿਰਤਿਆ ਜਾਾਂਿਾ ਹੈ।**
- **Color: ਇਹ ਐਟਰੀਤਬਊਟ ਟੈਕਸਟ ਿਾ ਰੰਗ ਬਿਲਣ ਲਈ ਿਰਤਿਆ ਜਾਾਂਿਾ ਹੈ।**
- **Face: ਇਹ ਐਟਰੀਤਬਊਟ ਟੈਕਸਟ ਿੇਫੌਂਟ ਿੂੰਬਿਲਣ ਲਈ ਿਰਿੀ ਜਾਾਂਿਾ ਹੈ।**

**ਉਿਾਹਰਿ ਲਈ: <Font face= "arial" size= "2" color= "red"> Hello </font>**

**ਿਰਸ਼ਿ 3. HTML ਡਾਕੂਮੈਂਟ ਿੇ ਬਾਡੀ (body) ਭਾਗ ਿਾ ਿਰਿਣ ਕਰੋ? ਿੁਸੀ ਾਂਇਸਿੰੂਤਕਸ ਿਰਹਾਾਂਫਾਰਮੈਟ ਕਰੋਗੇ?**

ਉੱਤਰ: HTML ਡਾਕੁਮੈਂਟ ਇੱਕ ਵੈਬ ਪੇਜ ਨੂੰ ਦਰਸਾਉਂਦਾ ਹੈ। BODY ਭਾਗ ਵੈਬ ਪੇਜ ਦਾ ਇੱਕ ਮਹੱਤਵਪੂਰਨ ਹਿੱਸਾ ਹੈ। BODY ਭਾਗ ਨੂੰ <BODY> ਟੈਗ ਨਾਲ ਪਰਿਭਾਸ਼ਿਤ ਕੀਤਾ ਜਾਂਦਾ ਹੈ ਜੈ ਕਿ ਇੱਕ ਕੰਟੇਨਰ ਟੈਗ ਹੈ। ਇਹ <BODY> ਟੈਗ ਨਾਲ ਸ਼ੁਰੂ ਹੁੰਦਾ ਹੈ ਅਤੇ </BODY> ਟੈਗ ਨਾਲ ਬੰਦ ਕੀਤਾ ਜਾਂਦਾ ਹੈ। ਵੈਬ ਪੇਜ਼ ਉਪਰ ਦਿਖਾਈ ਦੇਣ ਵਾਲੇ ਸਾਰੇ ਕੰਟੈਂਟਸ, ਜਿਵੇਂ ਕਿ ਟੈਕਸਟ, ਤਸਵੀਰਾਂ, ਵੀਡੀਓ, ਟੇਬਲ, ਲਿਸਟਾਂ, ਫਾਰਮ ਆਦਿ ਨੂੰ ਇਸ ਟੈਗ ਦੇ ਅੰਦਰ ਹੀ ਪਰਿਭਾਸ਼ਿਤ ਕੀਤਾ ਜਾਂਦਾ ਹੈ। HTML ਡਾਕਮੈਂਟ ਦਾ BODY ਭਾਗ ਕਲੋਜ਼ਿੰਗ ਹੈੱਡ ਟੈਗ (</head>) ਤੋਂ ਤਰੰਤ ਬਾਅਦ ਸ਼ਰ ਹੋਣਾ ਚਾਹੀਦਾ ਹੈ। ਵੈੱਬ ਪੇਜ ਦੇ HEAD ਅਤੇ BODY ਭਾਗ ਨੂੰ <HTML> ਅਤੇ </HTML> ਟੈਗਜ਼ ਦੇ ਵਿਚਕਾਰ ਰੱਖਿਆ ਜਾਂਦਾ ਹੈ। HTML ਡਾਕੂਮੈਂਟ **ਿੀ ਬਾਡੀ ਿੰੂਫਾਰਮੇਟ ਕਰਿ ਲਈ ਅਸੀ ਾਂਇਸਿੇਐਟਰੀਤਬਊਟਸ ਿੀ ਿਰਿੋਂਕਰ ਸਕਿੇ ਹਾਾਂ:**

- **BGCOLOR: ਇਸ ਐਟਰੀਤਬਊਟ ਿੀ ਿਰਿੋਂਬਾਡੀ ਭਾਗ ਿੀ ਬੈਕਗਰਾਊਡਾਂ ਿਾ ਰੰਗ ਸੈਟ ਕਰਿ ਲਈ ਕੀਿੀ ਕੀਿੀ ਜਾਾਂਿੀ ਹੈ।**
- **BACKGROUND: ਇਸ ਐਟਰੀਤਬਊਟ ਿੀ ਿਰਿੋਂਬਾਡੀ ਭਾਗ ਿੀ ਬੈਕਗਰਾਊਡਾਂ ਉਿਰ ਿਸਿੀਰ ਸੈਟ ਕਰਿ ਲਈ ਕੀਿੀ ਜਾਾਂਿੀ ਹੈ।**
- **TEXT: ਇਸ ਐਟਰੀਤਬਊਟ ਿੀ ਿਰਿੋਂਟੈਕਸਟ ਿਾ ਰੰਗ ਬਿਲਣ ਲਈ ਕੀਿੀ ਜਾਾਂਿੀ ਹੈ।**

#### **ਿਾਠ – 3**

#### **HTML (ਭਾਗ -II)**

#### **ਿਰਸ਼ਿ:1 ਬਹੁਿਸੰਿ ਿਰਸ਼ਿ:**

**1. ਹੇਠ ਤਲਤਖਆਾਂ ਤਿਚੋਂ ਤਕਹੜ੍ੀ ਤਲਸਟ ਿੀ ਿਰਿੋਂ HTML ਡਾਕੂਮੈਂਟਸ ਤਿਚ ਿਹੀ ਾਂਕੀਿੀ ਜਾਾਂਿੀ? ੳ. ਬੁਲੇਤਟਡ ਤਲਸਟ ਅ. ਿੰ ਬਰਡ ਤਲਸਟ ੲ. ਆਰਡਰਡ ਤਲਸਟ ਸ. ਡਾਟਾ ਤਲਸਟ 2. ਆਰਡਰਡ ਅਿੇ ਅਿਆਰਡਰਡ ਤਲਸਟਾਾਂ ਤਿੁੱਚ ਤਲਸਟ-ਆਈਟਮਾਾਂ ਿੂੰ ਿਤਰਭਾਸ਼ਿ ਕਰਿ ਲਈ ਹੇਠ ਤਲਤਖਆਾਂ ਤਿੁੱਚੋਂ ਤਕਹੜ੍ਾ ਟੈਗ ਿਰਤਿਆ ਜਾਾਂਿਾ ਹੈ? ੳ. <OL> ਅ. <UL> ੲ. <LI> ਸ. <DT> 3. \_\_\_\_\_\_\_\_\_\_\_\_\_\_ HTML ਡਾਕੂਮੈਂਟ ਤਿਚ ਟੇਬਲ ਰੋਅ ਬਿਾਉਣ ਲਈ ਤਕਹੜ੍ੇ ਟੈਗ ਿੀ ਿਰਿੋਂ ਕੀਿੀ ਜਾਾਂਿੀ ਹੈ। ੳ. <Row> ਅ. <Table Row> ੲ. <TR> ਸ. <R> 4. \_\_\_\_\_\_\_\_\_\_\_\_ ਐਟਰੀਤਬਊਟ ਿੀ ਿਰਿੋਂ ਕਰਿੇਹੋਏ ਅਸੀ ਾਂਸੈੁੱਲਾਾਂਤਿਚਕਾਰ ਖਾਲੀ ਥਾਾਂ ਿੂੰ ਐਡਜਟ ਕਰ ਸਕਿੇ ਹਾਾਂ। ੳ. cellspacing ਅ. cellpadding ੲ. rowspan ਸ. colspan** 5. ਜੇਕਰ ਅਸੀਂ ਦੋ ਜਾਂ ਵਧੇਰੇ ਰੋਅਜ਼ ਦੇ ਸੈੱਲਾਂ ਨੰ ਇਕ ਸਿੰਗਲ ਸੈੱਲ ਵਿਚ ਮਰਜ ਕਰਨਾ ਚਾਹੰਦੇ ਹਾਂ ਤਾਂ ਅਸੀਂ ਐਟਰੀਬਿੳਟ ਦੀ **ਿਰਿੋਂ ਕਰਾਾਂਗੇ। ੳ. cellspacing ਅ. cellpadding ੲ. rowspan ਸ. colspan ਿਰਸ਼ਿ:2 ਹੇਠਾਾਂਤਿਿੇਟੈਗਜ਼ ਿੇਿੂਰੇਰੂਿ ਤਲਖੋ। 1. <OL> ਆਰਡਰਡ ਤਲਸਟ (Ordered List) 2. <UL> ਅਿਆਰਡਰਡ ਤਲਸਟ (Unordered List) 3. <DL> ਡੈਫੀਿੇਸ਼ਿ ਤਲਸਟ (Definition List) 4. <LI> ਤਲਸਟ ਆਈਟਮ (List Item) 6. <DT> ਡੈਫੀਿੇਸ਼ਿ ਟਾਈਟਲ (Definition Title) 7. <DD> ਡੈਫੀਿੇਸ਼ਿ ਡਾਟਾ (Definition Data) 8. <TR> ਟੇਬਲ ਰੋਅ (Table Row) 9. <TH> ਟੇਬਲ ਹੈਤਡੰਗ (Table Heading) 10. <TD> ਟੇਬਲ ਡਾਟਾ (Table Data) ਿਰਸ਼ਿ:3 ਖਾਲੀ ਥਾਿਾਾਂਭਰੋ। 1. HTML ਡਾਕੂਮੈਂਟਸ ਤਿੁੱਚ ਅਸੀ ਾਂ\_\_\_\_\_\_\_\_\_\_ ਿੁੱਖ ਿੁੱਖ ਤਕਸਮਾਾਂ ਿੀਆਾਂ-ਤਲਸਟਾਾਂਬਣਾ ਸਕਿੇ ਹਾਾਂ। 2. \_\_\_\_\_\_\_\_\_\_\_\_ ਤਲਸਟਾਾਂਤਿੁੱਚ ਸਾਰੀਆਾਂ ਤਲਸਟ ਆਈਟਮਾਾਂਿੂੰ ਬੁਲੇਟਸ ਿਾਲ ਮਾਰਕ ਕੀਿਾ ਜਾਾਂਿਾ ਹੈ। 3. \_\_\_\_\_\_\_\_\_\_\_ ਤਲਸਟ ਇੁੱਕ ਤਲਸਟ ਿੇ ਅੰਿਰ ਇੁੱਕ ਹੋਰ ਤਲਸਟ ਹੁੰਿੀ ਹੈ। 4. \_\_\_\_\_\_\_\_\_\_\_\_\_ ਟੈਗ ਿੀ ਿਰਿੋਂ ਟੇਬਲ ਹੈਤਡੰਗਜ਼ ਿੂੰ ਿਤਰਭਾਸ਼ਿ ਕਰਿ ਲਈ ਕੀਿੀ ਜਾਾਂਿੀ ਹੈ। 5. ਅਸੀ ਾਂ\_\_\_\_\_\_\_\_\_\_\_ ਐਟਰੀਤਬਊਟ ਿੀ ਿਰਿੋਂ ਕਰਕੇ ਤਸਰਫ ਸੈੁੱਲ-ਕੰਟੈਂਟਸ ਿੀ ਹੀ ਖੜ੍ਿੇਂਰੂਿ ਤਿਚ ਅਲਾਈਿਮੈਂਟ ਸੈੁੱਟ ਕਰ ਸਕਿੇ ਹਾਾਂ। 6. \_\_\_\_\_\_\_\_\_\_\_\_\_\_ ਸੈੁੱਲ ਬਾਰਡਰ ਅਿੇ ਸੈੁੱਲ ਕੰਟੈਂਟਸ ਤਿਚਕਾਰ ਿੀ ਿਰੂ ੀ ਿੰੂਿਰਸਾਉਿਾਂ ਾ ਹੈ। ਉੁੱਿਰ: 1. ਤਿੰਿ (3) 2. ਅਿਆਰਡਰਡ 3. ਿੈਸਤਟਡ 4. <TH> 5. valign 6. cellpadding**

#### **ਿਰਸ਼ਿ:4 ਛੋਟੇਉੁੱਿਰਾਾਂਿਾਲੇਿਰਸ਼ਿ:**

#### **ਿਰਸ਼ਿ:1 ਡੈਫੀਿੇਸ਼ਿ ਤਲਸਟ (Definition List) ਕੀ ਹੁੰਿੀ ਹੈ?**

**ਉੁੱਿਰ: ਡੈਫੀਿੇਸ਼ਿ ਤਲਸਟ ਿੂੰ ਤਡਸਕਰੀਿਸ਼ਿ ਤਲਸਟ ਿੀ ਤਕਹਾ ਜਾਾਂਿਾ ਹੈ। ਇਹ ਆਈਟਮਾਾਂ ਿੀ ਉਹ ਤਲਸਟ ਹੁੰਿੀ ਹੈ ਤਜਸ ਤਿਚ ਹਰੇਕ ਆਈਟਮ ਜਾਾਂ ਸ਼ਬਿ ਿਾ ਿਰਣਿ ਜਾਾਂਿਤਰਭਾਸ਼ਾ ਤਿਿੀ ਗਈ ਹੁੰਿੀ ਹੈ। ਇਸ ਤਲਸਟ ਤਿੁੱਚ ਆਈਟਮਾਾਂ ਿੂੰਤਡਕਸ਼ਿਰੀ ਿਾਾਂਗ ਸੂਚੀਬੁੱਧ ਕੀਿਾ ਤਗਆ ਹੁੰਿਾ ਹੈ। HTML ਤਿੁੱਚ ਡੈਫੀਿੇਸ਼ਿ ਤਲਸਟ ਬਿਾਉਣ ਲਈ <DL> ਟੈਗ ਿੀ ਿਰਿੋਂਕੀਿੀ ਜਾਾਂਿੀ ਹੈ। ਡੈਫੀਿੇਸ਼ਿ ਤਲਸਟ ਤਿੁੱਚ ਹਰੇਕ ਤਲਸਟ-ਆਈਟਮ ਤਿੁੱਚ ਿੋ ਐਾਂਟਰੀਆਾਂਹੁੰਿੀਆਾਂ ਹਿ:**

- **ਡੈਫੀਿੇਸ਼ਿ ਟਾਈਟਲ (ਡਾਟਾ ਟਰਮ): ਇਸ ਲਈ <DT> ਟੈਗ ਿੀ ਿਰਿੋਂ ਕੀਿੀ ਜਾਾਂਿੀ ਹੈ।**
- **ਡੈਫੀਿੇਸ਼ਿ ਤਡਸਕਰੀਿਸ਼ਿ (ਡਾਟਾ ਡੈਫੀਿੇਸ਼ਿ): ਇਸ ਲਈ <DD> ਟੈਗ ਿੀ ਿਰਿੋਂ ਕੀਿੀ ਜਾਾਂਿੀ ਹੈ।**

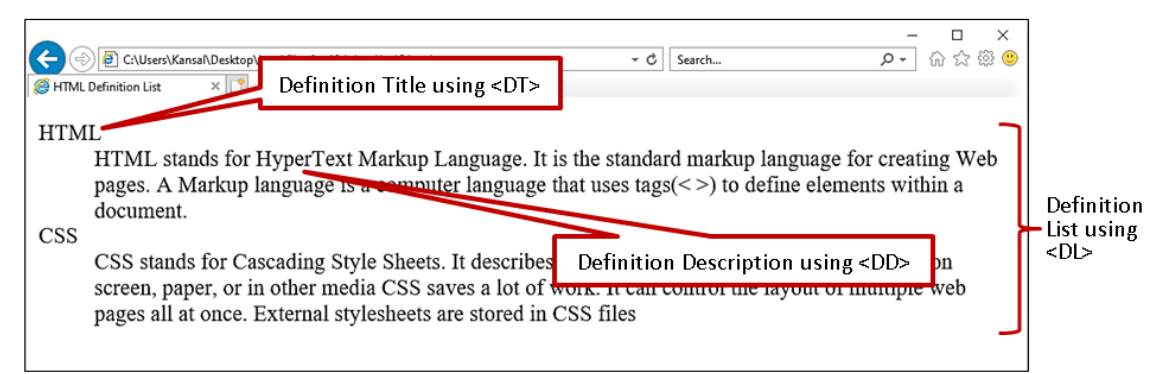

ਪ੍ਰਸ਼ਨ:2 ਆਰਡਰਡ ਲਿਸਟ ਕੀ ਹੁੰਦੀ ਹੈ? ਆਰਡਰਡ ਲਿਸਟ ਬਨਾਉਣ ਲਈ ਵਰਤੇ ਜਾਂਦੇ ਟੈਗਜ਼ ਅਤੇ ਐਟਰੀਬਿਊਟਸ ਦੇ ਨਾਂ ਲਿਖੋ। ਉੱਤਰ: ਆਰਡਰਡ-ਲਿਸਟ ਨੂੰ ਨੰਬਰਡ ਲਿਸਟ ਵੀ ਕਿਹਾ ਜਾਂਦਾ ਹੈ ਕਿਉਂਕਿ ਇਸ ਲਿਸਟ ਵਿਚ ਆਈਟਮਾਂ ਦੀ ਸੂਚੀ ਨੂੰ ਨੰਬਰਾਂ ਵਾਲੇ ਫਾਰਮੈਟ ਵਿੱਚ **ਤਿਖਾਇਆ ਜਾਾਂਿਾ ਹੈ। ਇਹਿਾਾਂ ਤਲਸਟਾਾਂ ਿੀ ਿਰਿੋਂ ਉਸ ਸਮੇਂ ਕੀਿੀ ਜਾਾਂਿੀ ਹੈਜਿੋਂਤਲਸਟ ਤਿੁੱਚ ਆਈਟਮਾਾਂਿਾ ਕਰਮ ਮਹੁੱਿਿਿੂਰਿ ਹੋਿੇ। ਆਰਡਰਡ ਤਲਸਟ ਲਈ ਟੈਗ ਅਿੇਐਟਰੀਤਬਊਟਸ:**

- **HTML ਤਿੁੱਚ ਆਰਡਰਡ ਤਲਸਟ ਬਣਾਉਣ ਲਈ <OL> ਟੈਗ ਿੀ ਿਰਿੋਂਕੀਿੀ ਜਾਾਂਿੀ ਹੈ। ਤਲਸਟ ਤਿੁੱਚ ਤਲਸਟ-ਆਈਟਮਾਾਂ ਿੂੰ ਿਰਸਾਉਣ ਲਈ <LI> ਟੈਗ ਿੀ ਿਰਿੋਂਕੀਿੀ ਜਾਾਂਿੀ ਹੈ।**
- **<OL> ਟੈਗ ਲਈ ਆਮ ਿੌਰ 'ਿੇType ਅਿੇStart ਐਟਰੀਤਬਊਟਸ ਿੀ ਿਰਿੋਂ ਕੀਿੀ ਜਾਾਂਿੀ ਹੈ। Type ਐਟਰੀਤਬਊਟ ਿੀ ਿਰਿੋਂ ਿਾਲ ਤਲਸਟ ਲਈ ਿੰ ਬਤਰੰਗ ਿੀ ਤਕਸਮ ਸੈਟ ਕੀਿੀ ਜਾਾਂਿੀ ਹੈ, ਜਿੋਂਤਕ Start ਐਟਰੀਤਬਊਟ ਿੀ ਿਰਿੋਂਤਲਸਟ ਿੀ ਿੰ ਬਤਰੰਗ ਿੇਸ਼ੁਰੂਆਿੀ ਤਬੰਿੂਿੂੰਸੈਟ ਕਰਿ ਲਈ ਕੀਿੀ ਜਾਾਂਿੀ ਹੈ।**

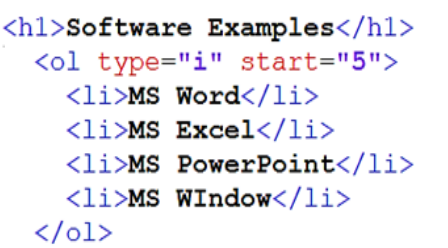

### **Software Examples**

v. MS Word vi. MS Excel vii. MS PowerPoint viii. MS WIndow

### ਪਸ਼ਨ:3 HTML ਵਿਚ ਟੇਬਲਜ਼ ਬਨਾੳਣ ਲਈ ਵਰਤੇ ਜਾਂਦੇ ਵੱਖ-ਵੱਖ ਮੱਢਲੇ ਟੈਗਜ਼ ਦੇ ਨਾਂ ਲਿਖੋ।

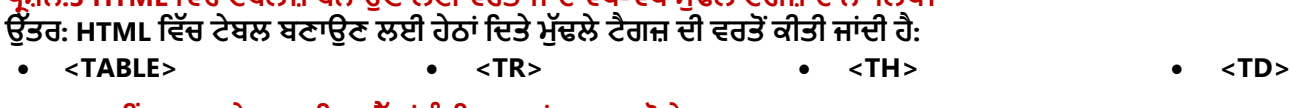

#### **ਿਰਸ਼ਿ:4 ਿੁਸੀ ਾਂHTML ਟੇਬਲਜ਼ ਤਿਚ ਸੈੁੱਲਾਾਂ ਿੂੰ ਤਕਸ ਿਰਹਾਾਂ ਮਰਜ ਕਰੋਗੇ?**

**ਉੁੱਿਰ: ਸੈੁੱਲਾਾਂ ਿੂੰ ਮਰਜ ਕਰਿ ਿੋ ਭਾਿ ਹੈਿੋਜਾਾਂ ਿੋਿੋਂਿੁੱਧ ਸੈੁੱਲਾਾਂ ਿੂੰ ਤਮਲਾ ਕੇਇੁੱਕ ਸੈੁੱਲ ਬਣਾਉਣਾ। HTML ਟੇਬਲ ਤਿੁੱਚ ਸੈੁੱਲਾਾਂਿੂੰਤਮਲਾਉਣ ਲਈ Colspan ਅਿੇRowspan ਐਟਰੀਤਬਊਟਸ ਿੀ ਿਰਿੋਂਕੀਿੀ ਜਾਾਂਿੀ ਹੈ। ਇਹਿਾਾਂ ਐਟਰੀਬਊਟਸ ਿੀ ਿਰਿੋਂ<TD> ਜਾਾਂ<TH> ਟੈਗਜ਼ ਤਿਚ ਕੀਿੀ ਜਾਾਂਿੀ ਹੈ:**

- **Colspan: ਇਹ ਿੋਜਾਾਂਿੋਿੋਂਿੁੱਧ ਕਾਲਮਾਾਂਿੇਸੈੁੱਲਾਾਂਿੂੰਮਰਜ ਕਰਿ ਲਈ ਿਰਤਿਆ ਜਾਾਂਿਾ ਹੈ। ਉਿਾਹਰਿ: <td colspan= "2">**
- **Rowspan: ਇਹ ਿੋਜਾਾਂਿੋਿੋਂਿੁੱਧ ਰੋਅਜ਼ ਿੇਸੈੁੱਲਾਾਂਿੂੰਮਰਜ ਕਰਿ ਲਈ ਿਰਤਿਆ ਜਾਾਂਿਾ ਹੈ। ਉਿਾਹਰਿ: <td rowspan= "2">**

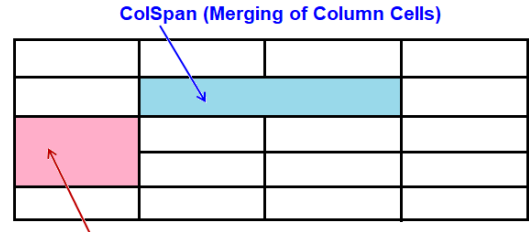

RowSpan (Merging of Row Cells)

**ਿਰਸ਼ਿ:5 ਟੇਬਲ ਿੀ ਬੈਕਗਰਾਊਡਾਂ ਿੰੂਫਾਰਮੇਟ ਕਰਿ ਲਈ <table> ਟੈਗ ਤਿਚ ਿਰਿੇ ਜਾਣ ਿਾਲੇ ਿੁੱਖ-ਿੁੱਖ ਐਟਰੀਤਬਊਟਸ ਿਾ ਿਰਿਣ ਕਰੋ।** ਉੱਤਰ: ਟੇਬਲ ਬੈਕਗ੍ਰਾਊਂਡ ਨੂੰ <TABLE> ਟੈਗ ਦੇ ਐਟਰੀਬਿਊਟਸ ਦੀ ਮਦਦ ਨਾਲ ਫਾਰਮੈਟ ਕੀਤਾ ਜਾ ਸਕਦਾ ਹੈ। ਅਸੀਂ ਹੇਠਾਂ ਦਿੱਤੇ ਐਟਰੀਬਿਊਟਸ **ਿੀ ਿਰਿੋਂਕਰਕੇਟੇਬਲ ਿੀ ਬੈਕਗਰਾਊਡਾਂ ਿੂੰ ਫਾਰਮੇਟ ਕਰ ਸਕਿੇਹਾਾਂ:**

- **Bgcolor: ਇਹ ਐਟਰੀਤਬਊਟ ਟੇਬਲ ਿੀ ਬੈਕਗਰਾਊਡਾਂ ਿਾ ਰੰਗ ਬਿਲਣ ਲਈ ਿਰਤਿਆ ਜਾਾਂਿਾ ਹੈ। ਉਿਾਹਰਿ ਲਈ: <table bgcolor="pink">…….</table>**
- **Background: ਇਹ ਐਟਰੀਤਬਊਟ ਟੇਬਲ ਿੀ ਬੈਕਗਰਾਊਡਾਂ ਉਿਰ ਿਸਿੀਰ ਸੈੁੱਟ ਕਰਿ ਲਈ ਿਰਤਿਆ ਜਾਾਂਿਾ ਹੈ। ਉਿਾਹਰਿ ਲਈ: <table background= "back.jpg">…….</table>**

ਤਿਆਰ ਕਰਤਾ: ਵਿਕਾਸ ਕਾਂਸਲ (ਕੰਪਿਊਟਰ ਫੈਕਲਟੀ, ਐਸ.ਯੂ.ਐਸ. ਸ.ਸ.ਸਕੂਲ (ਕੰਨਿਆ), ਸੁਨਾਮ (ਸੰਗਰੂਰ) ਪੇਜ਼: 6

#### <u>ਪਸ਼ਨ:5 ਵੱਡੇ ਉੱਤਰਾਂ ਵਾਲੇ ਪੁਸ਼ਨ</u>

**ਿਰਸ਼ਿ:1 ਟੇਬਲਜ਼ (tables) ਕੀ ਹੁੰਿੇ ਹਿ? HTML ਡਾਕੂਮੈਂਟ ਤਿਚ ਟੇਬਲ ਬਿਾਉਣ ਲਈ ਿਰਿੇ ਜਾਣ ਿਾਲੇ ਮੁੁੱਢਲੇ ਟੈਗਜ਼ ਿਾ ਿਰਿਣ ਕਰੋ। ਉੁੱਿਰ: ਟੇਬਲ ਇੁੱਕ ਅਤਜਹੀ ਸਟਰਕਚਰ ਹੁੰਿੀ ਹੈਤਜਸ ਤਿੁੱਚ ਡਾਟਾ ਿੂੰਰੋਅਜ਼ ਅਿੇਕਾਲਮਾਾਂਤਿੁੱਚ ਤਿਿਸਤਥਿ ਕੀਿਾ ਜਾਾਂਿਾ ਹੈ। ਟੇਬਲਾਾਂਿੀ ਿਰਿੋਂਮੁੁੱਖ** ਤੌਰ 'ਤੇ ਡਾਟਾ ਨੂੰ ਸਾਰਣੀਬੱਧ ਰੂਪ ਵਿੱਚ ਦਰਸਾਉਣ ਲਈ ਕੀਤੀ ਜਾਂਦੀ ਹੈ। ਟੇਬਲ ਵਿੱਚ ਦਿਖਾਈ ਗਈ ਜਾਣਕਾਰੀ ਆਸਾਨੀ ਨਾਲ ਪੜ੍ਹਨਯੋਗ ਅਤੇ ਸਮਝਣਯੋਗ ਹੰੰਦੀ ਹੈ। ਟੇਬਲ ਵਿਚ ਡਾਟਾ ਨੰ ਸੈੱਲਾਂ ਵਿੱਚ ਦਿਖਾਈਆ ਜਾਂਦਾ ਹੈ। HTML ਵਿੱਚ ਟੇਬਲ ਬਣਾੳਣ ਲਈ ਹੇਠਾਂ ਦਿੱਤੇ ਟੈਗ ਵਰਤੇ ਜਾਂਦੇ **ਹਿ:**

- **<TABLE> ਟੈਗ: HTML ਤਿੁੱਚ ਇਸ ਟੈਗ ਿੀ ਿਰਿੋਂਟੇਬਲ ਿੂੰ ਿਤਰਭਾਤਸ਼ਿ ਕਰਿ ਲਈ ਕੀਿੀ ਜਾਾਂਿੀ ਹੈ।**
- <TR> ਟੈਗ: TR ਦਾ ਅਰਥ ਹੈ ਟੇਬਲ ਰੋਅ। ਇਹ ਟੈਗ <TABLE> ਟੈਗ ਵਿੱਚ ਇੱਕ ਰੋਅ ਨੰ ਪਰਿਭਾਸ਼ਿਤ ਕਰਨ ਲਈ ਵਰਤਿਆ ਜਾਂਦਾ ਹੈ।
- **<TH> ਟੈਗ: TH ਿਾ ਅਰਥ ਹੈਟੇਬਲ ਹੈਤਡੰਗ। ਇਹ ਟੈਗ ਟੇਬਲ ਿੇ ਕਾਲਮ ਹੈਤਡੰਗਜ਼ ਿੂੰਿਤਰਭਾਤਸ਼ਿ ਕਰਿ ਲਈ ਿਰਤਿਆ ਜਾਾਂਿਾ ਹੈ। ਆਮ ਿੌਰ 'ਿੇ, ਅਸੀ ਾਂਟੇਬਲ ਿੀ ਸਭ ਿੋਂ ਉਿਰਲੀ ਰੋਅ ਤਿਚ ਇਹਿਾਾਂ ਹੈਤਡੰਗਜ਼ ਿੂੰ ਿਰਤਭਾਤਸ਼ਿ ਕਰਿੇ ਹਾਾਂ।**
- **<TD> ਟੈਗ: TD ਿਾ ਅਰਥ ਹੈਟੇਬਲ ਡਾਟਾ। ਇਹ ਟੈਗ ਸੈੁੱਲ ਤਿਚਲੇ ਡਾਟਾ ਿੂੰਿਤਰਭਾਤਸ਼ਿ ਕਰਿ ਲਈ ਿਰਤਿਆ ਜਾਾਂਿਾ ਹੈ।**

#### <table>

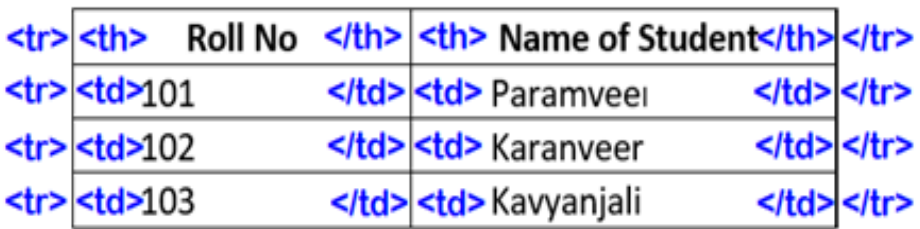

</table>

**ਿਰਸ਼ਿ:2 ਸੈੁੱਲ ਿੈਤਡੰਗ (Cell Padding) ਅਿੇ ਸੈੁੱਲ ਸਿੇਤਸੰਗ (Cell Spacing) ਕੀ ਹੁੰਿੀ ਹੈ? ਢੁਕਿੀਆਾਂ ਉਿਾਹਰਣਾਾਂ ਿਾਲ ਿਰਿਣ ਕਰੋ। ਉੁੱਿਰ: CellPadding ਅਿੇCellSpacing ਇਹ ਿੋਿੇਂ <TABLE> ਟੈਗ ਿੇਐਟਰੀਤਬਊਟਸ ਹਿ। ਇਹਿਾਾਂ ਐਟਰੀਤਬਊਟਸ ਿੀ ਿਰਿੋਂਟੇਬਲ ਸੈੁੱਲਾਾਂ ਅੰਿਰ/ਤਿੁੱਚਕਾਰ ਖਾਲੀ ਥਾਾਂ ਸੈਟ ਕਰਿ ਲਈ ਕੀਿੀ ਜਾਾਂਿੀ ਹੈ।**

- **CellPadding (ਸੈੁੱਲਿੈਤਡੰਗ): ਇਹ ਐਟਰੀਤਬਊਟ ਸੈੁੱਲ ਿੇਅੰਿਰ ਖਾਲੀ ਥਾਾਂਿੰੂਿਰਸ਼ਾਉਿਾਂ ਾ ਹੈ। ਇਸ ਐਟਰੀਤਬਊਟ ਿੀ ਿਰਿੋਂਸੈੁੱਲ ਬਾਰਡਰ ਅਿੇਸੈੁੱਲ ਡਾਟਾ ਤਿਚਕਾਰ ਖਾਲੀ ਥਾਾਂਿਤਰਭਾਤਸ਼ਿ ਕਰਿ ਲਈ ਕੀਿੀ ਜਾਾਂਿੀ ਹੈ। ਤਡਫਾਲਟ ਸੈੁੱਲ ਿੈਤਡੰਗ 1 ਤਿਕਸਲ ਹੁੰਿੀ ਹੈ। ਉਿਾਹਰਿ ਲਈ: <Table CellPadding = "5">**
- **CellSpacing (ਸੈੁੱਲ ਸਿੇਤਸੰਗ): ਇਹ ਐਟਰੀਤਬਊਟ ਸੈੁੱਲ ਿੋਂਬਾਹਰ ਖਾਲੀ ਥਾਾਂਿੰੂਿਰਸ਼ਾਉਿਾਂ ਾ ਹੈ। ਇਸ ਐਟਰੀਤਬਊਟ ਿੀ ਿਰਿੋਂਟੇਬਲ ਸੈੁੱਲਾਾਂ ਿੇਤਿਚਕਾਰ ਖਾਲੀ ਥਾਾਂਿਤਰਭਾਤਸ਼ਿ ਕਰਿ ਲਈ ਕੀਿੀ ਜਾਾਂਿੀ ਹੈ। ਤਡਫਾਲਟ ਸੈੁੱਲਸਿੇਤਸੰਗ 2 ਤਿਕਸਲ ਹੁੰਿੀ ਹੈ। ਉਿਾਹਰਿ ਲਈ: <Table CellSpacing = "7">**

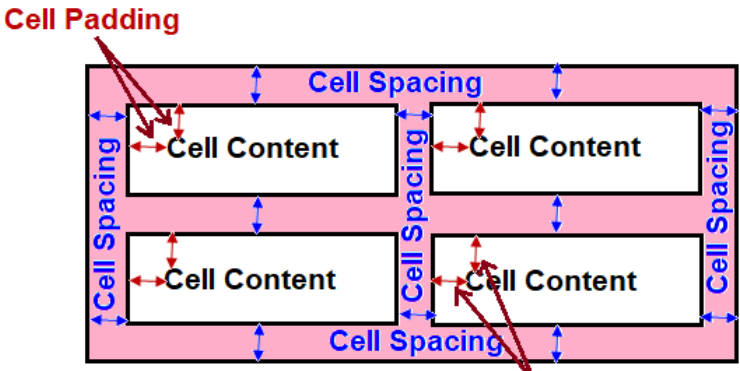

Cell Padding

### ਪਸ਼ਨ:3 ਆਰਡਰਡ ਲਿਸਟ ਅਤੇ ਅਨਆਰਡਰਡ ਲਿਸਟਾਂ ਵਿਚ ਅੰਤਰ ਲਿਖੋ।

**ਉੁੱਿਰ: ਆਰਡਰਡ ਅਿੇਅਿਆਰਡਰਡ ਤਲਸਟਾਾਂ ਤਿੁੱਚ ਅੰਿਰ ਹੇਠਾਾਂ ਤਿਿਾ ਤਗਆ ਹੈ:**

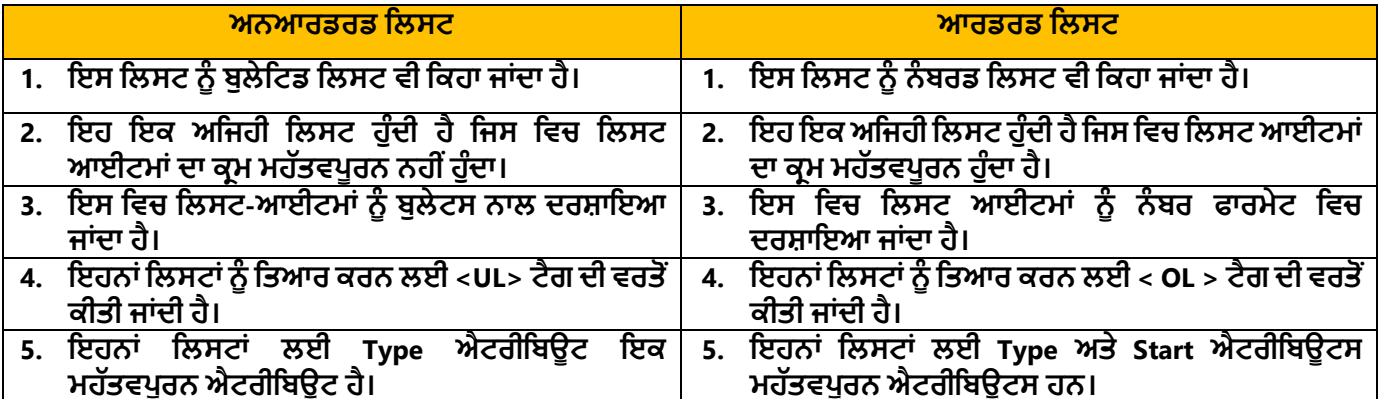

#### **ਿਾਠ – 4 HTML ਭਾਗ – III**

#### **ਿਰਸ਼ਿ:1 ਬਹੁਿਸੰਿੀ ਿਰਸ਼ਿ:**

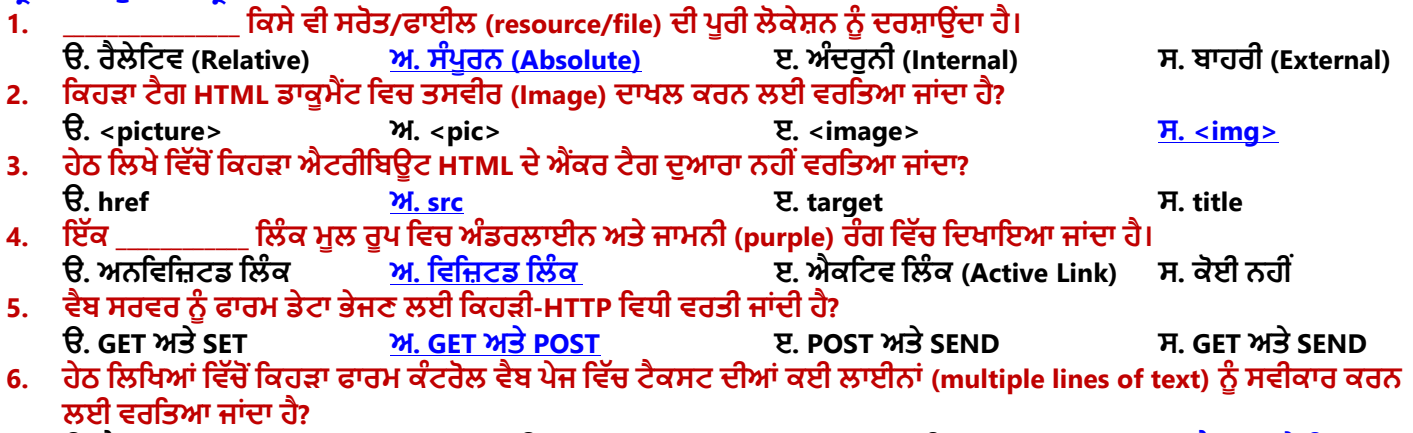

**ੳ. ਟੈਕਸਟਬਾਕਸ ਅ. ਡਰਾਿਡਾਊਿ ਬਾਕਸ ੲ. ਿਾਸਿਰਡ ਫੀਲਡ ਸ. ਟੈਕਸਟ-ਏਰੀਆ**

#### **ਿਰਸ਼ਿ:2 ਖਾਲੀ ਥਾਿਾਾਂ ਭਰੋ:**

- **1. ਸੰਬੰਧਿ ਿਾਥਸ (Relative Paths) ਤਿੁੱਚ \_\_\_\_\_ ਡੀਤਲਤਮਟਰ ਮੌਜੂਿਾ ਿਰਤਕੰਗ ਫਾਈਲ ਿੇਿੇਰੈਂਟ (parent) ਫੋਲਡਰ ਿੁੱਲ ਇਸ਼ਾਰਾ ਕਰਿਾ ਹੈ।**
- 2. ਹਰੇਕ ਇਮੇਜ਼ ਟੈਗ ਵਿੱਚ ਇੱਕ ਐਟਰੀਬਿਊਟ ਹੰਦਾ ਹੈ ਜੋ ਵੈਬ-ਬਾਊਜ਼ਰ ਨੰ ਇਹ ਦੱਸਦਾ ਹੈ ਕਿ ਉਹ ਤਸਵੀਰ ਜੋ ਅਸੀਂ ਵੈਬ ਪੇਜ **ਤਿਚ ਿਰਿਰਤਸ਼ਿ ਕਰਿਾ ਚਾਹੁੰਿੇਹਾਾਂ, ਿੂੰਤਕੁੱਥੋਂਲੁੱਭਣਾ ਹੈ।**
- **3. ਿੇਮਡ ਐਾਂਕਰਜ਼ ਿੂੰ \_\_\_\_\_\_\_\_\_\_\_\_\_\_\_\_\_\_\_ ਿੀ ਤਕਹਾ ਜਾਾਂਿਾ ਹੈ।**
- **4. ਜੇਕਰ \_\_\_\_\_\_\_\_\_ HTTP ਤਿਧੀ ਿਾਲ ਫਾਰਮ ਸਬਤਮਟ ਕੀਿਾ ਜਾਾਂਿਾ ਹੈਿਾਾਂਿੈਬਿੇਜ਼ ਿੇਿਿੀਜੇਿੂੰਬੁੁੱਕਮਾਰਕ ਿਹੀ ਾਂਕੀਿਾ ਜਾ ਸਕਿਾ। 5. \_\_\_\_\_\_\_\_\_\_\_\_\_\_\_\_\_\_ ਿੈਬਸਾਈਟ ਿੂੰਿੂਰਾ ਕਰਿ ਿੇਕਾਰਜਾਾਂ ਿੂੰਿਰਜੀਹ (prioritize) ਿੇਣ ਿੋਂਇਲਾਿਾ ਕੁਝ ਿਹੀ ਾਂਹੁੰਿੀ।**
- 
- **ਉੁੱਿਰ: 1. ./ 2. SRC 3. ਬੁੁੱਕਮਾਰਕਸ 4. POST 5. ਯੋਜਿਾਬੰਿੀ**

#### **ਿਰਸ਼ਿ:3 ਹੇਠ ਤਲਤਖਆਾਂ ਿੇ ਿੂਰੇ ਰੂਿ ਤਲਖੋ:**

- **1. URL ਯੂਿੀਫਾਰਮ ਤਰਸੋਰਸ ਲੋਕੇਟਰ (Uniform Resource Locator)**
- **2. GIF ਗਰਾਤਫਕਸ ਇੰਟਰਚੇਂਜ਼ ਫਾਰਮੇਟ (Graphics Interchange Format)**
- **3. PNG ਿੋਰਟੇਬਲ ਿੈਟਿਰਕ ਗਰਾਤਫਕਸ (Portable Network Graphics)**
- **4. JPEG ਜੁਆਇੰਟ ਫੋਟੋਗਰਾਤਫਕਸ ਐਕਸਿਰਟ ਗਰੁੁੱਿ (Joint Photographics Expert Group)**
- **5. HREF ਹਾਈਿਰਟੈਕਸਟ ਰੈਫਰੈਂਸ (HyperText Reference)**
- **6. SRC ਸੋਰਸ (Source)**
- **7. <A> ਐਾਂਕਰ ਟੈਗ (Anchor Tag)**
- **8. <IMG> ਇਮੇਜ਼ ਟੈਗ (Image Tag)**

#### **ਿਰਸ਼ਿ:4 ਛੋਟੇ ਉੁੱਿਰਾਾਂ ਿਾਲੇ ਿਰਸ਼ਿ:**

#### **ਿਰਸ਼ਿ:1 ਿੁਸੀ ਾਂHTML ਡਾਕੂਮੈਂਟ ਤਿਚ ਇਕ ਿਸਿੀਰ ਤਕਸ ਿਰਹਾਾਂ ਿਾਖਲ ਕਰੋਗੇ?**

ਉੱਤਰ: HTML ਡਾਕੂਮੈਂਟ ਵਿੱਚ ਤਸਵੀਰ ਦਾਖਲ ਕਰਨ ਲਈ ਅਸੀਂ <IMG> ਟੈਗ ਦੀ ਵਰਤੋਂ ਕਰਦੇ ਹਾਂ। <IMG> ਟੈਗ ਇੱਕ ਐਂਪਟੀ ਟੈਗ ਹੈ, **ਤਜਸਿਾ ਮਿਲਬ ਹੈਤਕ ਇਸ ਟੈਗ ਿਾ ਕੋਈ ਕਲੋਤਜ਼ੰਗ ਟੈਗ ਿਹੀ ਾਂਹੰੁਿਾ। ਿੈੁੱਬ ਿੇਜ਼ ਤਿਚ ਿਸਿੀਰ ਿਾਖਲ ਕਰਿ ਲਈ ਹੇਠਾਾਂ ਤਿਿੇ ਮੁਢਲੇ ਤਸੰਟੈਕਸ ਿੀ ਿਰਿੋਂ ਕੀਿੀ ਜਾ ਸਕਿੀ ਹੈ:**

#### **<IMG SRC="image\_url">**

**ਇਸ ਤਿਚ SRC ਇਮੇਜ਼ ਟੈਗ ਿਾ ਇੁੱਕ ਜ਼ਰੂਰੀ ਐਟਰੀਤਬਊਟ ਹੈ, ਤਜਸ ਿਾ ਿੂਰਾ ਿਾਾਂ ਸੋਰਸ (SOURCE) ਹੈ। ਇਹ ਐਟਰੀਤਬਊਟ ਿੈਬ ਿੇਜ਼ ਤਿਚ ਤਿਖਾਈ ਜਾਣ ਿਾਲੀ ਿਸਿੀਰ ਿਾ URL ਸੈੁੱਟ ਕਰਿ ਲਈ ਿਰਤਿਆ ਜਾਾਂਿਾ ਹੈ।**

#### **ਿਰਸ਼ਿ:2 ਹਾਈਿਰਤਲੰਕ (Hyperlink) ਕੀ ਹੁੰਿਾ ਹੈ?**

**ਉੁੱਿਰ: HTML ਤਲੰਕਸ ਿੂੰਹਾਈਿਰਤਲੰਕਸ ਤਕਹਾ ਜਾਾਂਿਾ ਹੈ। ਇੁੱਕ ਿੈਬਿੇਜ ਤਿੁੱਚ ਿੁੱਖ-ਿੁੱਖ ਤਲੰਕ ਸ਼ਾਮਲ ਹੋਸਕਿੇਹਿ। ਇਹਿਾਾਂ ਤਲੰਕਸ ਉਿਰ ਕਤਲੁੱਕ ਕਰਕੇ ਯੂਜ਼ਰ ਇਕ ਿੈਬ ਿੇਜ਼/ਸਾਈਟ ਿੋਂ ਿੂਜੇ ਿੈਬ ਿੇਜ਼/ਸਾਈਟ ਉਿਰ ਜਾ ਸਕਿੇ ਹਿ। ਮੂਲ ਰੂਿ ਤਿੁੱਚ ਤਲੰਕਸ ਿੂੰ ਿੈੁੱਬ ਬਰਾਊਜ਼ਰ ਿੁਆਰਾ**   $\overline{\textbf{c}}$ ਨੀਲੇ ਰੰਗ ਵਿੱਚ ਅੰਡਰਲਾਈਨ ਕਰਕੇ ਦਿਖਾਇਆ ਜਾਂਦਾ ਹੈ। HTML ਵਿੱਚ <A> ਟੈਗ ਦੀ ਵਰਤੋਂ **ਕਰਕੇਇੁੱਕ ਤਲੰਕ ਬਣਾਇਆ ਜਾ ਸਕਿਾ ਹੈ। ਇਸ ਟੈਗ ਿੂੰ ਐਾਂਕਰ ਟੈਗ ਤਕਹਾ ਜਾਾਂਿਾ ਹੈ। ਇਸ ਟੈਗ ਤਿੁੱਚ HREF** (**ਹਾਈਿਰਟੈਕਸਟ ਰੈਫਰੈਂਸ) ਐਟਰੀਤਬਊਟ ਿੀ ਮਿਿ ਿਾਲ ਤਲੰਕ ਕੀਿੇਜਾਣ ਿਾਲੇਡਾਕੂਮੈਂਟ ਿਾ URL ਸੈੁੱਟ ਕੀਿਾ ਜਾਾਂਿਾ ਹੈ। ਐਾਂਕਰ ਟੈਗ ਿੀ ਿਰਿੋਂਿਾਲ ਹਾਈਿਰਤਲੰਕ ਬਣਾਉਣ ਲਈ ਹੇਠਾਾਂ ਤਿਿੇ ਮੁਢਲ਼ੇ ਤਸੰਟੈਕਸ ਿੀ ਿਰਿੋਂ ਕੀਿੀ ਜਾ ਸਕਿੀ ਹੈ:**

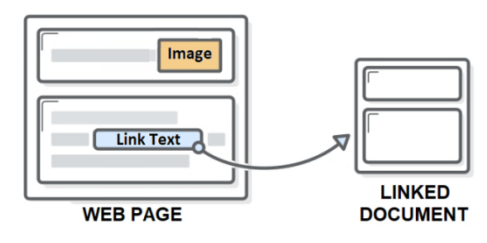

#### **ਿਰਸ਼ਿ:3 ਫਾਮਰਜ਼ (Forms) ਕੀ ਹੁੰਿੇ ਹਿ?**

**ਉੁੱਿਰ: HTML ਫਾਰਮ ਯੂਜ਼ਰ ਅਿੇ ਿੈਬਸਾਈਟ ਤਿਚਕਾਰ ਅੰਿਰਤਕਤਰਆ (Interactivity) ਲਈ ਿਰਿੇ ਜਾਾਂਿੇ ਹਿ। ਇਹ ਫਾਰਮ ਆਮ ਿਰਿੇ ਜਾਣ ਿਾਲੇ ਫਾਰਮਾਾਂ ਿਰਗੇ ਹੀ ਹੁੰਿੇ ਹਿ। ਇਹਿਾਾਂ ਿੀ ਿਰਿੋਂਯੂਜ਼ਰ ਿੋਂਡੇਟਾ ਿਰਾਿਿ ਕਰਿ ਲਈ ਕੀਿੀ ਜਾਾਂਿੀ ਹੈ**, **ਤਜਿੇਂਤਕ - ਰਤਜਸਟਰੇਸ਼ਿ ਜਾਣਕਾਰੀ: ਿਾਮ**, **ਈਮੇਲ ਿਿਾ**, **ਕਰੈਤਡਟ ਕਾਰਡ**, **ਆਤਿ। ਇੁੱਕ ਫਾਰਮ ਯੂਜ਼ਰ ਿੋਂਇਿਿੁਟ ਿਰਾਿਿ ਕਰਿਾ ਹੈ। ਤਫਰ ਇਸ ਇਿਿੁੁੱਟ**  ਨੰ ਵੈਬ-ਸਰਵਰ 'ਤੇ ਪੋਸਟ/ਸਬਮਿੱਟ ਕੀਤਾ ਜਾਂਦਾ ਹੈ। ਵੈੱਬ-ਸਰਵਰ ੳਪਰ ਸਰਵਰ-**ਸਾਈਡ ਿਰੌਗਰਾਮ (ASP ਜਾਾਂPHP ਆਤਿ) ਫਾਰਮ ਤਿਚ ਭਰੇ ਡਾਟਾ ਉਿਰ ਕੰਮ ਕਰਿੇ ਹਿ ਅਿੇ ਉਸਿੂੰ ਡਾਟਾਬੇਸ ਤਿੁੱਚ ਸਟੋਰ ਕਰ ਤਿੰਿੇਹਿ।**

### **ਿਰਸ਼ਿ:4 ਿੈਬ-ਫਾਰਮਜ਼ ਤਿਚ ਿਰਿੇ ਜਾਣ ਿਾਲੇ ਿਖ-ਿੁੱਖ ਕੰਟਰੋਲ ਿੇ ਿਾਾਂ ਤਲਖੋ।**

**ਉੁੱਿਰ: ਿੈਬ-ਫਾਰਮਜ਼ ਤਿਚ ਿਰਿੇ ਜਾਣ ਿਾਲੇ ਿਖ-ਿੁੱਖ ਕੰਟਰੋਲ ਿੇ ਿਾਾਂਹੇਠਾਾਂ ਤਿਿੇ ਗਏ ਹਿ:**

- **ਟੈਕਸਟਬਾਕਸ ਕੰਟਰੋਲ**
- **ਟੈਕਸਟਏਰੀਆ ਕੰਟਰੋਲ**
- **ਿਾਸਿਰਡ ਫੀਲਡ ਕੰਟਰੋਲ**
- **ਚੈੁੱਕਬਾਕਸ ਕੰਟਰੋਲ**
- **ਰੇਡੀਓ ਬਟਿ ਕੰਟਰੋਲ**
- **ਸਲੈਕਸ਼ਿ ਤਲਸਟ ਕੰਟਰੋਲ**
- **ਫਾਈਲ ਸਲੈਕਸ਼ਿ ਕੰਟਰੋਲ**
- **ਬਟਿ ਕੰਟਰੋਲ**
- **ਸਬਤਮੁੱਟ ਬਟਿ ਕੰਟਰੋਲ**
- **ਰੀਸੈੁੱਟ ਬਟਿ ਕੰਟਰੋਲ**

#### **ਿਰਸ਼ਿ:5 HTML ਫਾਰਮਾਾਂ ਤਿੁੱਚ ਿਰਿੇ ਜਾਾਂਿੇ ਿੁੱਖ ਿੁੱਖ ਤਕਸਮਾਾਂ ਿੇ ਬਟਿ-ਤਕਹੜ੍ੇ ਹੁੰਿੇ ਹਿ?**

**ਉੁੱਿਰ: HTML ਫਾਰਮਾਾਂ ਤਿੁੱਚ ਿਰਿੇਜਾਣ ਿਾਲੇਿੁੱਖ-ਿੁੱਖ ਤਕਸਮਾਾਂ ਿੇ ਬਟਿ ਹੇਠਾਾਂ ਤਿਿੇ ਗਏ ਹਿ:**

- $\bullet$  ਸਬਮਿੱਟ (SUBMIT): ਇਸ ਬਟਨ ਦੀ ਵਰਤੋਂ ਫਾਰਮ ਵਿਚ ਭਰਿਆ ਡਾਟਾ ਵੈਬ ਸਰਵਰ ਨੂੰ ਭੇਜਣ ਲਈ ਕੀਤੀ ਜਾਂਦੀ ਹੈ।
- **ਰੀਸੈਟ (RESET)**: **ਇਹ ਬਟਿ ਫਾਰਮ ਤਿਚ ਿਰਿੇ ਗਏ ਸਾਰੇਕੰਟਰੋਲਜ਼ ਿੂੰ ਉਹਿਾਾਂ ਿੇਸ਼ੁਰੂਆਿੀ ਮੁੁੱਲਾਾਂਅਿੁਸਾਰ ਰੀਸੈਟ ਕਰਿ ਲਈ ਿਰਤਿਆ ਜਾਾਂਿਾ ਹੈ।**
- **ਬਟਿ (BUTTON): ਇਹ ਬਟਿ ਕਲਾਇੰਟ-ਸਾਈਡ ਸਤਕਰਿਤਟੰਗ ਭਾਸ਼ਾ (ਜਾਿਾ ਸਤਕਰਿਟ) ਤਿੁੱਚ ਤਲਖੇਇੁੱਕ ਫੰਕਸ਼ਿ/ਕੋਡ ਿੂੰਕਾਲ ਕਰਿ ਲਈ ਿਰਤਿਆ ਜਾਾਂਿਾ ਹੈ।**
- **ਇਮੇਜ਼ (IMAGE): ਇਸਿੀ ਿਰਿੋਂਇਮੇਜ਼ ਬੈਕਗਰਾਊਡਾਂ ਿਾਲਾ ਬਟਿ ਬਣਾਉਣ ਲਈ ਕੀਿੀ ਜਾਾਂਿੀ ਹੈ।**

#### **ਿਰਸ਼ਿ:5 ਿੁੱਡੇ ਉੁੱਿਰਾਾਂ ਿਾਲੇ ਿਰਸ਼ਿ:**

#### **ਿਰਸ਼ਿ:1 URL ਕੀ ਹੈ? URL ਿੀਆਾਂ ਿੁੱਖ-ਿੁੱਖ ਤਕਸਮਾਾਂ ਿਾ ਿਰਿਣ ਕਰੋ।**

**ਉੁੱਿਰ: URL ਿਾ ਅਰਥ ਹੈਯੂਿੀਫਾਰਮ ਤਰਸੋਰਸ ਲੋਕੇਟਰ। ਿੈੁੱਬ ਸਰਿਰ ਉਿਰ ਤਕਸੇ ਫਾਈਲ ਜਾਾਂ ਫੋਲਡਰ ਿੀ ਲੋਕੇਸ਼ਿ ਿੰੂਿਰਸਾਉਿਾਂ ਾ ਹੋਇਆ** ਐਡਰੈਸ URL ਅਖਵਾਉਂਦਾ ਹੈ। ਹਰੇਕ ਵੈੱਬਸਾਈਟ ਜਾਂ ਵੈੱਬਪੇਜ ਦਾ ਇੱਕ ਵਿਲੱਖਣ URL ਹੁੰਦਾ ਹੈ। ਉਦਾਹਰਨ ਲਈ: <u><http://pseb.ac.in/></u> , ਇਹ **ਿੰਜਾਬ ਸਕੂਲ ਤਸੁੱਤਖਆ ਬੋਰਡ ਿੀ ਿੈੁੱਬਸਾਈਟ ਿਾ URL ਹੈ।**

**URL ਿੀਆਾਂ ਤਕਸਮਾਾਂ: URL ਿੋਤਕਸਮ ਿੇਹੋ ਸਕਿੇ ਹਿ:**

- **1. ਐਬਸੋਤਲਊਟ (Absolute) URL: ਐਬਸੋਤਲਊਟ URL ਤਕਸੇ ਫਾਈਲ/ਫੋਲਡਰ ਿੇ ਿੂਰੇ ਐਡਰੈਸ ਿੂੰ ਿਰਸਾਉਿਾਂ ਾ ਹੈ। ਉਿਾਹਰਿ ਲਈ: "D:\main\picture.jpg"**
- **2. ਰੈਲੇਤਟਿ (Relative) URL: ਰੈਲੇਤਟਿ URL ਮੌਜੂਿਾ ਫਾਈਲ/ਫੋਲਡਰ ਿੀ ਲੋਕੇਸ਼ਿ ਅਿੁਸਾਰ ਤਕਸੇ ਹੋਰ ਫਾਈਲ/ਫੋਲਡਰ ਿੀ ਲੋਕੇਸ਼ਿ ਿੂੰ**  ਦਰਸਾਉਂਦਾ ਹੈ। ਇਸ URL ਵਿੱਚ ਆਮ ਤੌਰ 'ਤੇ ਸਿਰਫ ਫੋਲਡਰ ਦਾ ਨਾਮ ਅਤੇ ਫਾਈਲ ਨਾਮ, ਜਾਂ ਸਿਰਫ ਫਾਈਲ ਦਾ ਨਾਮ ਸ਼ਾਮਲ ਹੰਦਾ ਹੈ। **ਉਿਾਹਰਿ ਲਈ: "picture.jpg"**

**ਿਰਸ਼ਿ:2 ਿੈਬ-ਫਾਰਮਜ਼ ਤਿਚ ਿਰਿੇ ਜਾਣ ਿਾਲੇ ਿੁੱਖ-ਿੁੱਖ ਤਕਸਮਾਾਂ ਿੇ ਟੈਕਸਟ ਇਿਿੁੁੱਟ ਕੰਟਰੋਲਜ਼ ਿਾ ਿਰਿਣ ਕਰੋ।**

- **ਉੁੱਿਰ: ਿੈੁੱਬ ਫਾਰਮਾਾਂਤਿੁੱਚ ਿਰਿੇਜਾਣ ਿਾਲੇਿੁੱਖ-ਿੁੱਖ ਤਕਸਮਾਾਂ ਿੇ ਟੈਕਸਟ ਇਿਿੁੁੱਟ ਕੰਟਰੋਲਜ਼ ਿਾ ਿਰਿਣ ਹੇਠਾਾਂਕੀਿਾ ਤਗਆ ਹੈ:**
- **ਟੈਕਸਟਬਾਕਸ ਕੰਟਰੋਲ: ਇਹ ਕੰਟਰੋਲ ਯੂਜ਼ਰ ਿੋਂਇੁੱਕ ਤਸੰਗਲ ਲਾਈਿ ਤਿਚ ਟੈਕਸਟ ਇਿਿੁੁੱਟ ਕਰਿਾਉਣ ਲਈ ਿਰਤਿਆ ਜਾਾਂਿਾ ਹੈ। ਉਿਾਹਰਿ ਲਈ: ਯੂਜ਼ਰ ਿਾ ਿਾਮ, ਮੋਬਾਈਲ ਿੰ ਬਰ ਆਤਿ। ਟੈਕਸਟਬਾਕਸ ਕੰਟਰੋਲ ਬਿਾਉਣ ਲਈ ਮੁਢਲਾ ਤਸੰਟੈਕਸ ਹੈ: <input type="text">**
- **ਿਾਸਿਰਡ ਫੀਲਡ ਕੰਟਰੋਲ: ਇਹ ਿੀ ਇੁੱਕ ਤਸੰਗਲ-ਲਾਈਿ ਟੈਕਸਟ ਇੰਿੁੁੱਟ ਕੰਟਰੋਲ ਹੈ। ਇਸ ਕੰਟਰੋਲ ਿੀ ਿਰਿੋਂ ਿਾਸਿਰਡ ਆਤਿ ਸੁਰੁੱਤਖਅਿ ਜਾਣਕਾਰੀ ਿੂੰ ਇਿਿੁੁੱਟ ਕਰਿਾਉਣ ਲਈ ਕੀਿੀ ਜਾਾਂਿੀ ਹੈ। ਿਾਸਿਰਡ ਕੰਟਰੋਲ ਬਿਾਉਣ ਲਈ ਮੁਢਲਾ ਤਸੰਟੈਕਸ ਹੈ: <input type="password">**
- **ਟੈਕਸਟ ਏਰੀਆ ਕੰਟਰੋਲ: ਇਸ ਕੰਟਰੋਲ ਿੀ ਿਰਿੋਂਟੈਕਸਟ ਿੀਆਾਂਕਈ ਲਾਈਿਾਾਂਇਿਿੁੁੱਟ ਕਰਿਾਉਣ ਲਈ ਕੀਿੀ ਜਾਾਂਿੀ ਹੈ। ਉਿਾਹਰਿ ਲਈ: ਐਡਰੈਸ ਸੰਬੰਧੀ ਜਾਣਕਾਰੀ, ਕਮੈਂਟਸ, ਆਤਿ। ਟੈਕਸਟਏਰੀਆ ਕੰਟਰੋਲ ਿਾ ਤਸੰਟੈਕਸ ਹੈ: <textarea rows="5" cols="50"></textarea>**

#### **ਿਰਸ਼ਿ:3 ਿੈਬ-ਤਡਿੈਲਿਮੈਂਟ ਿੇ ਿੁੱਖ-ਿੁੱਖ ਿੜ੍ਾਿ ਤਕਹੜ੍ੇ ਹੁੰਿੇ ਹਿ?** ਉੱਤਰ: ਵੈੱਬ ਡਿਵੈਲਪਮੈਂਟ ਦਾ ਮਤਲਬ ਵੈੱਬਸਾਈਟਾਂ ਬਣਾਉਣਾ ਅਤੇ ਸਾਂਭਣਾ ਹੈ। ਵੈਬ ਪ੍ਰੋਜੈਕਟਾਂ ਨੂੰ ਬਨਾਉਣ ਲਈ ਹੇਠ ਲਿਖੇ ਪੜਾਵਾਂ ਦੀ ਵਰਤੋਂ ਕੀਤੀ

- **ਜਾਣੀ ਚਾਹੀਿੀ ਹੈ: ਿੜ੍ਾਿ 1 - ਜਾਣਕਾਰੀ ਇਕੁੱਠੀ ਕਰਿਾ: ਇਸ ਤਿੁੱਚ ਗਾਹਕ ਿੀਆਾਂਜ਼ਰੂਰਿਾਾਂਿੂੰ ਸਮਝਣਾ**, **ਉਿਹਾਾਂਿੀਆਾਂਜ਼ਰੂਰਿਾਾਂਿੀ ਿਛਾਣ ਕਰਿਾ ਸ਼ਾਮਲ ਹੁੰਿਾ ਹੈ।**
- **ਿੜ੍ਾਿ 2 - ਯੋਜਿਾਬੰਿੀ: ਇਸ ਿੜ੍ਾਿ ਤਿਚ ਿੈੁੱਬਸਾਈਟ ਿੂੰਿੂਰਾ ਕਰਿ ਲਈ ਕਾਰਜਾਾਂਿੂੰ ਿਰਜੀਹ ਿੇਣ ਸੰਬੰਧੀ ਕੰਮ ਕੀਿੇ ਜਾਾਂਿੇ ਹਿ।**

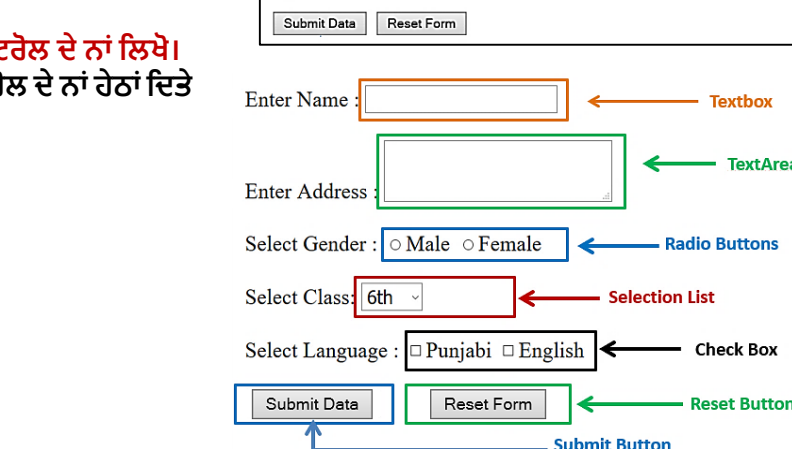

Enter Name: Paramveer

Select Class: 6th v

Sector 92, Enter Address : S.A.S. Nagar Mohali Select Gender: @ Male O Female

Select Language : <sup>⊠</sup> Punjabi □ English

- **ਿੜ੍ਾਿ 3 - ਤਡਜ਼ਾਈਿ ਅਿੇਲੇਆਉਟ: ਇਸ ਿੜ੍ਾਅ ਤਿੁੱਚ ਿੈਬਸਾਈਟ ਿੀ ਤਿੁੱਖ ਤਿਰਧਾਰਿ ਕੀਿੀ ਜਾਾਂਿੀ ਹੈ।**
- **ਿੜ੍ਾਿ 4 - ਤਡਿੈਲਿਮੈਂਟ: ਇਸ ਿੜ੍ਾਅ ਤਿੁੱਚ ਿੈੁੱਬ**-**ਤਡਿੈਲਿਰ ਿਰੋਗਰਾਤਮੰਗ**-**ਭਾਸ਼ਾਿਾਾਂਿੀ ਿਰਿੋਂਕਰਕੇਿੈੁੱਬਸਾਈਟਾਾਂਤਿਆਰ ਕਰਿੇਹਿ।**
- **ਿੜ੍ਾਿ 5 - ਟੈਸਤਟੰਗ ਅਿੇਲਾਾਂਚ: ਇਸ ਿੜ੍ਾਅ ਤਿੁੱਚ ਿੈੁੱਬਸਾਈਟ ਿੀ ਕਾਰਜਕੁਸ਼ਲਿਾ ਿੀ ਜਾਾਂਚ ਕੀਿੀ ਜਾਾਂਿੀ ਹੈ।**
- **ਿੜ੍ਾਿ 6 - ਰੁੱਖ-ਰਖਾਅ: ਇਹ ਿੜ੍ਾਅ ਿੈੁੱਬਸਾਈਟ ਿੀ ਸਮੁੱਗਰੀ ਅਿੇਤਡਜ਼ਾਈਿ ਿੂੰ ਅੁੱਿਡੇਟ ਕਰਿ ਿਾਲ ਸੰਬੰਤਧਿ ਹੈ।**

#### **ਿਾਠ-5**

#### **ਓਿਰੇਤਟੰਗ ਤਸਸਟਮ**

**ਿਰਸ਼ਿ:1 ਬਹੁਿਸੰਿੀ ਿਰਸ਼ਿ**

- **1. ਓਿਰੇਤਟੰਗ ਤਸਸਟਮ ਇਕ \_\_\_\_\_\_\_\_\_\_\_\_\_\_\_ ਹੈ।**
- **ੳ. ਟਰਮੀਿਲ ਅ. ਤਸਸਟਮ ਸਾਫਟਿੇਅਰ ੲ. ਐਿਲੀਕੇਸ਼ਿ ਸਾਫਟਿੇਅਰ ਸ. ਿਰੋਸੈਸਰ**
- 2. ਵਾਅਰਥ ਹੈ ਕਈ ਪੋਗਰਾਮਾਂ ਨੂੰ ਇੱਕੋ ਸਮੇਂ ਮੁੱਖ ਮੈਮੋਰੀ ਦੇ ਵੱਖ ਵੱਖ ਹਿੱਸਿਆਂ ਵਿਚ ਰੱਖਣਾ ਅਤੇ ਉਹਨਾਂ ਨੂੰ ਇਕ-ਇਕ ਕਰਕੇ **ਚਲਾਉਣਾ।**
- **ੳ. ਮਲਟੀ-ਐਿਲੀਕੇਸ਼ਿ ਅ. ਮਲਟੀ-ਿਰੋਸੈਤਸੰਗ ੲ. ਮਲਟੀ-ਿਰੋਗਰਾਤਮੰਗ ਸ. ਮਲਟੀ-ਟਾਈਤਮੰਗ 3. \_\_\_\_\_\_\_\_\_ ਿੇਯੂਜ਼ਰਜ਼ ਿਾ ਕੰਤਿਊਟਰ ਤਸਸਟਮ ਿਾਲ ਤਸੁੱਧਾ ਸੰਿਰਕ ਿਹੀ ਾਂਹੁੰਿਾ।**
- **ੳ. ਬੈਚ ਿਰੋਸੈਤਸੰਗ ਤਸਸਟਮ ਅ. ਟਾਈਮ ਸ਼ੇਅਤਰੰਗ ਤਸਸਟਮ ੲ. ਿੈਟਿਰਕ ਓਿਰੇਤਟੰਗ ਤਸਸਟਮ ਸ. ਤਡਸਟਰੀਤਬਊਤਟਡ ਤਸਸਟਮ 4. \_\_\_\_\_\_\_\_\_\_\_\_\_\_\_\_ ਇੰਟਰਿੈਟ ਅਿੇਸਾਡੇਲੋਕਲ ਏਰੀਆ ਿੈਟਿਰਕ ਿੇਤਿਚਕਾਰ ਇੁੱਕ ਸੁਰੁੱਤਖਆ ਗਾਰਡ ਿਜੋਂਕੰਮ ਕਰਿੀ ਹੈ।**
- **ੳ. ਓਿਰੇਤਟੰਗ ਤਸਸਟਮ ਅ. ਿਰੋਸੈਸਰ ੲ. ਫਾਇਰਿਾਲ (Firewall) ਸ. ਸੁਰੁੱਤਖਆ ਖਿਰੇ 5. GUI ਿਾ ਿੂਰਾ ਿਾਾਂ \_\_\_\_\_\_\_\_\_\_\_\_\_\_\_\_\_ ਹੈ।**

**ੳ. ਗਰਾਫ ਯੂਜ਼ਰ ਇੰਟਰਫੇਸ ਅ. ਗਰਾਤਫਕਸ ਯੂਜ਼ਰ ਇੰਟਰਫੇਸ ੲ. ਗਰਾਤਫਕਲ ਯੂਜ਼ਰ ਇੰਟਰਫੇਸ ਸ. ਕੋਈ ਿਹੀ ਾਂ** <u>ਪਸ਼ਨ:2 ਖਾਲੀ ਥਾਵਾਂ ਭਰੋ।</u>

- **1. ਟਾਈਮ ਸ਼ੇਅਤਰੰਗ ਓਿਰੇਤਟੰਗ ਤਸਸਟਮ ਤਿਚ ਹਰੇਕ ਯੂਜ਼ਰ ਿੂੰ ਤਿੁੱਿਾ ਤਗਆ ਿਾ ਥੌੜ੍ਹਾ ਤਜਹਾ ਸਮਾਾਂ \_\_\_\_\_\_\_\_\_ ਅਖਿਾਉਿਾਂ ਾ ਹੈ।**
- 2. \_\_\_\_\_\_\_\_\_ ਇਕ ਅਜਿਹੀ ਵਿਧੀ ਹੈ ਜੋ ਪ੍ਰੋਗਰਾਮਾਂ, ਪ੍ਰੋਸੈਸਾਂ, ਜਾਂ ਯੂਜ਼ਰਜ਼ ਦੁਆਰਾ ਕੰਪਿਊਟਰ ਸਿਸਟਮ ਦੇ ਸਰੋਤਾਂ ਤੱਕ ਅਸੈਸ ਨੰ ਕੰਟਰੋਲ **ਕਰਿੀ ਹੈ।**
- **3. \_\_\_\_\_\_\_\_\_\_\_\_\_ ਇੁੱਕ ਅਤਜਹਾ ਿਰੋਗਰਾਮ ਹੈਜੋਯੂਜ਼ਰ ਅਿੇਕੰਤਿਊਟਰ ਹਾਰਡਿੇਅਰ ਤਿਚਕਾਰ ਇੁੱਕ ਇੰਟਰਫੇਸ ਿੇਿੌਰ ਿੇਕੰਮ ਕਰਿਾ ਹੈ।**
- ਆਪਣੇ ਆਪ ਨੂੰ ਦਹਰਾਉਂਦੇ (Replicate) ਹਨ ਅਤੇ ਸਾਡੇ PC ਦੀਆਂ ਫਾਈਲਾਂ ਅਤੇ ਪੋਗਰਾਮਾਂ ਨੂੰ ਸੰਕਰਮਿਤ (Infect)
	- **ਕਰਿੇਹਿ ਅਿੇਉਹਿਾਾਂਿੂੰ ਗੈਰ-ਕਾਰਜਸ਼ੀਲ (Non-Functional) ਬਣਾ ਸਕਿੇਹਿ।**
- **ਉੁੱਿਰ: 1. ਟਾਈਮ ਸਲਾਈਸ 2. ਿਰੋਟੈਕਸ਼ਿ 3. ਓਿਰੇਤਟੰਗ ਤਸਸਟਮ 4. ਕੰਤਿਊਟਰ ਿਾਇਰਸ** ਪ੍ਰਸ਼ਨ:3 ਸਹੀ ਜਾਂ ਗਲਤ ਲਿਖੋ।
	- **1. ਟਾਈਟਲੀ-ਕਿਲਡ ਤਸਸਟਮਾਾਂਤਿਚ ਇਕੋਿਰਾਇਮਰੀ ਮੈਮੋਰੀ ਹੁੰਿੀ ਹੈ, ਜੋਸਾਰੇਿਰੋਸੈਸਰਾਾਂਿੁਆਰਾ ਸ਼ੇਅਰ ਕੀਿੀ ਜਾਾਂਿੀ ਹੈ।**
	- 2. ਮਲਟੀ-ਯੂਜ਼ਰ ਓਪਰੇਟਿੰਗ ਸਿਸਟਮ ਇੱਕ ਅਜਿਹਾ ਸਿਸਟਮ ਹੁੰਦਾ ਹੈ ਜਿਸ ਵਿਚ ਇੱਕ ਸਮੇਂ ਸਿਰਫ ਇੱਕ ਹੀ ਯੂਜ਼ਰ ਕੰਪਿਊਟਰ ਸਿਸਟਮ ਨੂੰ **ਅਸੈਸ ਕਰ ਸਕਿਾ ਹੈ।**
	- **3. Confidentiality (ਗੁਿਿਿਾ) ਇਹ ਸੁਤਿਸ਼ਤਚਿ ਕਰਿੀ ਹੈਤਕ ਐਕਸਚੇਂਜ ਕੀਿਾ ਤਗਆ ਡਾਟਾ ਅਣਅਤਧਕਾਰਿ (Unauthorized) ਯੂਜ਼ਰਜ਼ ਿੁੱਕ ਿਾ ਿਹੁੰਚੇ।**
	- **4. ਫਾਇਰਿਾਲ ਸਾਡੇPC ਉਿਰ ਅਣਅਤਧਕਾਰਿ ਅਸੈਸ ਿੂੰ ਰੋਕ ਿਹੀ ਾਂਸਕਿੀ।**
	- **5. ਐਾਂਟੀ-ਮਾਲਿੇਅਰ ਕੰਤਿਊਟਰ ਿਰੋਗਰਾਮ ਹੁੰਿੇਹਿ ਜੋਮਾਲਿੇਅਰਜ਼ ਿੂੰਰੋਕਣ, ਲੁੱਭਣ ਅਿੇਖਿਮ ਕਰਿ ਲਈ ਿਰਿੇਜਾਾਂਿੇਹਿ।**
- **ਉੁੱਿਰ: 1. ਸਹੀ 2. ਗਲਿ 3. ਸਹੀ 4.ਗਲਿ 5. ਸਹੀ**

**ਿਰਸ਼ਿ:4 ਛੋਟੇ ਉਿਰਾਾਂ ਿਾਲੇ ਿਰਸ਼ਿ:**

#### **ਿਰਸ਼ਿ:1 ਓਿਰੇਤਟੰਗ ਤਸਸਟਮ ਕੀ ਹੁੰਿਾ ਹੈ?**

ਉੱਤਰ: ਓਪਰੇਟਿੰਗ ਸਿਸਟਮ ਇਕ ਸਿਸਟਮ ਸਾਫਟਵੇਅਰ ਹੈ। ਇਹ ਕੰਪਿਊਟਰ ਨੂੰ ਚਲਾਉਣ ਲਈ ਵਰਤਿਆ ਜਾਂਦਾ ਹੈ। ਇਹ ਇੱਕ ਅਜਿਹਾ **ਿਾਿਾਿਰਣ ਿਰਿਾਿ ਕਰਿਾ ਹੈਤਜਸ ਤਿੁੱਚ ਯੂਜ਼ਰ ਕੰਤਿਊਟਰ ਤਸਸਟਮ ਿੀ ਕੁਸ਼ਲਿਾ ਿਾਲ ਿਰਿੋਂਕਰ ਸਕਿੇਹਿ। ਓਿਰੇਤਟੰਗ ਤਸਸਟਮ ਯੂਜ਼ਰ ਅਿੇ ਕੰਤਿਊਟਰ ਹਾਰਡਿੇਅਰ ਤਿਚਕਾਰ ਇੁੱਕ ਇੰਟਰਫੇਸ ਿੇਿੌਰ ਿੇਕੰਮ ਕਰਿਾ ਹੈਅਿੇਹਰ ਤਕਸਮ ਿੇਿਰੋਗਰਾਮਾਾਂਿੇਲਾਗੂਕਰਿ ਿੂੰ ਕੰਟਰੋਲ ਕਰਿਾ ਹੈ। ਓਿਰੇਤਟੰਗ ਤਸਸਟਮਾਾਂਿੀਆਾਂਉਿਾਹਰਿਾਾਂਹਿ: Windows, DOS, Unix, Linux, Mac OS ਆਤਿ।** ਪ੍ਰਸ਼ਨ:2 ਓਪਰੇਟਿੰਗ ਸਿਸਟਮ ਦੀਆਂ ਕੁੱਝ ਮੁੱਖ ਕਿਸਮਾਂ ਦੇ ਨਾਂ ਲਿਖੇ।

**ਉੁੱਿਰ: ਓਿਰੇਤਟੰਗ ਤਸਸਟਮ ਿੀਆਾਂ ਕੁੁੱਝ ਮੁੁੱਖ ਤਕਸਮਾਾਂ ਿੇ ਿਾਾਂ ਹੇਠਾਾਂ ਤਿਿੇ ਗਏ ਹਿ:**

- **ਬੈਚ ਓਿਰੇਤਟੰਗ ਤਸਸਟਮ**
- **ਮਲਟੀ-ਿਰੋਗਰਾਤਮੰਗ ਓਿਰੇਤਟੰਗ ਤਸਸਟਮ**
- **ਟਾਈਮ-ਸ਼ੇਅਤਰੰਗ ਓਿਰੇਤਟੰਗ ਤਸਸਟਮ**
- **ਮਲਟੀ-ਿਰੋਸੈਤਸੰਗ ਓਿਰੇਤਟੰਗ ਤਸਸਟਮ**
- **ਿੈੁੱ ਟਿਰਕ ਓਿਰੇਤਟੰਗ ਤਸਸਟਮ**
- **ਰੀਅਲ ਟਾਈਮ ਓਿਰੇਤਟੰਗ ਤਸਸਟਮ**

### ਪਸ਼ਨ:3 ਓਪਰੇਟਿੰਗ ਸਿਸਟਮ ਦੇ ਮੱਖ ਫੰਕਸ਼ਨਾਂ ਦੀ ਇਕ ਲਿਸਟ ਤਿਆਰ ਕਰੋ।

**ਉੁੱਿਰ: ਓਿਰੇਤਟੰਗ ਤਸਸਟਮ ਿੇਮੁੁੱਖ ਫੰਕਸ਼ਿਾਾਂ ਿੀ ਤਲਸਟ ਹੇਠਾਾਂ ਤਿਿੀ ਗਈ ਹੈ:**

- 1. **ਪ੍ਰੋਗਰਾਮਾਂ ਨੂੰ ਲਾਗੂ ਕਰਨਾ**
- 2. **ਇਿਿੁਟ ਆਉਟਿੁੁੱਟ ਓਿਰੇਸ਼ਿਜ਼ ਿੂੰ ਕੰਟਰੋਲ ਕਰਿਾ**
- 3. **ਫਾਈਲ ਤਸਸਟਮ ਸੰਬੰਧੀ ਕੰਮ ਕਰਿਾ**
- 4. **ਸੰਚਾਰ ਕਰਿਾ**
- 5. **ਗਲਤੀਆਂ ਲੱਭਣਾ**
- 6. **ਸਾਧਨਾਂ ਦਾ ਪਬੰਧਨ ਕਰਨਾ**
- 7. **ਸੁਰੁੱਤਖਆ ਿਰਿਾਿ ਕਰਿਾ**

**ਿਰਸ਼ਿ:4 ਕੰਤਿਊਟਰ ਸੁਰੁੱਤਖਆ ਖਿਰੇ (Computer Security Threats) ਕੀ ਹੁੰਿੇ ਹਿ? ਉਹਿਾਾਂ ਿੇ ਿਾਾਂ ਤਲਖੋ। ਉੁੱਿਰ: ਕੰਤਿਊਟਰ ਸੁਰੁੱਤਖਆ ਖਿਰੇ ਸਾਡੇ ਕੰਤਿਊਟਰ ਤਸਸਟਮ ਉਿਰ ਤਕਸੇਿੀ ਸੰਭਾਿੀ ਖਿਰਿਾਕ ਹਮਲੇਿੂੰ ਿਰਸਾਉਿੇ ਹਿ ਾਂ । ਇਹ ਖਿਰੇ ਸਾਡੇ ਕੰਤਿਊਟਰ ਿੇਕੰਮਕਾਜ ਿੂੰਿਰਭਾਤਿਿ ਕਰ ਸਕਿੇ ਹਿ**। **ਕੰਤਿਊਟਰ ਸੁਰੁੱਤਖਆ ਖਿਤਰਆਾਂਿੀਆਾਂਸਭ ਿੋਂਿੁਕਸਾਿਿੇਹ ਤਕਸਮਾਾਂਹੇਠਾਾਂਤਿੁੱਿੀਆਾਂਗਈਆਾਂ ਹਿ:**

 **ਮਾਲਿੇਅਰ ਤਫਤਸ਼ੰਗ**

- **ਰੂਟਤਕਟ**
- **ਕੀਲੌਗਰ**

#### **ਿਰਸ਼ਿ:5 ਫਾਇਰਿਾਲ (Firewall) ਕੀ ਹੈ?**

ਉੱਤਰ: ਇੱਕ ਫਾਇਰਵਾਲ ਸਾਡੀ ਜਾਣਕਾਰੀ ਨੂੰ ਵੱਖ-ਵੱਖ ਸੁਰੱਖਿਆ ਖਤਰਿਆਂ ਤੋਂ ਸੁਰੱਖਿਅਤ ਕਰਨ ਵਿੱਚ ਮਦਦ ਕਰਦਾ ਹੈ। ਇਹ ਇੰਟਰਨੈਂਟ ਅਤੇ ਸਾਡੇ ਲੋਕਲ ਏਰੀਆ ਨੈਟਵਰਕ ਵਿਚਕਾਰ ਸੁਰੱਖਿਆ ਗਾਰਡ ਵਜੋਂ ਕੰਮ ਕਰਦਾ ਹੈ। ਇਹ ਹੈਕਰਾਂ ਨੂੰ ਸਾਡੇ ਸਿਸਟਮ 'ਤੇ ਹਮਲਾ ਕਰਨ ਤੋਂ ਰੋਕਦਾ ਹੈ। **ਫਾਇਰਿਾਲ ਸਾਡੇਕੰਤਿਊਟਰ ਿੁੱਕ ਅਣਅਤਧਕਾਰਿ ਿਹੁੰਚ ਿੂੰਰੋਕ ਕੇ ਸਾਡੇ ਡਾਟਾ ਿੀ ਸੁਰੁੱਤਖਆ ਕਰਿਾ ਹੈ।**

#### **ਿਰਸ਼ਿ:5 ਿੁੱਡੇ ਉਿਰਾਾਂ ਿਾਲੇ ਿਰਸ਼ਿ:**

**ਿਰਸ਼ਿ:1 ਓਿਰੇਤਟੰਗ ਤਸਸਟਮ ਿੇ ਿੁੱਖ-ਿੁੱਖ ਫੰਕਸ਼ਿਾਾਂ ਿਾ ਿਰਿਣ ਕਰੋ।**

**ਉੁੱਿਰ: ਓਿਰੇਤਟੰਗ ਤਸਸਟਮ ਿੇ ਿੁੱਖ-ਿੁੱਖ ਫੰਕਸ਼ਿਾਾਂ ਿਾ ਿਰਿਣ ਇਸ ਿਰਕਾਰ ਹੈ:**

- 1. <mark>ਪ੍ਰੋਗਰਾਮਾਂ ਨੂੰ ਲਾਗੂ ਕਰਨਾ</mark>: ਓਪਰੇਟਿੰਗ ਸਿਸਟਮ ਕੰਪਿਊਟਰ ਵਿਚ ਯੂਜ਼ਰ ਪ੍ਰੋਗਰਾਮਾਂ ਅਤੇ ਸਿਸਟਮ ਪ੍ਰੋਗਰਾਮਾਂ ਨੂੰ ਲਾਗੂ ਕਰਨ ਦਾ ਕੰਮ ਕਰਦਾ **ਹੈ।**
- **2. ਇਿਿੁੁੱਟ ਆਊਟਿੁੁੱਟ ਆਿਰੇਸ਼ਿ: ਓਿਰੇਤਟੰਗ ਤਸਸਟਮ ਕੰਤਿਊਟਰ ਤਿਚ ਇਿਿੁੁੱਟ ਅਿੇ ਆਊਟਿੁੁੱਟ ਿਾਲ ਸੰਬੰਧਿ ਆਿਰੇਸ਼ਿਾਾਂ ਿੂੰ ਕੰਟਰੋਲ ਕਰਿ ਿਾ ਕੰਮ ਕਰਿਾ ਹੈ।**
- 3. <mark>ਫਾਈਲ ਸਿਸਟਮ ਨਾਲ ਸੰਬੰਧਤ ਕੰਮ ਕਰਨਾ</mark>: ਓਪਰੇਟਿੰਗ ਸਿਸਟਮ ਕੰਪਿਊਟਰ ਸਿਸਟਮ ਵਿਚ ਫਾਈਲਾਂ ਅਤੇ ਫੋਲਡਰਾਂ ਨੂੰ ਪਬੰਧਤ ਕਰਨ ਦਾ **ਕੰਮ ਕਰਿਾ ਹੈ।**
- **4. ਸੰਚਾਰ: ਓਿਰੇਤਟੰਗ ਤਸਸਟਮ ਕੰਤਿਊਟਰ ਤਸਸਟਮ ਤਿਚ ਿੁੱਖ-ਿੁੱਖ ਯੰਿਰਾਾਂ ਅਿੇ ਿਰੋਗਰਾਮਾਾਂ ਤਿਚਕਾਰ ਸੰਚਾਰ ਕਰਿ ਿਾ ਕੰਮ ਕਰਿਾ ਹੈ।**
- **5. ਗਲਿੀਆਾਂ ਲੁੱਭਣਾ: ਓਿਰੇਤਟੰਗ ਤਸਸਟਮ ਕੰਤਿਊਟਰ ਤਸਸਟਮ ਤਿਚ ਿੁੱਖ-ਿੁੱਖ ਤਕਸਮਾਾਂ ਿੀਆਾਂ ਗਲਿੀਆਾਂ ਲੁੱਭ ਕੇ ਉਹਿਾਾਂ ਿੂੰ ਸਹੀ ਕਰਿ ਿਾ ਕੰਮ ਕਰਿਾ ਹੈ।**
- **6. ਸਾਧਿਾਾਂ ਿਾ ਿਰਬੰਧਿ ਕਰਿਾ: ਕੰਤਿਊਟਰ ਤਸਸਟਮ ਿੇ ਿੁੱਖ-ਿੁੱਖ ਸਾਧਿਾਾਂ, ਤਜਿੇਂ ਤਕ: ਮੈਮਰੀ, CPU, ਸਟੋਰੇਜ਼ ਆਤਿ ਿੂੰ ਿਰਬੰਧਿ ਕਰਿ ਿਾ ਕੰਮ ਿੀ**  ਓਪਰੇਟਿੰਗ ਸਿੰਸਟਮ ਦਆਰਾ ਹੀ ਕੰਮ ਕੀਤਾ ਜਾਂਦਾ ਹੈ।
- 7. <mark>ਸਰੱਖਿਆ ਪਦਾਨ ਕਰਨਾ</mark>: ਓਪਰੇਟਿੰਗ ਸਿਸਟਮ ਯੂਜ਼ਰ ਡਾਟਾ ਅਤੇ ਪੋਗਰਾਮਾਂ ਨੰ ਸੁਰੱਖਿਆ ਪਦਾਨ ਕਰਨ ਲਈ ਵੱਖ-ਵੱਖ ਤਕਨੀਕਾਂ ਪਦਾਨ **ਕਰਿਾ ਹੈ।**

ਪਸ਼ਨ:2 ਸਿੰਗਲ ਯੂਜ਼ਰ ਅਤੇ ਮਲਟੀ-ਯੂਜ਼ਰ ਓਪਰੇਟਿੰਗ ਸਿਸਟਮਾਂ ਵਿਚਕਾਰ ਅੰਤਰ ਲਿਖੋ।

**ਉੁੱਿਰ: ਤਸੰਗਲ ਯੂਜ਼ਰ ਅਿੇ ਮਲਟੀ-ਯੂਜ਼ਰ ਓਿਰੇਤਟੰਗ ਤਸਸਟਮ ਤਿਚਕਾਰ ਅੰਿਰ ਹੇਠਾਾਂ ਟੇਬਲ ਤਿਚ ਿਰਸਾਇਆ ਤਗਆ ਹੈ:**

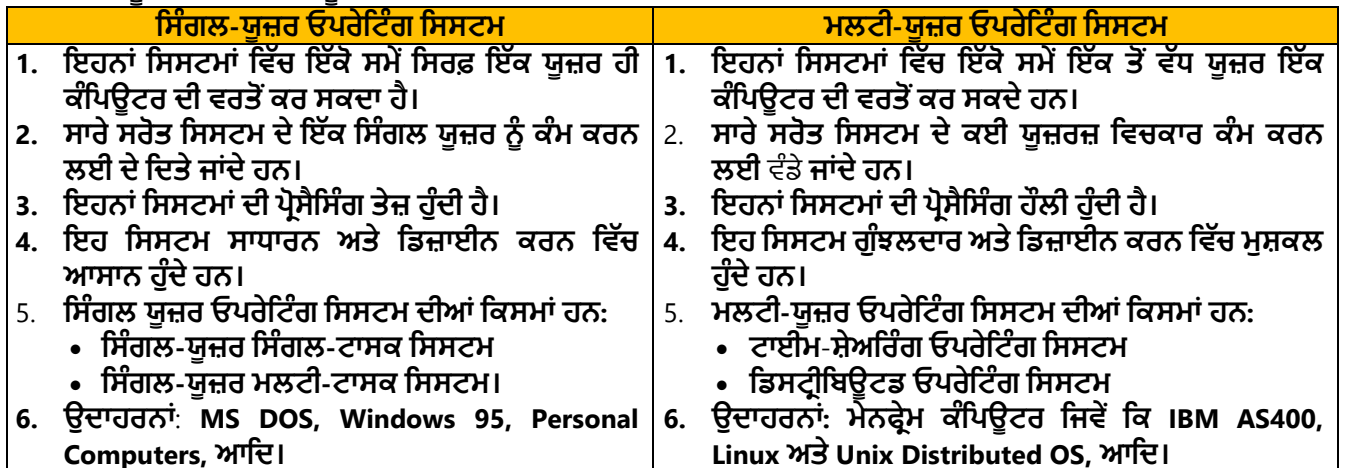

**ਿਰਸ਼ਿ:3 ਟਾਈਮ-ਸ਼ੇਅਤਰੰਗ ਓਿਰੇਤਟੰਗ ਤਸਸਟਮ ਕੀ ਹੈ? ਇਸਿੇ ਫਾਇਿੇ ਅਿੇ ਿੁਕਸਾਿ ਤਲਖੋ।**

ਉੱਤਰ: ਟਾਈਮ ਸ਼ੇਅਰਿੰਗ ਸਿਸਟਮ ਇਕ ਅਜਿਹਾ ਸਿਸਟਮ ਹੈ ਜਿਸ ਵਿੱਚ ਬਹੁਤ ਸਾਰੇ ਟਰਮੀਨਲ/ਯੂਜ਼ਰ ਇੱਕੋ ਸਮੇਂ ਇੱਕ ਮੁੱਖ ਕੰਪਿਊਟਰ ਸਿਸਟਮ<br>ਨਾਲ ਜੁੜੇ ਹੁੰਦੇ ਹਨ। ਹਰੇਕ ਯੂਜ਼ਰ ਦੇ ਪ੍ਰੋਗਰਾਮ ਨੂੰ ਸਰਕੂਲਰ ਤਰੀਕੇ ਨਾਲ CPU<br>ਤਾ ਬੋਟਾ ਇਤਾ ਸਮਾਂ ਕਿੱਤਾ ਹਾਂਦਾ ਹੈ। ਰਹੇਤ ਸਟਰ ਤੋ **ਿਾਲ ਜੁੜ੍ੇਹੁੰਿੇਹਿ। ਹਰੇਕ ਯੂਜ਼ਰ ਿੇਿਰੋਗਰਾਮ ਿੂੰਸਰਕੂਲਰ ਿਰੀਕੇਿਾਲ CPU ਿਾ ਥੋੜ੍ਹਾ ਤਜਹਾ ਸਮਾਾਂ ਤਿੁੱਿਾ ਜਾਾਂਿਾ ਹੈ। ਹਰੇਕ ਯੂਜ਼ਰ ਿੂੰ ਤਿੁੱਿਾ ਤਗਆ ਇਹ ਛੋਟਾ**

**ਤਜਹਾ CPU ਿਾ ਸਮਾਾਂ ਟਾਈਮ ਸਲਾਈਸ ਜਾਾਂ ਟਾਈਮ ਕੁਆਾਂਟਮ ਅਖਿਾਉਿਾਂ ਾ ਹੈ। ਇਸ ਤਸਸਟਮ ਤਿਚ ਇੁੱਕ ਯੂਜ਼ਰ ਿੋਂਅਗਲੇਯੂਜ਼ਰ ਿੁੱਕ ਬਹੁਿ ਿੇਜ਼ੀ ਿਾਲ ਸਤਿੁੱਚ**  ਕੀਤਾ ਜਾਂਦਾ ਹੈ।

**ਟਾਈਮ-ਸ਼ੇਅਤਰੰਗ ਤਸਸਟਮ ਿੇਫਾਇਿੇ:**

- **CPU ਿਾ ਤਿਹਲੇਰਤਹਣ ਿਾ ਸਮਾਾਂ ਘਟਾਉਿਾਂ ਾ ਹੈ।**
- **ਕਾਗਜ਼ ਉਿਰ ਆਉਟਿੁੁੱਟ ਸੰਬੰਧੀ ਕੰਮ ਿੂੰ ਘਟਾਉਿਾਂ ਾ ਹੈ।**
- **ਸਾਫਟਿੇਅਰਾਾਂਿੀ ਡੁਿਲੀਕੇਸ਼ਿ ਿੋਂਬਚਾਉਿਾਂ ਾ ਹੈ।**

**ਟਾਈਮ-ਸ਼ੇਅਤਰੰਗ ਤਸਸਟਮ ਿੇਿੁਕਸਾਿ:**

- **ਯੂਜ਼ਰ ਿਰੋਗਰਾਮਾਾਂਲਈ ਿੁੱਡੀ ਮੁੁੱਖ ਮੈਮੋਰੀ ਿੀ ਲੋੜ੍ ਿੈਂਿੀ ਹੈ।**
- **ਇਸ ਤਸਸਟਮ ਤਿਚ CPU ਸ਼ੈਡੀਊਤਲੰਗ ਿਕਿੀਕ ਿੀ ਲੋੜ੍ ਿੈਂਿੀ ਹੈ।**
- **ਮੈਮੋਰੀ ਿਰਬੰਧਿ ਿੀ ਲੋੜ੍ ਿੈਂਿੀ ਹੈ।**

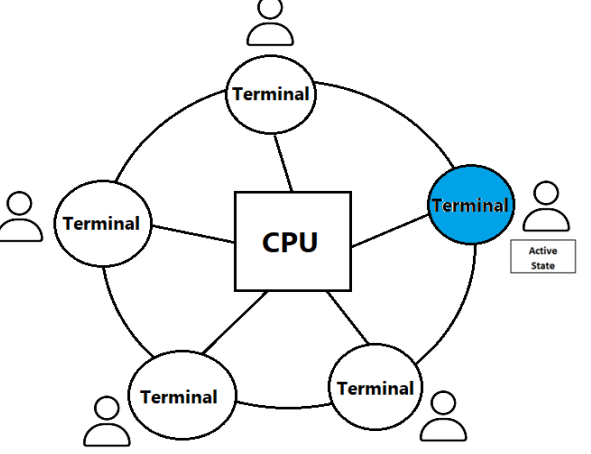

#### **ਿਰਸ਼ਿ:4 ਮਲਟੀ-ਿਰੋਸੈਤਸੰਗ ਓਿਰੇਤਟੰਗ ਤਸਸਟਮ ਕੀ ਹੈ? ਤਬਆਿ ਕਰੋ।**

**ਉੁੱਿਰ: ਮਲਟੀਿਰੋਸੈਤਸੰਗ ਤਸਸਟਮ ਇਕ ਅਤਜਹਾ ਤਸਸਟਮ ਹੁੰਿਾ ਹੈ ਤਜਸ ਤਿਚ ਿੋਜਾਾਂ ਿੋਿੋਂਿੁੱਧ CPU ਆਿਸ ਤਿੁੱਚ ਜੁੜ੍ੇਹੁੰਿੇ ਹਿ। ਇਹ ਤਸਸਟਮ ਇੁੱਕੋਸਮੇਂਇਕ ਿੋਂ ਿੁੱਧ ਿਰੋਗਰਾਮਾਾਂ ਿੂੰਚਲਾਉਣ ਿੀ ਸਮਰੁੱਥਾ ਰੁੱਖਿੇਹਿ। ਇੁੱਕ ਆਮ ਮਲਟੀਿਰੋਸੈਤਸੰਗ ਤਸਸਟਮ ਿੀ ਬੁਤਿਆਿੀ ਬਣਿਰ ਹੇਠਾਾਂਤਿਖਾਈ ਗਈ ਹੈ:**

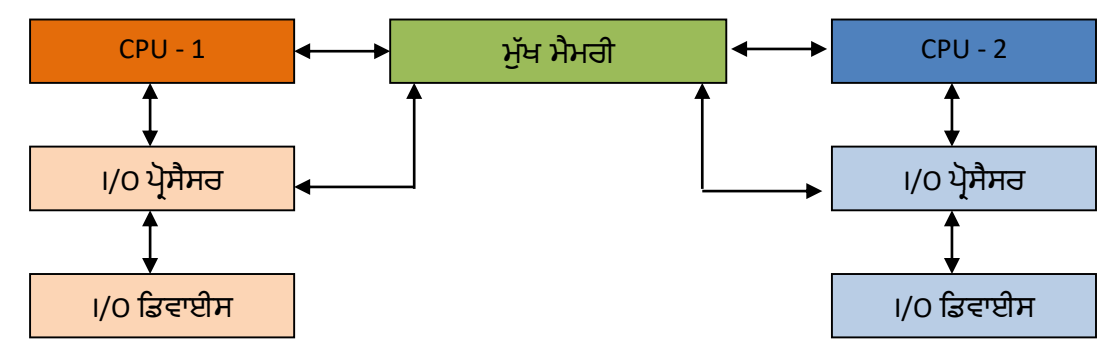

**ਮਲਟੀਿਰੋਸੈਤਸੰਗ ਤਸਸਟਮ ਿੋਤਕਸਮ ਿੇਹੁੰਿੇਹਿ:**

- **ਟਾਈਟਲੀ ਕਿਲਡ (Tigtly Coupled) ਤਸਸਟਮ: ਇਹਿਾਾਂਿੂੰਿੈਰਲਲ ਿਰੋਸੈਤਸੰਗ ਓਿਰੇਤਟੰਗ ਤਸਸਟਮ ਿੀ ਤਕਹਾ ਜਾਾਂਿਾ ਹੈ। ਇਹਿਾਾਂਤਸਸਟਮਾਾਂ ਤਿੁੱਚ ਇੁੱਕ ਤਸੰਗਲ ਿਰਾਇਮਰੀ**-**ਮੈਮੋਰੀ ਹੁੰਿੀ ਹੈ**, **ਜੋਸਾਰੇਿਰੋਸੈਸਰਾਾਂਿੁਆਰਾ ਸ਼ੇਅਰ ਕੀਿੀ ਜਾਾਂਿੀ ਹੈ।**
- **ਲੂ ਜ਼ਲੀ ਕਿਲਡ (Loosely Coupled) ਤਸਸਟਮ: ਇਹਿਾਾਂ ਤਸਸਟਮਾਾਂ ਿੂੰ ਤਡਸਟਰੀਤਬਊਟਡ ਓਿਰੇਤਟੰਗ ਤਸਸਟਮ ਿੀ ਤਕਹਾ ਜਾਾਂਿਾ ਹੈ। ਇਹਿਾਾਂ ਤਸਸਟਮਾਾਂ ਤਿੁੱਚ ਹਰੇਕ ਿਰੋਸੈਸਰ ਿੀ ਆਿਣੀ ਲੋਕਲ ਮੈਮੋਰੀ ਹੁੰਿੀ ਹੈ।**

**ਿਾਠ 6 ਡੈਸਕਟਾਿ ਿਬਲੀਤਸ਼ੰਗ**

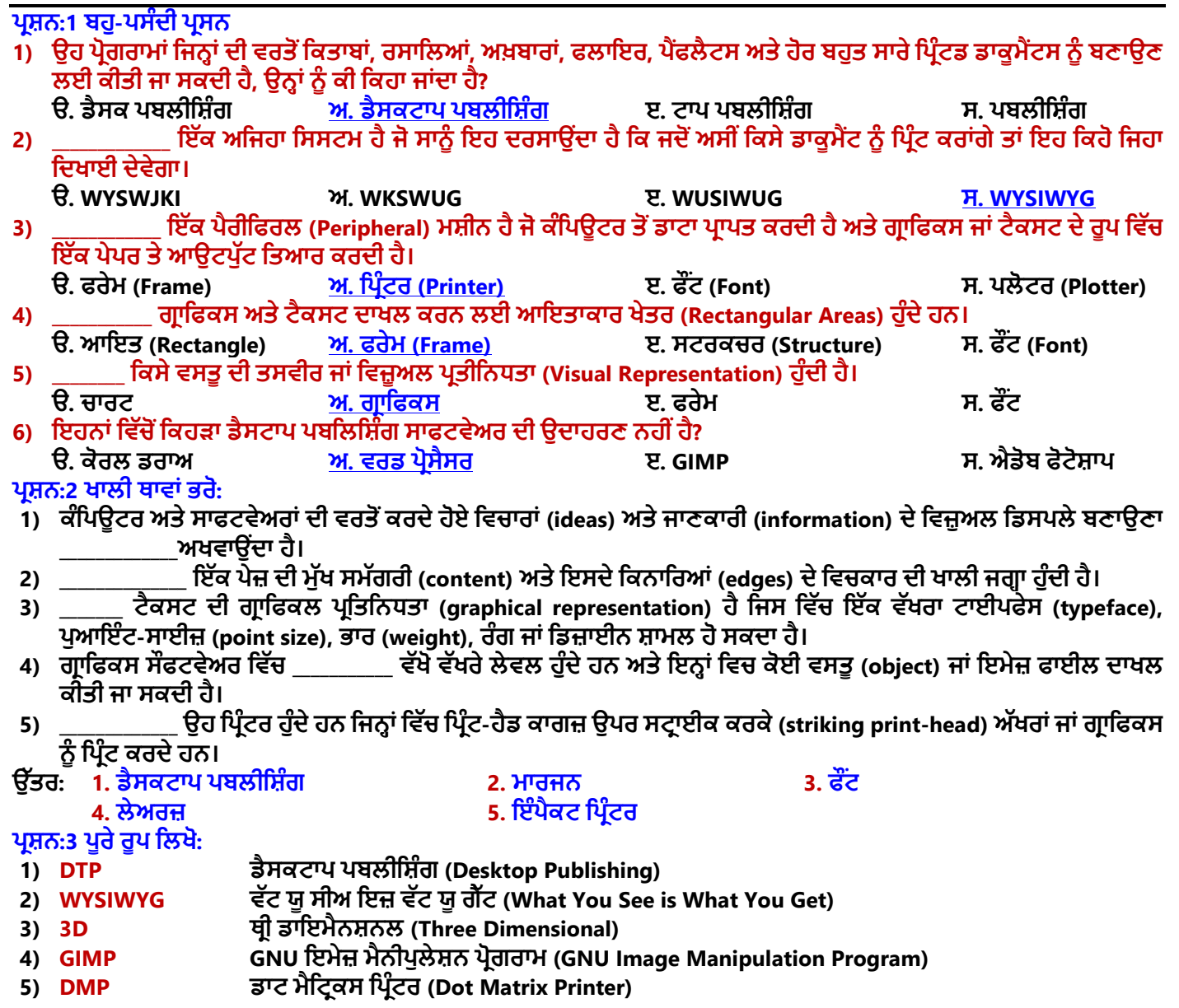

#### <u>ਪ੍ਰਸ਼ਨ:4 ਛੋਟੇ ਉੱਤਰਾਂ ਵਾਲੇ ਪ੍ਰਸ਼ਨ</u> **ਿਰਸ਼ਿ:1 ਡੈਸਕਟਾਿ ਿਬਲੀਤਸ਼ੰਗ ਕੀ ਹੈ?**

#### ਉੱਤਰ: ਡੈਸਕਟਾਪ ਪਬਲੀਸ਼ਿੰਗ ਨੂੰ DTP ਨਾਮ ਨਾਲ ਵੀ ਜਾਣਿਆ ਜਾਂਦਾ ਹੈ। DTP ਇੱਕ ਅਜਿਹੀ ਐਪਲੀਕੇਸ਼ਨ ਹੈ ਜਿਸ ਰਾਹੀਂ ਅਸੀਂ ਕੰਪਿਊਟਰ ਦੀ **ਮਿਿ ਿਾਲ ਤਿਤਜ਼ਤਟੰਗ ਕਾਰਡ**, **ਮੈਗਜ਼ੀਿ**, **ਕੈਲੰਡਰ**, **ਇਸ਼ਤਿਹਾਰ ਆਤਿ ਿੂੰ ਚੰਗੀ ਕੁਆਤਲਟੀ ਤਿੁੱਚ ਤਿਰੰਟ ਕਰ ਸਕਿੇ ਹਾਾਂ। ਇਹ ਕੰਮ ਿਬਲੀਤਸ਼ੰਗ** ਅਤੇ ਪਿੰਟਿੰਗ ਨਾਲ ਸਬੰਧਤ ਹੈ। ਡੈਸਕਟਾਪ ਪਬਲੀਸ਼ਿੰਗ ਐਪਲੀਕੇਸ਼ਨ ਦੀ ਵਰਤੋਂ ਸੰਦਰ ਅਤੇ ਉੱਚ-ਗਣਵੱਤਾ ਵਾਲੇ ਦਸਤਾਵੇਜ਼ ਤਿਆਰ ਕਰਨ ਲਈ **ਕੀਿੀ ਜਾਾਂਿੀ ਹੈ। ਇਸ ਤਿੁੱਚ ਿੇਜ ਲੇਆਉਟ ਬਣਾਉਣਾ ਆਸਾਿ ਹੁੰਿਾ ਹੈ। DTP ਸਾਫਟਿੇਅਰਾਾਂਤਿਚ ਹਰੇਕ ਆਬਜੈਕਟ (ਟੈਕਸਟ ਅਿੇ ਗਰਾਤਫਕਸ) ਿੂੰ ਅਲੁੱਗ-ਅਲੁੱਗ ਿੁੱਖਰੇ ਿੌਰ** '**ਿੇ ਕੰਟਰੋਲ ਕੀਿਾ ਜਾ ਸਕਿਾ ਹੈ।**

#### ਪਸ਼ਨ:2 ਵੱਖ-ਵੱਖ ਕਿਸਮਾਂ ਦੇ ਪਿੰਟਰਾਂ ਦੇ ਨਾਂ ਲਿਖੋ।

ਉੱਤਰ: ਪਿੰਟਰ ਇੱਕ ਹਾਰਡਕਾਪੀ ਆਉਟਪੁੱਟ ਯੰਤਰ ਹੈ। ਇਸਦੀ ਵਰਤੋਂ ਡਾਕੂਮੈਂਟਸ ਨੂੰ ਕਾਗਜ਼ ਉਪਰ ਪਿੰਟ ਕਰਨ ਲਈ ਕੀਤੀ ਜਾਂਦੀ ਹੈ। ਪਿੰਟ ਮੁੱਖ **ਿੌਰ ਿੇ ਿੋ ਤਕਸਮਾਾਂ ਿੇ ਹੁੰਿੇ ਹਿ:**

- **ਇੰਿੈਕਟ ਤਿਰੰਟਰ: ਉਿਾਹਰਣ - ਡੇਜ਼ੀ ਿਹੀਲ ਤਿਰੰਟਰ**, **ਡਾਟ ਮੈਟਤਰਕਸ ਤਿਰੰਟਰ**, **ਲਾਈਿ ਤਿਰੰਟਰ**
- **ਿਾਿ- ਇੰਿੈਕਟ ਤਿਰੰਟਰ: ਉਿਾਹਰਣ - ਇੰਕਜੇਟ ਤਿਰੰਟਰ**, **ਲੇਜ਼ਰ ਤਿਰੰਟਰ**

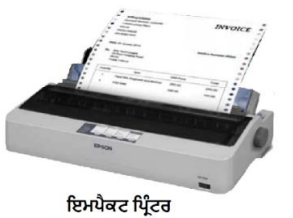

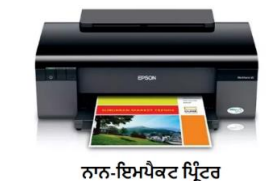

#### **ਿਰਸ਼ਿ:3 ਮਾਰਤਜਿ (Margins) ਕੀ ਹੁੰਿੇ ਹਿ?**

**ਉੁੱਿਰ: ਿੇਜ਼ ਿੀ ਮੁੁੱਖ ਸਮੁੱਗਰੀ ਅਿੇਇਸਿੇਤਕਿਾਤਰਆਾਂ ਤਿਚਕਾਰ ਖਾਲੀ ਖੇਿਰ ਿੂੰ ਮਾਰਤਜਿ ਤਕਹਾ ਜਾਾਂਿਾ ਹੈ। ਮਾਰਜਿ ਇਹ ਿਤਰਭਾਤਸ਼ਿ ਕਰਿ ਤਿਚ ਮਿਿ ਕਰਿਾ ਹੈ ਤਕ ਟੈਕਸਟ ਿੀ ਇੁੱਕ ਲਾਈਿ ਤਕੁੱਥੇਸ਼ੁਰੂਹੁੰਿੀ ਹੈਅਿੇਤਕੁੱਥੇਖਿਮ ਹੁੰਿੀ ਹੈ। ਅਸੀ ਾਂਇੁੱਕ ਿੇਜ਼ ਿੀਆਾਂਚਾਰੇ ਤਿਸ਼ਾਿਾਾਂ – ਟਾਿ, ਬਾਟਮ, ਖੁੱਬੇ ਅਿੇਸੁੱਜੇ ਤਿੁੱਚ ਮਾਰਤਜਿ ਸੈੁੱਟ ਕਰ ਸਕਿੇਹਾਾਂ। ਆਮ ਿੌਰ** '**ਿੇਮਾਰਤਜਿ ਿਾ ਆਕਾਰ ਇਕ ਇੰਚ** '**ਿੇਸੈੁੱਟ ਕੀਿਾ ਜਾਾਂਿਾ ਹੈ। ਅਸੀ ਾਂਆਿਣੀ ਜਰੂਰਿ ਅਿੁਸਾਰ ਮਾਰਤਜਿ ਿਾ ਆਕਾਰ** <u>ਘਟਾਅ ਜਾਂ ਵਧਾਅ ਵੀ ਸਕਦੇ ਹਾਂ।</u>

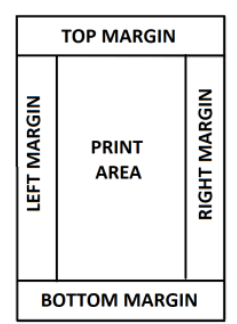

#### **ਿਰਸ਼ਿ:4 ਗਰਾਤਫਕਸ (Graphics) ਿੂੰ ਿਤਰਭਾਤਸ਼ਿ ਕਰੋ?**

**ਉੁੱਿਰ: ਗਰਾਤਫਕ ਇੁੱਕ ਿਸਿੀਰ ਿੀ ਤਿਜ਼ੂਅਲ ਿੇਸ਼ਕਾਰੀ ਹੁੰਿੀ ਹੈ। ਸਾਧਾਰਣ ਰੂਿ ਤਿਚ ਕੰਤਿਊਟਰ ਗਰਾਤਫਕਸ ਕੰਤਿਊਟਰ**

**ਸਕਰੀਿ ਉੁੱਿੇਿਜ਼ਰ ਆਉਣ ਿਾਲੀਆਾਂ ਿਸਿੀਰਾਾਂ ਹੁੰਿੀਆਾਂ ਹਿ। ਿੁਰਾਣੇਗਰਾਤਫਕਸ ਤਸਰਫ ਕੁਝ ਰੰਗਾਾਂ ਤਿੁੱਚ ਗਰਾਤਫਕਸ ਿੂੰ ਿਰਸਾਉਿਾਂ ੇਸਿ ਜਿੋਂਤਕ** ਆਧਨਿਕ ਕੰਪਿਊਟਰ ਲੱਖਾਂ ਰੰਗਾਂ ਵਿੱਚ ਗਾਫਿਕਸ ਨੰ ਦਰਸਾ ਸਕਦੇ ਹਨ। ਕੰਪਿਊਟਰ ਗਾਫਿਕਸ ਦੋ-ਅਯਾਮੀ (2–Dimensional) ਜਾਂ ਤਿੰਨ-**ਅਯਾਮੀ (3-Dimensional) ਹੋਸਕਿੇਹਿ।**

#### **ਿਰਸ਼ਿ:5 "WYSIWYG" ਿੋਂ ਿੁਹਾਡਾ ਕੀ ਭਾਿ ਹੈ?**

 $\frac{1}{2}$ ਤਰ: WYSIWYG ਨੂੰ "ਵਿਜ਼-ਈ-ਵਿਗ" ਉਚਾਰਿਆ ਜਾਂਦਾ ਹੈ। WYSIWYG ਦਾ ਪੂਰਾ ਨਾਂ "What You See Is What You Get" ਹੈ, ਜਿਸ ਦਾ **ਅਰਥ ਹੈ"ਜੋਿੁਸੀ ਾਂਿੇਖਿੇਹੋਉਹੀ ਿੁਸੀ ਾਂਿਰਾਿਿ ਕਰਿੇਹੋ"**, **ਭਾਿ ਤਜਸ ਿਰਹਾਾਂਿੁਸੀ ਾਂਆਿਣੇਿਸਿਾਿੇਜ਼ ਿੰੂਕੰਤਿਊਟਰ ਸਕਰੀਿ ਿੇਿੇਖੋਗੇ, ਉਸੇ ਿਰਹਾਾਂ ਹੀ**  ਤੁਸੀਂ ਉਸਨੂੰ ਪ੍ਰਿੰਟ ਰੂਪ ਵਿਚ ਪ੍ਰਾਪਤ ਕਰੋਗੇ। ਅਸੀਂ DTP ਸਾਫਟਵੇਅਰ ਦੀ ਮਦਦ ਨਾਲ ਅਜਿਹੇ ਦਸਤਾਵੇਜ਼ ਤਿਆਰ ਕਰ ਸਕਦੇ ਹਾਂ ਜੋ WYSIWYG **ਿੇਬਹੁਿ ਿੇੜ੍ੇਤਿਖਾਈ ਤਿੰਿੇਹਿ। ਕੰਤਿਊਟਰਾਾਂਤਿੁੱਚ** '**ਤਿਰੰਟ ਿਰੀਤਿਊ**' **ਤਿਸ਼ੇਸ਼ਿਾ ਇੁੱਕ WYSIWYG ਐਿਲੀਕੇਸ਼ਿ ਹੈ।**

#### ਪ੍ਰਸ਼ਨ:5 ਵੱਡੇ ਉੱਤਰਾਂ ਵਾਲੇ ਪ੍ਰਸ਼ਨ

ਪ੍ਰਸ਼ਨ:1 ਵੈਕਟਰ ਗ੍ਰਾਫਿਕਸ ਅਤੇ ਬਿੱਟਮੈਪ ਗ੍ਰਾਫਿਕਸ ਨੂੰ ਬਿਆਨ ਕਰੋ।

**ਉੁੱਿਰ: ਿੈਕਟਰ ਗਰਾਤਫਕਸ ਅਿੇ ਤਬਟਮੈਿ ਗਰਾਤਫਕਸ ਤਿੁੱਚ ਅੰਿਰ ਹੇਠਾਾਂ ਤਿੁੱਿਾ ਤਗਆ ਹੈ:**

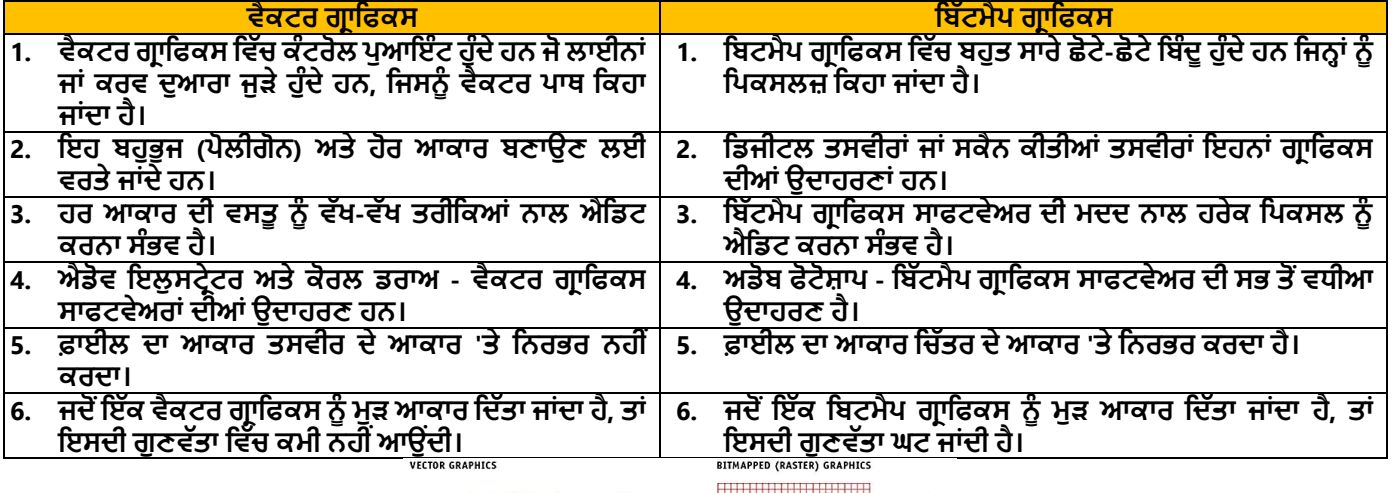

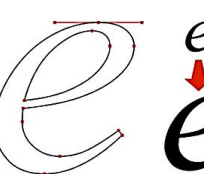

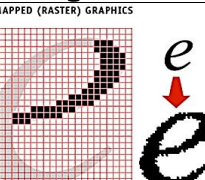

#### **ਿਰਸ਼ਿ:2 ਡੈਸਕਟਾਿ ਿਬਲੀਤਸ਼ੰਗ ਸਾਫਟਿੇਅਰ ਕੀ ਹੁੰਿੇ ਹਿ? ਤਕਸੇ ਿੀ ਿੋ ਡੈਸਕਟਾਿ ਿਬਲੀਤਸ਼ੰਗ ਸਾਫਟਿੇਅਰਾਾਂ ਸੰਬੰਧੀ ਤਲਖੋ।**

**ਉੁੱਿਰ: ਡੈਸਕਟਾਿ ਿਬਤਲਤਸ਼ੰਗ (DTP) ਸਾਫਟਿੇਅਰ ਉਹ ਸਾਫਟਿੇਅਰ ਹੁੰਿੇ ਹਿ ਤਜਹਿਾਾਂ ਿੀ ਿਰਿੋਂ ਤਿਜ਼ੂਅਲ ਸੰਚਾਰ**, **ਤਜਿੇਂਤਕ ਅਖਬਾਰਾਾਂ**, **ਤਬਜ਼ਿਸ ਕਾਰਡ**, **ਗਰੀਤਟੰਗ ਕਾਰਡ**, **ਰਸਾਲੇ**, **ਿੋਸਟਰ**, **ਤਕਿਾਬਾਾਂਆਤਿ ਤਿਆਰ ਕਰਿ ਲਈ ਿਰਿੇ ਜਾਾਂਿੇ ਹਿ**। **ਇਹ ਸਾਫਟਿੇਅਰ ਤਿੁੱਿੀ ਗਈ ਜਾਣਕਾਰੀ ਿਾ ਇਲੈਕਟਰਾਤਿਕ ਰੂਿ ਬਣਾਉਣ ਤਿੁੱਚ ਮਿਿ ਕਰਿੇ ਹਿ। ਆਮ ਿਰਿੇਜਾਣ ਿਾਲੇਡੈਸਕਟਾਿ ਿਬਤਲਤਸ਼ੰਗ ਸਾਫਟਿੇਅਰਾਾਂ ਿਾ ਿਰਿਣ ਹੇਠਾਾਂ ਕੀਿਾ ਤਗਆ ਹੈ:**

- **ਮਾਈਕਰੋਸਾਫਟ ਿਬਤਲਸ਼ਰ: ਇਹ ਸਾਫਟਿੇਅਰ ਮਾਈਕਰੋਸਾਫਟ ਿੁਆਰਾ ਤਿਆਰ ਕੀਿੀ ਗਈ DTP ਐਿਲੀਕੇਸ਼ਿ ਹੈ। ਇਸ ਐਿਲੀਕੇਸ਼ਿ ਤਿੁੱਚ ਿੇਜ ਲੇਆਉਟ ਤਿਆਰ ਕਰਿਾ ਅਿੇਉਸਿੂੰ ਤਡਜ਼ਾਈਿ ਕਰਿ ਉਿਰ ਜ਼ੋਰ ਤਿੁੱਿਾ ਜਾਾਂਿਾ ਹੈ। ਮਾਈਕਰੋਸਾਫਟ ਿਬਤਲਸ਼ਰ ਿਾ ਿਤਹਲਾ ਿਰਜਿ ਸਾਲ 1991 ਤਿੁੱਚ ਜਾਰੀ ਕੀਿਾ ਤਗਆ ਸੀ।**
- **ਐਡੋਬ ਫੋਟੋਸ਼ਾਿ: ਇਹ ਸਾਫਟਿੇਅਰ Adobe Inc ਿੁਆਰਾ ਤਿਆਰ ਕੀਿੀ ਗਈ DTP ਐਿਲੀਕੇਸ਼ਿ ਹੈ। ਇਸਿੂੰ ਮਾਰਕੀਟ ਤਿੁੱਚ ਸਭ ਿੋਂਿੁੱਧ ਸ਼ਕਿੀਸ਼ਾਲੀ ਇਮੇਜ਼ ਐਤਡਤਟੰਗ ਸਾਫਟਿੇਅਰ ਮੰਤਿਆ ਜਾਾਂਿਾ ਹੈ। ਇਸ ਤਿੁੱਚ ਉਹ ਸਾਰੇਫੋਟੋਐਡੀਤਟੰਗ ਟੂਲ ਮੋਜੂਿ ਹਿ ਜੋਇੁੱਕ ਫੋਟੋਗਰਾਫਰ ਿੀਆਾਂਿਸਿੀਰਾਾਂਿੂੰ ਅਗਲੇਿੁੱਧਰ ਿੁੱਕ ਲੈਜਾ ਸਕਿੀਆਾਂਹਿ।**

**ਿਰਸ਼ਿ:3 ਇੰਿੈਕਟ ਅਿੇ ਿਾਿ-ਇੰਿੈਕਟ ਤਿਰੰਟਰਾਾਂ ਤਿਚ ਕੀ ਅੰਿਰ ਹੈ?**

**ਉੁੱਿਰ: ਇੰਿੈਕਟ ਅਿੇ ਿਾਿ-ਇੰਿੈਕਟ ਤਿਰੰਟਰਾਾਂ ਤਿਚਕਾਰ ਅੰਿਰ ਇਸ ਿਰਕਾਰ ਹੈ:**

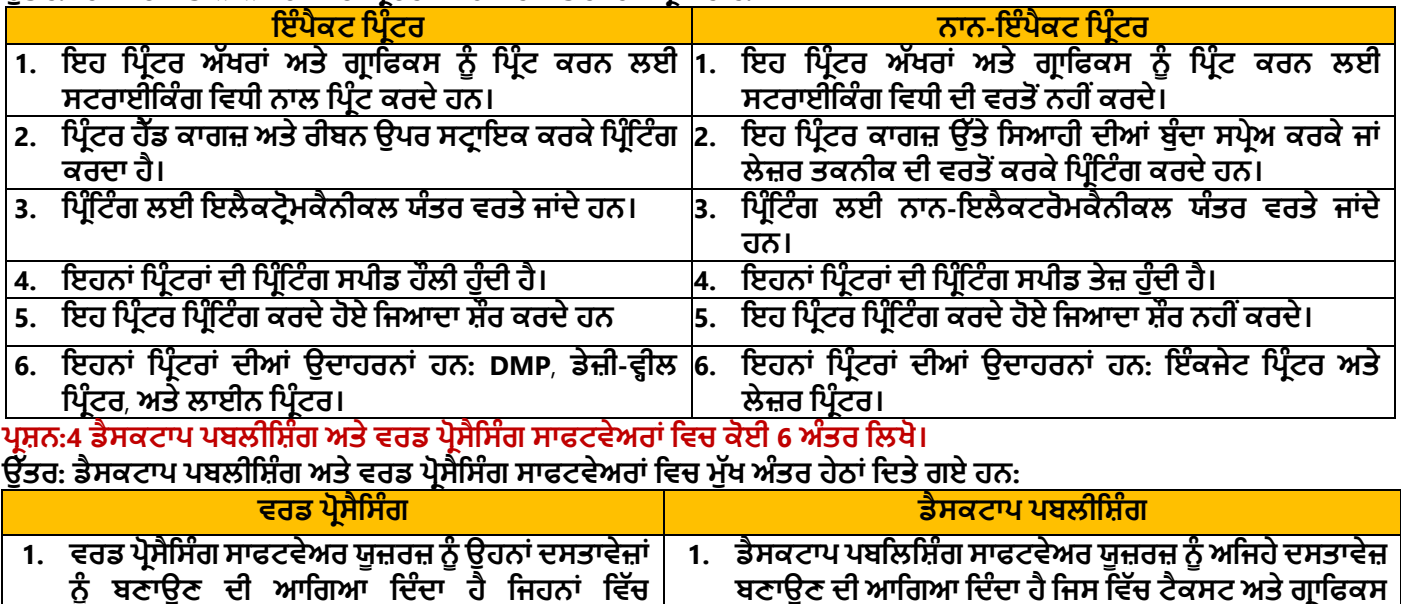

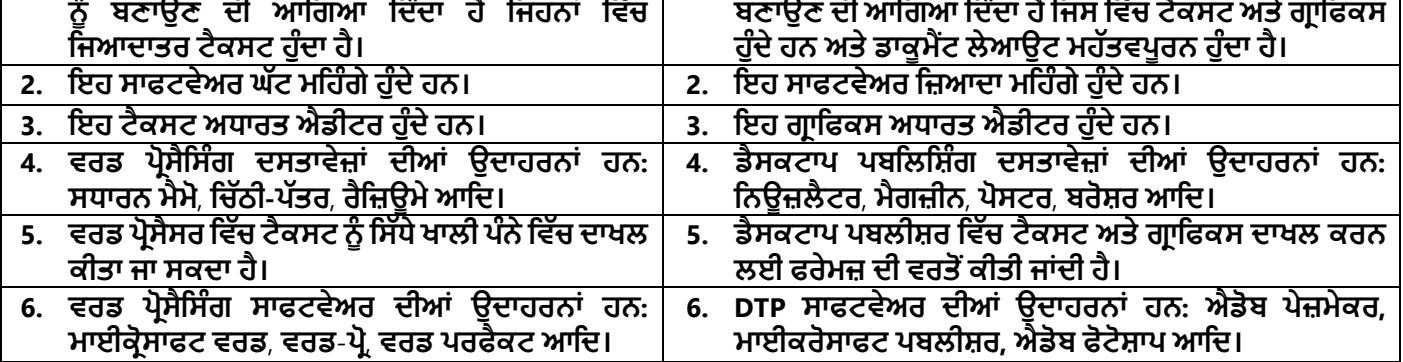

**ਿਾਠ 7 ਮਾਈਕਰੋਸਾਫਟ ਿਬਲੀਸ਼ਰ**

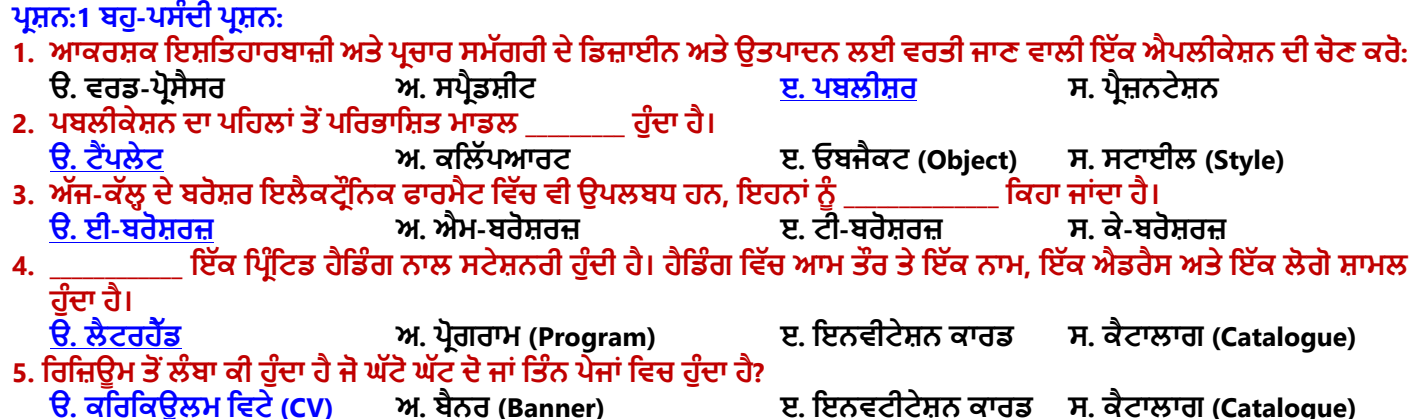

#### **ਿਰਸ਼ਿ:2 ਖਾਲੀ ਥਾਿਾਾਂਭਰੋ:**

- **1. ਇਸ਼ਤਿਹਾਰਬਾਜ਼ੀ** (**Advertising**) **ਿਾ ਮਿਲਬ ਹੈ ਤਕ ਤਕਿੇਂ ਇੁੱਕ ਕੰਿਿੀ ਲੋਕਾਾਂ ਿੂੰ ਉਿਹਾਾਂ ਿੇ**\_\_\_\_\_\_\_\_\_\_\_\_\_\_, **ਸੇਿਾਿਾਾਂਜਾਾਂ ਤਿਚਾਰਾਾਂਿੂੰ ਖਰੀਿਣ ਲਈ ਉਿਸ਼ਾਹਿ ਕਰਿੀ ਹੈ।**
- **2.** \_\_\_\_\_\_\_\_\_\_\_\_\_\_ **ਇੁੱਕ ਤਿਰੰਤਟਡ ਤਰਿੋਰਟ ਹੁੰਿੀ ਹੈ ਤਜਸ ਤਿੁੱਚ ਤਕਸੇ ਕਾਰੋਬਾਰ ਜਾਾਂ ਤਕਸੇ ਸੰਗਠਿ ਿੀਆਾਂ ਗਿੀਤਿਧੀਆਾਂ ਿੀ ਖ਼ਬਰ ਜਾਾਂ ਜਾਣਕਾਰੀ ਹੁੰਿੀ ਹੈ।**
- **3. ਕਾਰੋਬਾਰੀ ਕਾਰਡ ਉਹ ਕਾਰਡ ਹੁੰਿੇ ਹਿ ਤਜਿਹਾਾਂ ਤਿੁੱਚ** \_\_\_\_\_\_\_\_\_\_\_\_\_\_\_ **ਜਾਾਂ** \_\_\_\_\_\_\_\_\_\_\_\_\_ **ਬਾਰੇ ਕਾਰੋਬਾਰੀ ਜਾਣਕਾਰੀ ਹੁੰਿੀ ਹੈ।**
- **4. ਇੁੱਕ ਤਰਤਜ਼ਊਮ ਸਾਡੀ** \_\_\_\_\_\_\_\_\_\_\_\_\_\_\_\_\_, **ਕੰਮ ਿੇ ਇਤਿਹਾਸ (work history), ਿਰਮਾਣ ਿੁੱਿਰਾਾਂ ਅਿੇ ਹੋਰ ਿਰਾਿਿੀਆਾਂ ਅਿੇ ਹੁਿਰਾਾਂ ਿਾ ਸਾਰਾਾਂਸ਼** ਪਦਾਨ ਕਰਦਾ ਹੈ।
- **5.** \_\_\_\_\_\_\_\_\_\_\_\_\_\_\_ **ਿੌਕਰੀ ਿੀਆਾਂ ਅਰਜ਼ੀਆਾਂ ਤਿੁੱਚ ਤਬਿੈਕਾਰਾਾਂ(applicants) ਿੁੱਲੋਂਤਿੁੱਿਾ ਜਾਣ ਿਾਲਾ ਇੁੱਕ ਆਮ ਡਾਕੂਮੈਂਟ ਹੁੰਿਾ ਹੈ।**
- **ਉੁੱਿਰ: 1. ਉਿਿਾਿਾਾਂ 2. ਤਿਊਜ਼ਲੈਟਰ 3. ਤਿਅਕਿੀ, ਕੰਿਿੀ**

# **4. ਤਸੁੱਤਖਆ 5. ਤਰਤਜ਼ਊਮ**

#### **ਿਰਸ਼ਿ:3 ਸਹੀ ਜਾਾਂ ਗਲਿ ਤਲਖੋ:**

- **1. ਟੈਂਿਲੇਟ ਇੁੱਕ ਅਤਜਹਾ ਟੂਲ ਹੈ ਜੋ ਿਬਲੀਸ਼ਰ ਤਿੁੱਚ ਿਰਤਿਆ ਜਾਾਂਿਾ ਹੈ ਿਾਾਂ ਜੋ ਅਸਾਿੀ ਿਾਲ ਬੁਤਿਆਿੀ ਿਬਲੀਕੇਸ਼ਿਾਾਂ ਬਣਾਉਣ ਤਿੁੱਚ ਸਾਡੀ ਸਹਾਇਿਾ ਕਰਿਾ ਹੈ।**
- **2. ਿਬਲੀਸ਼ਰ ਬੰਿ ਕਰਿ ਿੋਂ ਿਤਹਲਾਾਂ ਸਾਿੂੰ ਸਾਰੇ ਿਬਲੀਕੇਸ਼ਿ ਬੰਿ ਿਹੀ ਾਂਕਰਿੇਚਾਹੀਿੇ।**
- **3. ਿਰਸ਼ੰਸਾ ਕਾਰਡ ਉੁੱਚ ਗੁਣਿੁੱਿਾ ਿਾਲਾ ਤਿਰੰਟਡ ਕਾਰਡ ਜਾਾਂ ਕਾਗਜ਼ ਿਾ ਇੁੱਕ ਟੁਕੜ੍ਾ ਹੁੰਿਾ ਹੈ ਜੋ ਇਸ਼ਤਿਹਾਰਬਾਜ਼ੀ ਲਈ ਿਰਤਿਆ ਜਾਾਂਿਾ ਹੈ।**
- **4. ਤਕਸੇਤਿਅਕਿੀ ਿੂੰ ਉਸਿੀ ਿਰਾਿਿੀ, ਮੈਤਰਟ ਅਿੇ ਸਿਮਾਿ ਿੁੱਜੋਂਸਹੀ ਸਮੇਂਿੇਤਿਿੇਜਾਣ ਿਾਲੇਸਰਟੀਤਫਕੇਟ ਉਸ ਲਈ ਸ਼ਕਿੀਸ਼ਾਲੀ ਸਾਧਿ ਸਾਤਬਿ ਹੋ ਸਕਿੇ ਹਿ।**
- **5. ਬਰੋਸ਼ਰ ਿਰਚਾਰ ਕਰਿ ਿਾਲੇ ਿਸਿਾਿੇਜ਼ ਹੁੰਿੇ ਹਿ ਤਜਿਹਾਾਂ ਿੂੰ ਮੁੁੱਖ ਿੌਰ ਿੇ ਤਕਸੇ ਕੰਿਿੀ, ਸੰਸਥਾ, ਉਿਿਾਿਾਾਂ(products) ਜਾਾਂ ਸੇਿਾਿਾਾਂ ਿੂੰ ਲੋਕਾਾਂ ਅੁੱਗੇਿੇਸ਼ ਕਰਿ ਲਈ ਿਰਤਿਆ ਜਾਾਂਿਾ ਹੈ।**

**ਉੁੱਿਰ: 1. ਸਹੀ 2. ਗਲਿ 3. ਗਲਿ 4. ਸਹੀ 5. ਸਹੀ** ਪ੍ਰਸ਼ਨ:4 ਛੋਟੇ ਉੱਤਰਾਂ ਵਾਲੇ ਪ੍ਰਸ਼ਨ: **ਿਰਸ਼ਿ:1 ਿਬਲੀਸ਼ਰ ਕੀ ਹੈ?**

**ਉੁੱਿਰ: ਿਬਲੀਸ਼ਰ ਇੁੱਕ ਡੈਸਕਟਾਿ ਐਿਲੀਕੇਸ਼ਿ ਹੈ। ਿਬਲੀਸ਼ਰ ਿਾ ਿਤਹਲਾ ਿਰਜਿ ਮਾਈਕਰੋਸਾਫਟ ਿੁਆਰਾ ਸਾਲ 1991 ਤਿੁੱਚ ਜਾਰੀ ਕੀਿਾ ਤਗਆ ਸੀ। ਮਾਈਕਰੋਸਾੁੱਫਟ ਿਬਲੀਸ਼ਰ ਤਿੁੱਚ ਿੇਜ ਲੇਆਉਟ ਅਿੇਤਡਜ਼ਾਈਿ ਤਿਆਰ ਕਰਿ** '**ਿੇਜ਼ੋਰ ਤਿੁੱਿਾ ਜਾਾਂਿਾ ਹੈ। ਇਸਿੀ ਿਰਿੋਂਆਕਰਸ਼ਕ ਇਸ਼ਤਿਹਾਰਬਾਜ਼ੀ ਅਿੇਿਰਚਾਰ ਸਮੁੱਗਰੀ**, **ਤਜਿੇਂਤਕ ਲੈਟਰ ਹੈੁੱਡ**, **ਬੈਿਰ**, **ਿੋਸਟਰ**, **ਕੈਲੰਡਰ, ਇਿਿੀਟੇਸ਼ਿ ਕਾਰਡ, ਅਿੇਤਿਊਜ਼ਲੈਟਰ ਆਤਿ ਿੂੰ ਤਡਜ਼ਾਈਿ ਅਿੇਤਿਆਰ ਕਰਿ ਲਈ ਕੀਿੀ ਜਾਾਂਿੀ ਹੈ। ਇਸ ਇਸ਼ਤਿਹਾਰਬਾਜ਼ੀ ਅਿੇਿਰਚਾਰ ਸਮੁੱਗਰੀ ਿੂੰਿਬਲੀਕੇਸ਼ਿ ਤਕਹਾ ਜਾਾਂਿਾ ਹੈ।**

#### **ਿਰਸ਼ਿ:2 ਰਿ ਕਮਾਾਂਡ ਿੀ ਿਰਿੋਂਿਾਲ ਿਬਲੀਸ਼ਰ ਿੂੰਤਕਿੇਂਸਟਾਰਟ ਕੀਿਾ ਜਾਾਂਿਾ ਹੈ?**

**ਉੁੱਿਰ: ਰਿ ਕਮਾਾਂਡ ਿੀ ਿਰਿੋਂਕਰਿੇਹੋਏ ਿਬਲੀਸ਼ਰ ਿੂੰ ਸ਼ੁਰੂਕਰਿ ਿੇ ਸਟੈਿ ਹੇਠਾਾਂ ਤਿਿੇ ਗਏ ਹਿ**:

- **1. ਰਿ ਕਮਾਾਂਡ ਬਾਕਸ ਖੌਲਣ ਲਈ ਕੀਬੋਰਡ ਿੋਂਤਿੰਡੋਕੀਅ + R ਿਬਾਓ।**
- **2. ਇਸ ਤਿੁੱਚ MSPUB ਟਾਈਿ ਕਰੋ।**
- **3. ਕੀਬੋਰਡ ਿੋਂਐਾਂਟਰ ਕੀ ਿਬਾਓ ਜਾਾਂਰਿ ਕਮਾਾਂਡ ਬਾਕਸ ਿੇOK ਬਟਿ** '**ਿੇਕਤਲੁੱਕ ਕਰੋ।**

#### **ਿਰਸ਼ਿ:3 ਟੈਂਿਲੇਟਸ ਿੂੰ ਿਤਰਭਾਤਸ਼ਿ ਕਰੋ।**

**ਉੁੱਿਰ: ਟੈਂਿਲੇਟ ਿਬਲੀਸ਼ਰ ਿਾ ਤਡਫਾਲਟ ਮਾਡਲ ਹੈ। ਟੈਂਿਲੇਟ ਿੀ ਮਿਿ ਿਾਲ ਇੁੱਕ ਬੁਤਿਆਿੀ ਿਬਲੀਕੇਸ਼ਿ ਬਹੁਿ ਆਸਾਿੀ ਿਾਲ ਤਿਆਰ ਕੀਿੀ ਜਾ ਸਕਿੀ ਹੈ। ਟੈਂਿਲੇਟਸ ਤਿੁੱਚ ਿਤਹਲਾਾਂ ਿੋਂ ਿਰਭਾਤਸ਼ਿ ਤਡਜ਼ਾਈਿ-ਸਟਾਈਲ ਉਿਲਬਧ ਹੁੰਿੇ ਹਿ। ਅਸੀ ਾਂਇਹਿਾਾਂਤਡਜ਼ਾਈਿਾਾਂਿੂੰਤਬਿਾਾਂਤਕਸੇ ਬਿਲਾਿ ਕੀਿੇ ਜਾਾਂ ਉਹਿਾਾਂ ਤਿੁੱਚ ਜਰੂਰਿ ਅਿੁਸਾਰ ਬਿਲਾਿ ਕਰਕੇਿਰਿ ਸਕਿੇਹਾਾਂ। Office.com** '**ਿੇਬਹੁਿ ਸਾਰੇਿਰਤਸੁੱਧ ਟੈਂਿਲੇਟ ਉਿਲਬਧ ਹਿ ਤਜਿਹਾਾਂ ਿੂੰਆਸਾਿੀ ਿਾਲ ਡਾਊਿਲੋਡ ਕਰਕੇ ਿਬਲੀਕੇਸ਼ਿ ਬਣਾਉਣ ਲਈ ਿਰਤਿਆ ਜਾ ਸਕਿਾ ਹੈ।**

#### **ਿਰਸ਼ਿ:4 ਤਿਤਗਆਿਿ ਲਈ ਤਕਹੜ੍ੇਿਬਲੀਕੇਸ਼ਿ ਿਰਿੇਜਾ ਸਕਿੇਹਿ?**

**ਉੁੱਿਰ**: **ਤਿਤਗਆਿਿ ਲਈ ਿਰਿੇਜਾਾਂਿੇਿੁੱਖ-ਿੁੱਖ ਿਬਲੀਕੇਸ਼ਿ ਹੇਠਾਾਂ ਤਿਿੇ ਗਏ ਹਿ:**

**ਬਰੋਸ਼ਰ**

ਬੈਨਰ

**ਤਿਊਜ਼ਲੈਟਰਸ**

**ਤਬਜ਼ਿਸ ਕਾਰਡ**

### **ਿਰਸ਼ਿ:5 ਬੈਿਰ ਕੀ ਹੈ?**

ਉੱਤਰ: ਬੈਨਰ ਇਕ ਪਬਲੀਕੇਸ਼ਨ ਹੈ ਜਿਸਨੂੰ ਮਾਈਕਰੋਸਾਫਟ ਪਬਲੀਸ਼ਰ ਦੀ ਮਦਦ ਨਾਲ ਆਸਾਨੀ ਨਾਲ ਤਿਆਰ ਕੀਤਾ ਜਾ ਸਕਦਾ ਹੈ। ਇਹ ਕੱਪੜੇ ਦੀ ਇੱਕ ਲੰਬੀ ਪੱਟੀ ਹੁੰਦੀ ਹੈ। ਆਮ ਤੌਰ 'ਤੇ, ਇਹ ਇੱਕ ਪ੍ਰਤੀਕ, ਲੋਗੋ, ਸਲੋਗਨ ਜਾਂ ਹੋਰ ਮਾਰਕੀਟਿੰਗ ਸੰਦੇਸ਼ ਦਿੰਦਾ ਹੈ। ਬੈਨਰ ਆਮ ਤੌਰ 'ਤੇ ਜਨਤਕ ਥਾਵਾਂ 'ਤੇ ਟੰਗੇ ਜਾਂਦੇ ਹਨ। ਆਨਲਾਈਨ ਬੈਨਰ ਇੱਕ ਗਾਫਿਕ ਚਿੱਤਰ ਹੰਦਾ ਹੈ। ਇਹ ਆਮ ਤੌਰ 'ਤੇ ਵੈੱਬ ਪੰਨਿਆਂ 'ਤੇ ਰੱਖਿਆ ਗਿਆ ਇੱਕ ਆਇਤਾਕਾਰ **ਇਸ਼ਤਿਹਾਰ ਹੁੰਿਾ ਹੈ।**

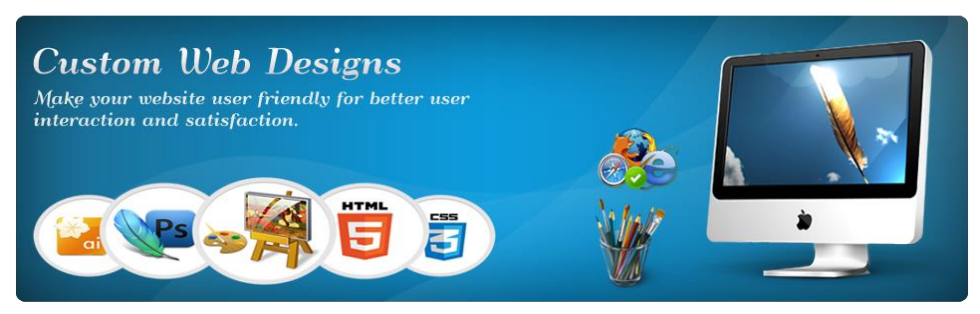

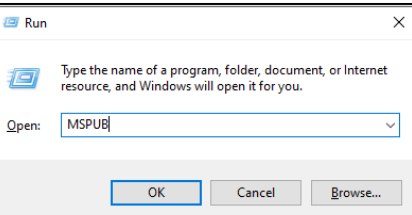

**ਿਰਸ਼ਿ:5 ਿੁੱਡੇਉੁੱਿਰਾਾਂਿਾਲੇਿਰਸ਼ਿ: ਿਰਸ਼ਿ:1 ਿਬਲੀਸ਼ਰ ਤਿੰਡੋਿੇਮੁੁੱਖ ਭਾਗਾਾਂਿਾ ਿਰਿਣ ਕਰੋ।**

**ਉੁੱਿਰ: ਿਰਕਾਸ਼ਕ ਤਿੰਡੋਿੇਤਿੰਿ ਸਭ ਿੋਂਮਹੁੱਿਿਿੂਰਿ ਭਾਗ ਹਿ:**

- **1. ਕਤਿੁੱਕ ਐਕਸੈਸ ਟੂਲਬਾਰ: ਇਹ ਟੂਲਬਾਰ ਟਾਈਟਲ ਬਾਰ ਤਿਚ ਖੁੱਬੇਿਾਸੇਤਿਖਾਈ ਤਿੰਿੀ ਹੈ। ਇਸ ਤਿੁੱਚ ਅਕਸਰ ਿਰਿੀਆਾਂ ਜਾਾਂਿੀਆਾਂ ਕਮਾਾਂਡਾਾਂਹੁੰਿੀਆਾਂਹਿ। ਅਸੀ ਾਂਇਸ ਟੂਲਬਾਰ ਿੂੰਆਿਣੀ ਲੋੜ੍ ਅਿੁਸਾਰ ਕਸਟਮਾਈਜ਼ ਿੀ ਕਰ ਸਕਿੇਹਾਾਂ।**
- 2. ਰਿਬਨ: ਰਿਬਨ ਪਬਲੀਸ਼ਰ ਵਿੰਡੋ ਦੇ ਉੱਪਰਲੇ ਹਿੱਸੇ ਵਿਚ ਇੱਕ ਪੈਨਲ ਦੇ ਰੂਪ ਵਿੱਚ ਦਿਖਾਈ ਦਿੰਦਾ ਹੈ। ਇਸ ਵਿੱਚ 6 ਟੈਬਜ਼ ਹੁੰਦੇ ਹਨ: Home, **Insert, Page Design, Mailings, Review ਅਿੇView ਟੈਬ। ਹਰੇਕ ਟੈਬ ਿੂੰ ਗਰੁਿਾਾਂਤਿੁੱਚ ਿੰਤਡਆ ਤਗਆ ਹੁੰਿਾ ਹੈ।**
- **3. ਫਾਈਲ ਤਿੰਡੋ: ਜਿੋਂਅਸੀ ਾਂਫਾਈਲ ਮੀਿੂੰ ਿੇਕਤਲੁੱਕ ਕਰਿੇਹਾਾਂਿਾਾਂਫਾਈਲ ਤਿੰਡੋਤਿਖਾਈ ਤਿੰਿੀ ਹੈ। ਇਸ ਮੀਿੂੰ ਤਿੁੱਚ ਫਾਈਲ ਿਾਲ ਸਬੰਧਿ ਬਹੁਿ ਸਾਰੀਆਾਂ ਆਿਸ਼ਿਾਾਂ ਹੁੰਿੀਆਾਂਹਿ**, **ਤਜਿੇਂਤਕ New**, **Open**, **Print**, **Save**, **Save As**, **Exit ਆਤਿ।**

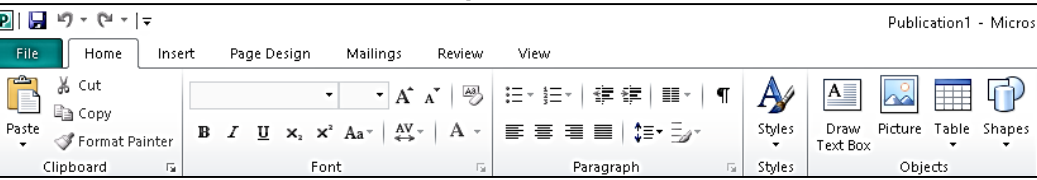

#### **ਿਰਸ਼ਿ:2 ਿਬਲੀਕੇਸ਼ਿ ਿੂੰਤਕਿੇਂਤਿਰੰਟ ਕੀਿਾ ਜਾਾਂਿਾ ਹੈ? ਸਟੈਿ ਤਲਖੋ।**

**ਉੁੱਿਰ: ਇਹਿਾਾਂਕਿਮਾਾਂਿੀ ਿਾਲਣਾ ਕਰੋ:**

- **1. File ਮੀਿੂੰ Print ਆਿਸ਼ਿ ਿੇ ਕਤਲੁੱਕ ਕਰੋਜਾਾਂCtrl + P ਿਬਾਓ।**
- **2. ਤਿਰੰਟ ਤਿੰਡੋਤਿੁੱਚ ਤਿਰੰਟ ਕੀਿੀਆਾਂ ਜਾਣ ਿਾਲੀਆਾਂਕਾਿੀਆਾਂਿੀ ਤਗਣਿੀ ਸੈਟ ਕਰੋ।**
- **3. ਹੋਰ ਤਿਰੰਟ ਸੈਤਟੰਗਾਾਂ ਿੀ ਚੋਣ ਕਰੋ।**
- **4. Print ਬਟਿ** '**ਿੇਕਤਲੁੱਕ ਕਰੋ।**

#### **ਿਰਸ਼ਿ:3 ਤਿਤਗਆਿਿ (Advertisements) ਕੀ ਹਿ? ਤਿਤਗਆਿਿ ਲਈ ਿਰਿੇਜਾਾਂਿੇਿੁੱਖ-ਿੁੱਖ ਤਿਰੰਟ ਮੀਡੀਆ ਿਾ ਿਰਿਣ ਕਰੋ।**

ਉੱਤਰ: ਇਸ਼ਤਿਹਾਰ ਨੰ "ਵਿਗਿਆਪਨ" ਵਜੋਂ ਵੀ ਜਾਣਿਆ ਜਾਂਦਾ ਹੈ। ਇਸ਼ਤਿਹਾਰ ਮਾਰਕੀਟਿੰਗ ਸੰਚਾਰ ਦਾ ਇੱਕ ਆਡੀਓ ਜਾਂ ਵਿਜ਼ਅਲ ਰੂਪ ਹੈ। \_<br>ਆਮ ਤੌਰ 'ਤੇ ਇਸ ਵਿੱਚ ਕਿਸੇ ਉਤਪਾਦ (Product) ਜਾਂ ਸੇਵਾ (Service) ਨੂੰ ਉਤਸ਼ਾਹਿਤ ਕਰਨ ਜਾਂ ਵੇਚਣ ਲਈ ਇੱਕ ਸੰਦੇਸ਼ ਹੁੰਦਾ ਹੈ। ਇਸ਼ਤਿਹਾਰਾਂ **ਲਈ ਿਰਿੇਜਾਾਂਿੇਿੁੱਖ-ਿੁੱਖ ਤਿਰੰਟ ਮੀਡੀਆ ਹੇਠਾਾਂ ਤਿਿੇ ਗਏ ਹਿ:**

- **ਬਰੋਸ਼ਰ: ਬਰੋਸ਼ਰ ਜਾਣਕਾਰੀ ਿਾਲ ਭਰਿੂਰ ਇੁੱਕ ਕਾਗਜ਼ ਹੁੰਿਾ ਹੈਜੋਇਸ਼ਤਿਹਾਰਬਾਜ਼ੀ ਲਈ ਿਰਤਿਆ ਜਾਾਂਿਾ ਹੈ। ਇਸਿੂੰ ਇੁੱਕ ਿੈਂਫਲੈਟ ਜਾਾਂ ਲੀਫਲੈਟ ਿੇ ਿੋਰ ਿੇ ਫੋਲਡ ਕੀਿਾ ਜਾ ਸਕਿਾ ਹੈ।**
- **ਤਿਊਜ਼ਲੈਟਰ: ਤਿਊਜ਼ਲੈਟਰ ਇੁੱਕ ਤਿਰੰਟਡ ਤਰਿੋਰਟ ਹੁੰਿੀ ਹੈਤਜਸ ਤਿੁੱਚ ਤਕਸੇਕਾਰੋਬਾਰ ਿੀਆਾਂ ਗਿੀਤਿਧੀਆਾਂ ਸੰਬੰਧੀ ਖਬਰ ਜਾਾਂ ਜਾਣਕਾਰੀ ਹੁੰਿੀ ਹੈ।**
- **ਬੈਿਰ: ਬੈਿਰ ਕੁੱਿੜ੍ੇਿੀ ਇੁੱਕ ਲੰਬੀ ਿੁੱਟੀ ਹੁੰਿੀ ਹੈਤਜਸ ਤਿੁੱਚ ਿਰਿੀਕ**, **ਲੋਗੋ**, **ਸਲੋਗਿ ਜਾਾਂਹੋਰ ਮਾਰਕੀਤਟੰਗ ਸੰਿੇਸ਼ ਹੁੰਿਾ ਹੈ।**
- **ਤਬਜ਼ਿਸ ਕਾਰਡ: ਇਹ ਇੁੱਕ ਛੋਟਾ ਕਾਰਡ ਹੁੰਿਾ ਹੈਤਜਸ ਤਿੁੱਚ ਤਕਸੇਿੇਿਾਮ**, **ਤਕੁੱਿੇਅਿੇਕਾਰੋਬਾਰੀ ਿਿੇਆਤਿ ਸੰਬੰਧੀ ਜਾਣਕਾਰੀ ਤਿਰੰਟ ਕੀਿੀ ਗਈ ਹੁੰਿੀ ਹੈ।**

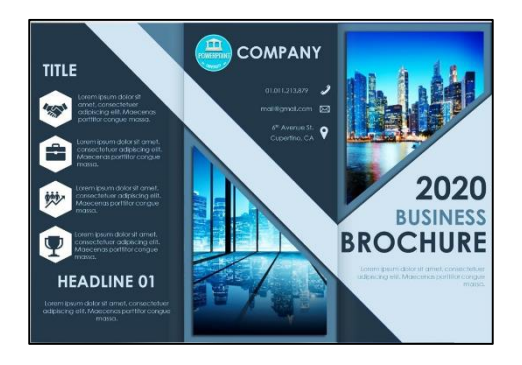

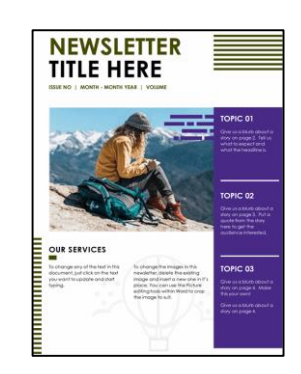

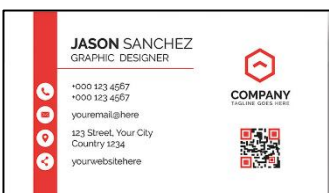